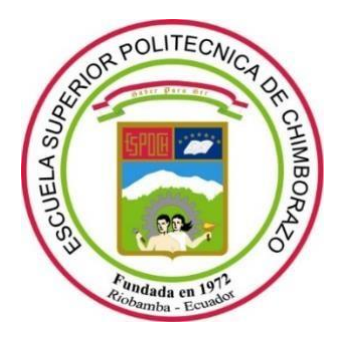

# **ESCUELA SUPERIOR POLITÉCNICA DE CHIMBORAZO**

# **IMPLEMENTACIÓN DE SIMULACIONES CON EASY JAVA SIMULATIONS (EJS) Y SU INCIDENCIA EN EL RENDIMIENTO ACADÉMICO DE LOS ESTUDIANTES DE ANÁLISIS MATEMÁTICO III DE LA FACULTAD DE MECÁNICA DE LA ESPOCH**

# **RAFAEL SANTIAGO ALBUJA ECHEVERRÍA**

Trabajo de Titulación modalidad Proyectos de Investigación y Desarrollo, presentado ante el Instituto de Posgrado y Educación Continua de la ESPOCH, como requisito parcial para la obtención del grado de:

# **MAGÍSTER EN MATEMÁTICA BÁSICA**

Riobamba – Ecuador Abril - 2022

### ©2022, Rafael Santiago Albuja Echeverria

Se autoriza la reproducción total o parcial, con fines académicos, por cualquier medio o procedimiento, incluyendo la cita bibliográfica del documento, siempre y cuando se reconozca el Derecho de autor.

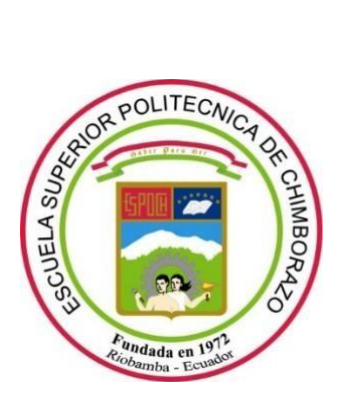

### **ESCUELA SUPERIOR POLITÉCNICA DE CHIMBORAZO**

### **CERTIFICACIÓN:**

EL TRIBUNAL DE TRABAJO DE TITULACIÓN CERTIFICA QUE:

El **Trabajo de Titulación modalidad Proyectos de Investigación y Desarrollo**, titulado IMPLEMENTACIÓN DE SIMULACIONES CON EASY JAVA SIMULATIONS (EJS) Y SU INCIDENCIA EN EL RENDIMIENTO ACADÉMICO DE LOS ESTUDIANTES DE ANÁLISIS MATEMÁTICO III DE LA FACULTAD DE MECÁNICA DE LA ESPOCH, de responsabilidad del señor Rafael Santiago Albuja Echeverría ha sido prolijamente revisado y se autoriza su presentación.

Ing. Verónica Elizabeth Mora Chunllo; Mag. P**RESIDENTE**

Dr. Mario Efraín Audelo Guevara; Mag.

 **DIRECTOR**

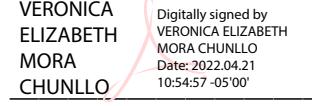

MARIO EFRAIN AUDELO **GUEVARA** Firmado digitalmente por MARIO EFRAIN AUDELO GUEVARA Fecha: 2022.04.19 14:23:27 -05'00'

> Firmado electrónicamente por: **JAIME RODRIGO GUILCAPI MOSQUERA**

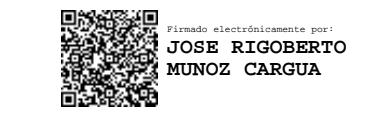

Dr. Jaime Rodrigo Guilcapi Mosquera; Mag.  **MIEMBRO**

Dr. José Rigoberto Muñoz Cargua; Mag.

#### **MIEMBRO**

Riobamba, abril de 2022

### **DERECHOS INTELECTUALES**

Yo, RAFAEL SANTIAGO ALBUJA ECHEVERRÍA, declaro que soy responsable de las ideas, doctrinas y resultados expuestos en el **Trabajo de Titulación modalidad Proyectos de Investigación y Desarrollo**, y que el patrimonio intelectual generado por la misma pertenece exclusivamente a la Escuela Superior Politécnica de Chimborazo.

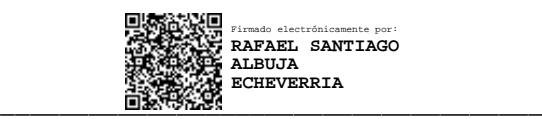

RAFAEL SANTIAGO ALBUJA ECHEVERRÍA C.I. 060164245-7

Yo, RAFAEL SANTIAGO ALBUJA ECHEVERRÍA, declaro que el presente **Trabajo de Titulación modalidad Proyectos de Investigación y Desarrollo**, es de mi autoría y que los resultados del mismo son auténticos y originales. Los textos constantes en el documento que provienen de otra fuente están debidamente citados y referenciados.

Como autor asumo la responsabilidad legal y académica de los contenidos de este proyecto de investigación de maestría.

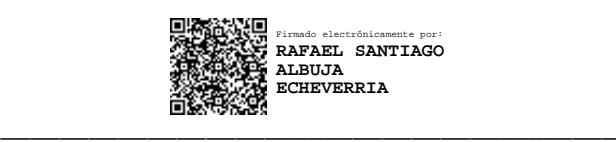

RAFAEL SANTIAGO ALBUJA ECHEVERRÍA C.I. 060164245-7

### **DEDICATORIA**

A mi esposa que, con su paciencia y apoyo incondicional, supo ser siempre un baluarte importante en la consecución de este nuevo éxito en mi vida.

A mis hijos y familiares quienes siempre están conmigo y me apoyado en todos los proyectos que he emprendido en mi vida.

**Rafael Santiago Albuja Echeverría**

#### **AGRADECIMIENTO**

Un agradecimiento especial a la Escuela Superior Politécnica de Chimborazo, al Instituto de Posgrado y Educación Continua, el cual nos brindó la oportunidad, de formarnos en este programa de maestría en Matemática Básica; y alcanzar un objetivo más en este trayecto del ser docente Politécnico.

A mi director de tesis Dr. Mario Audelo, quien supo guiarme, en el proceso de realización de la investigación; así como a los miembros del tribunal el Dr. Jaime Guilcapi, y al Dr. José Muñoz Cargua quienes con su sabiduría contribuyeron con un granito de arena para la culminación de este trabajo.

A todas las personas que de una u otra forma supieron brindarme el apoyo incondicional, y así poder terminar con éxito este proyecto de investigación.

**Rafael Santiago Albuja Echeverría**

### **TABLA DE CONTENIDO**

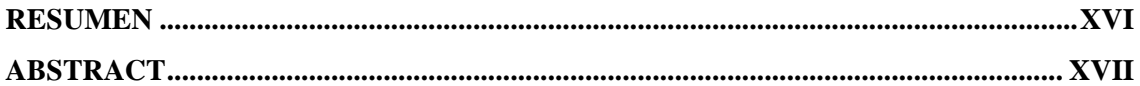

### **CAPÍTULO I**

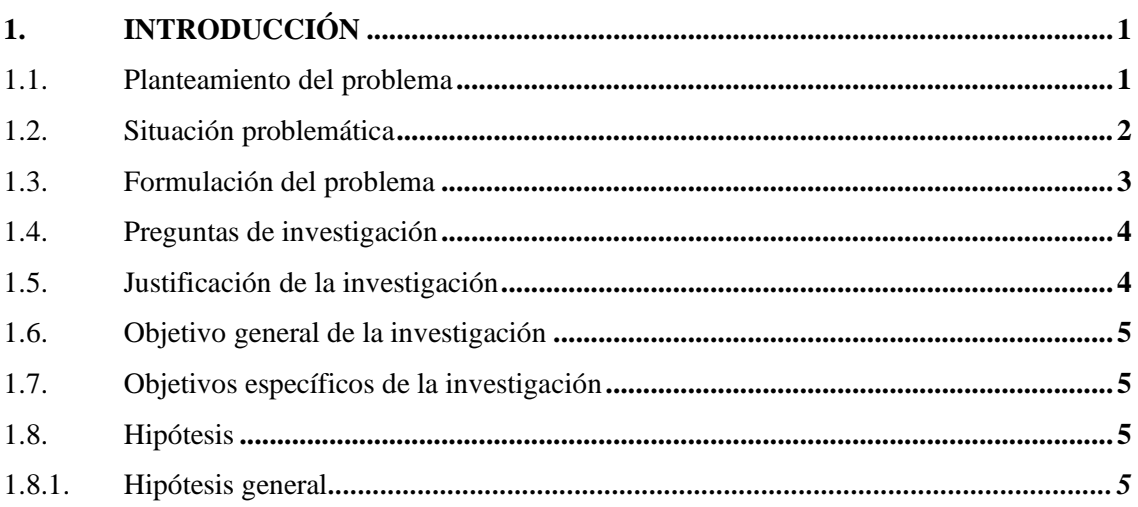

## **CAPÍTULO II**

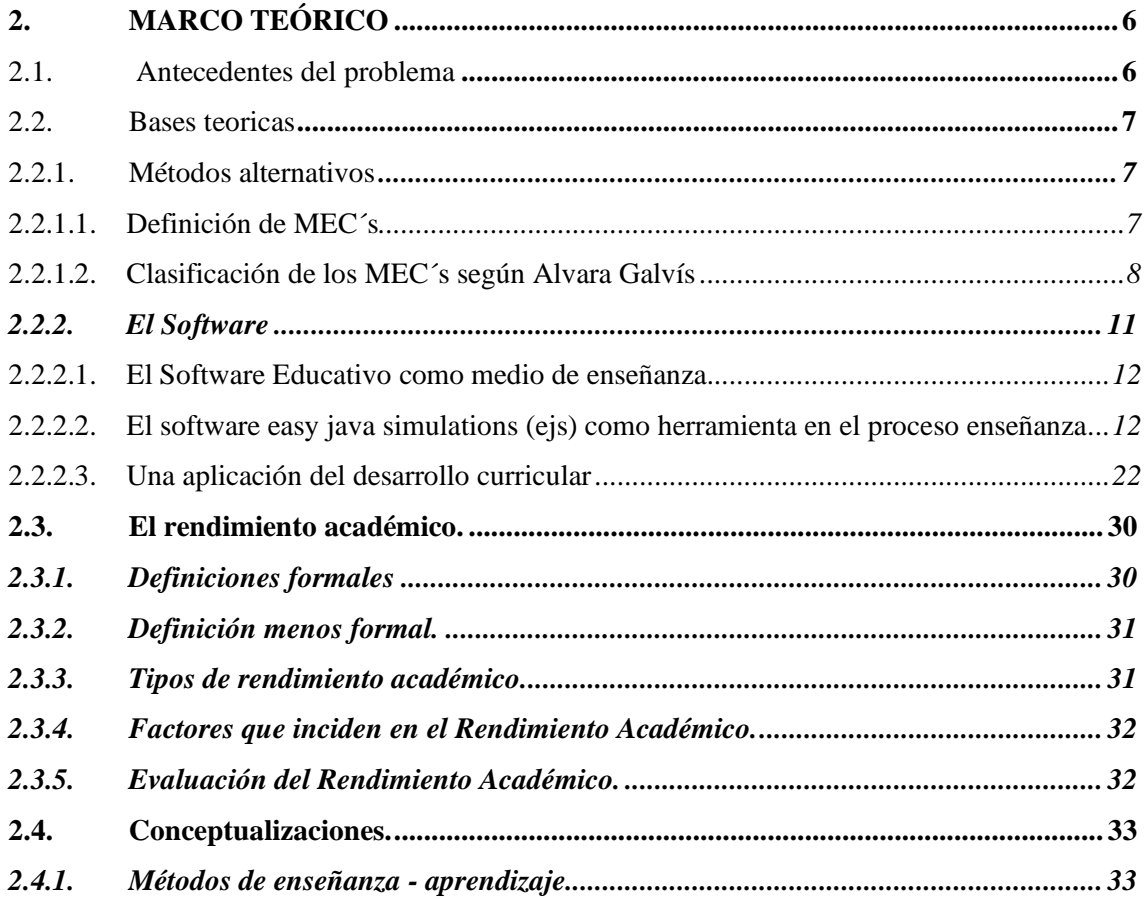

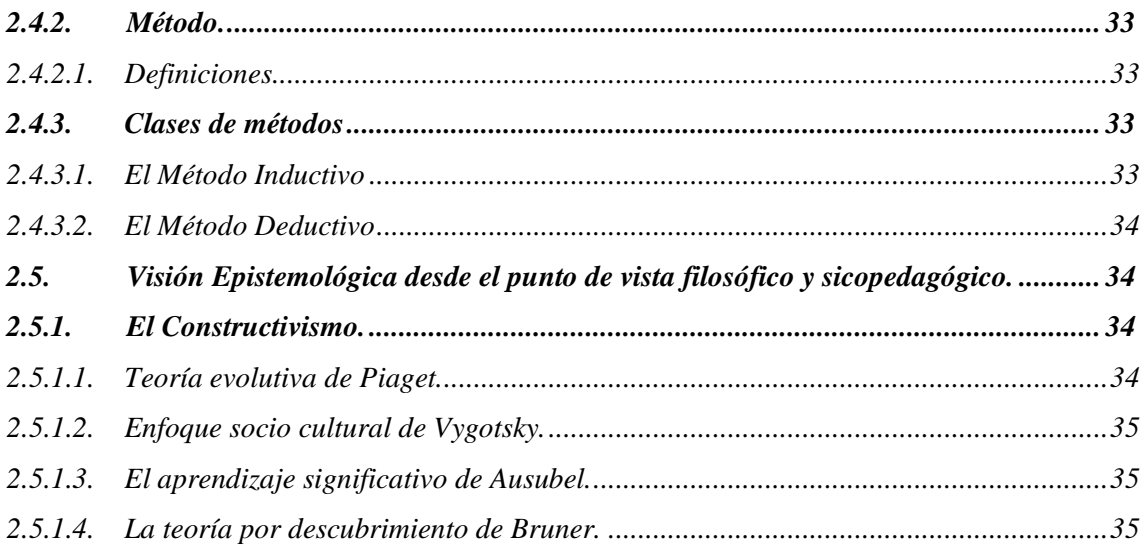

# **CAPÍTULO III**

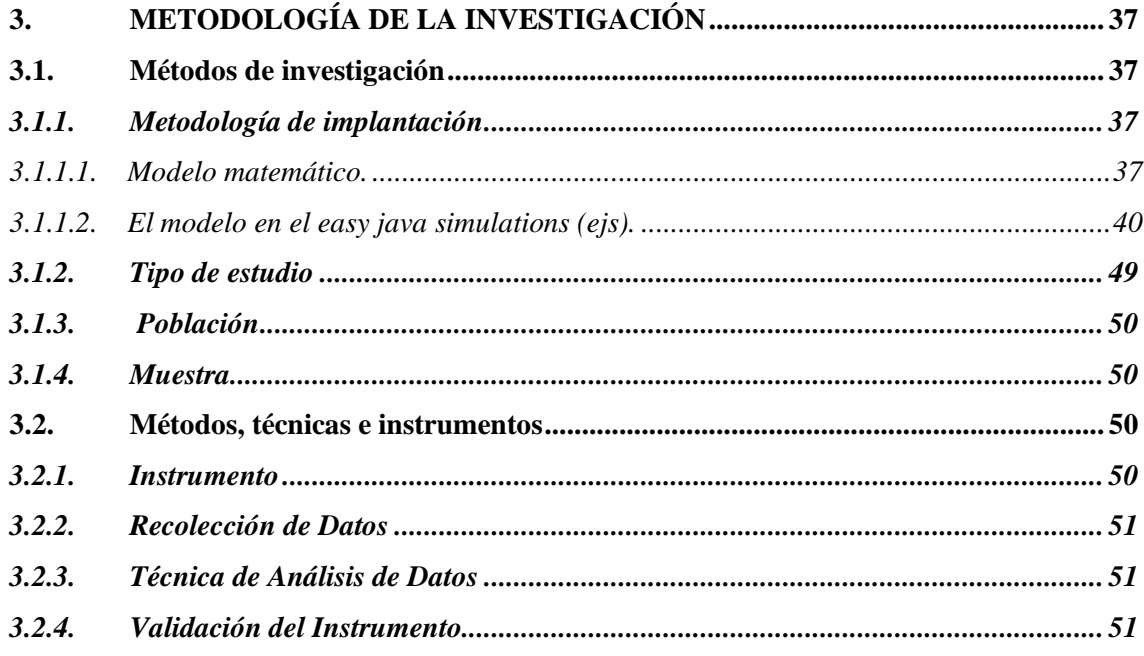

# **CAPÍTULO IV**

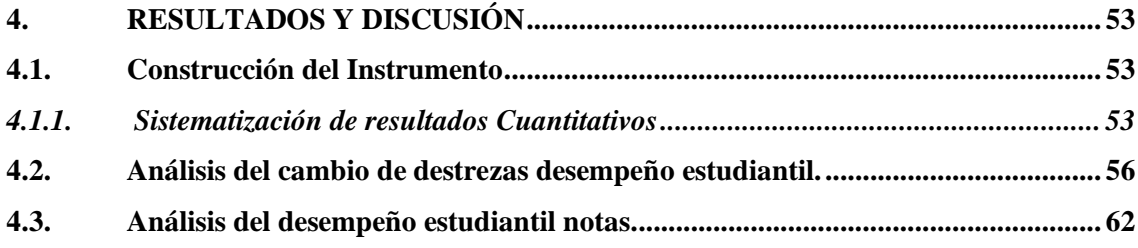

# **CAPÍTULO V**

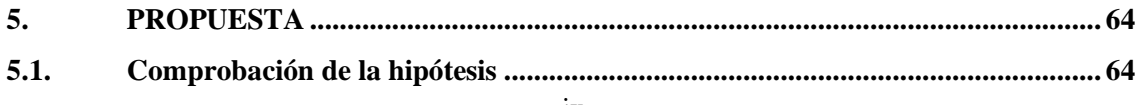

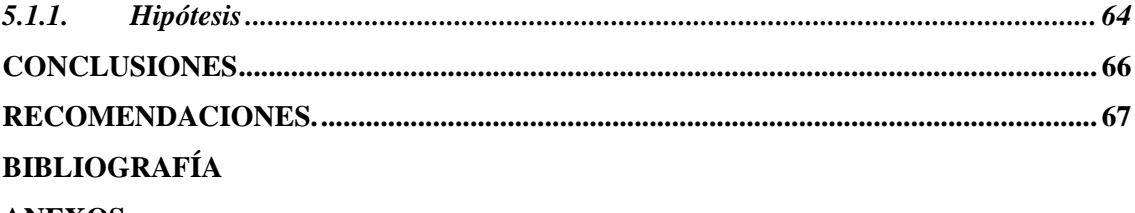

**ANEXOS** 

## **ÍNDICE DE TABLAS**

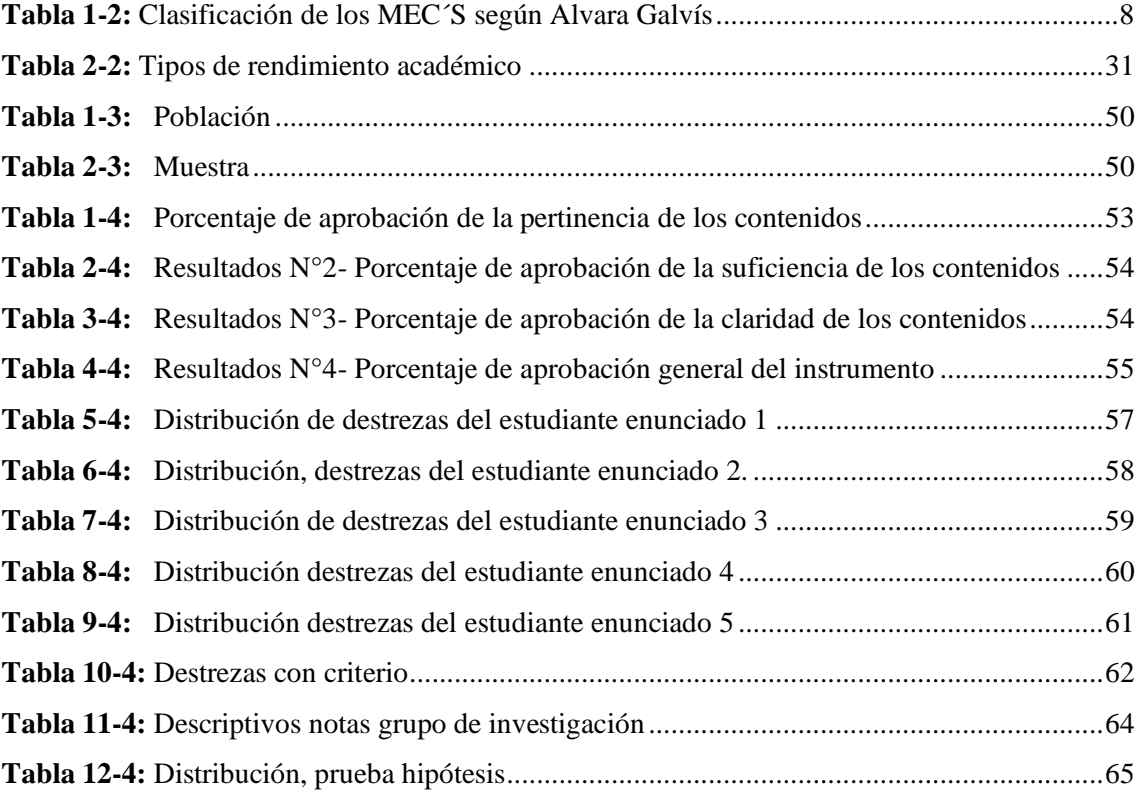

## **ÍNDICE DE FIGURAS**

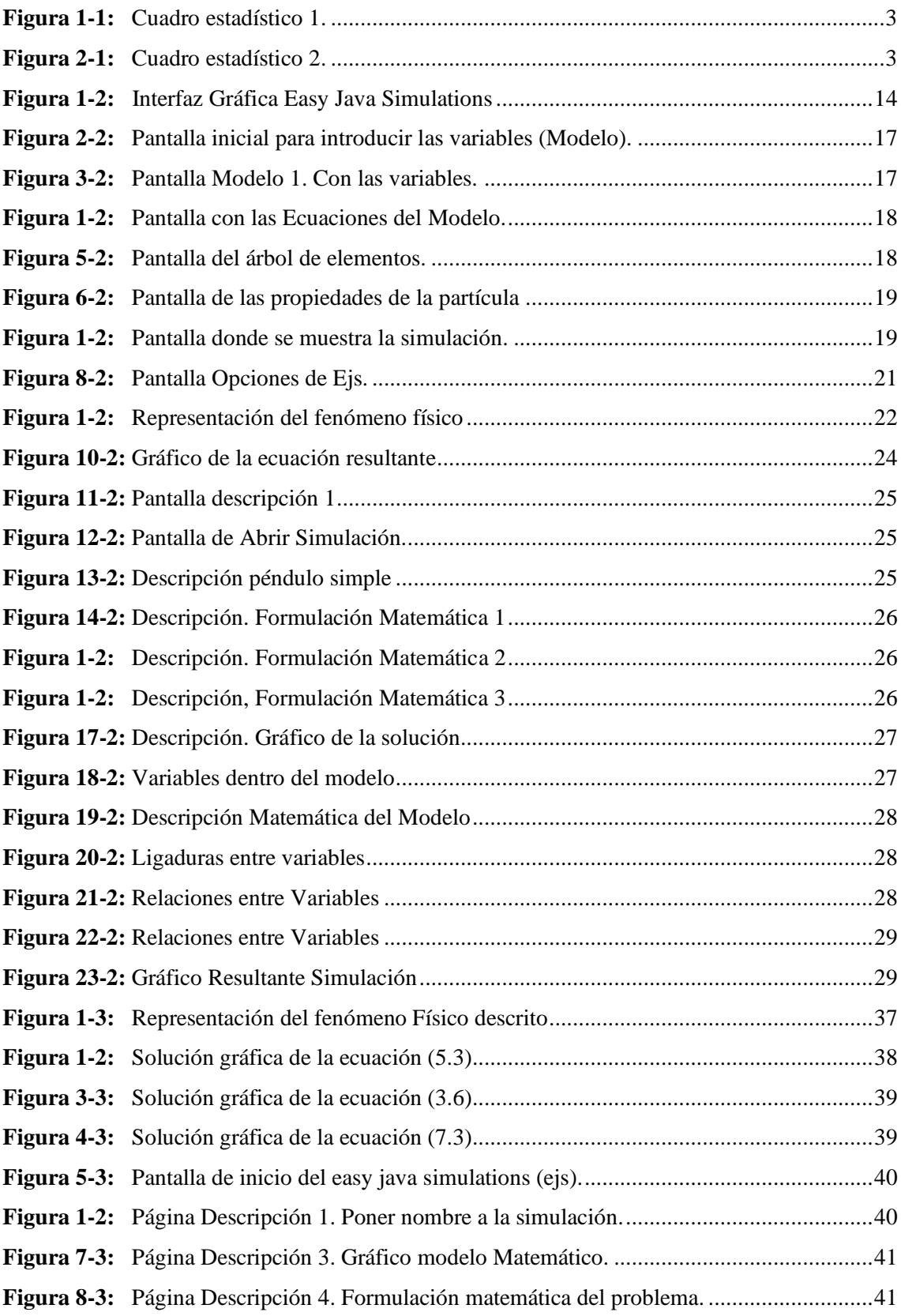

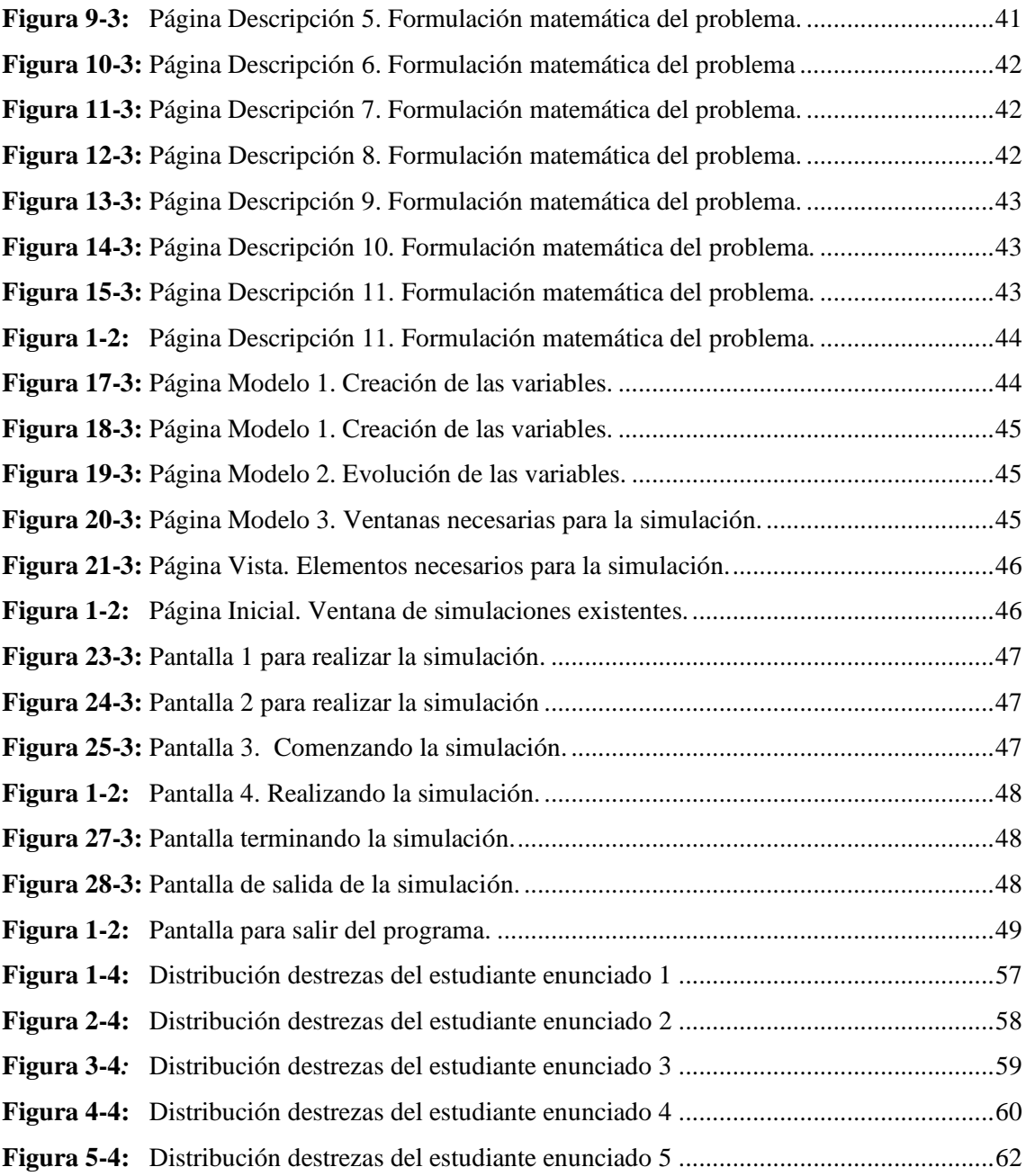

## **ÍNDICE DE ANEXOS**

**ANEXO A.** Aplicación a circuitos mecánicos. **ANEXO B.** Aplicación a circuitos eléctricos.

# **ÍNDICE DE ABREVIACIONES**

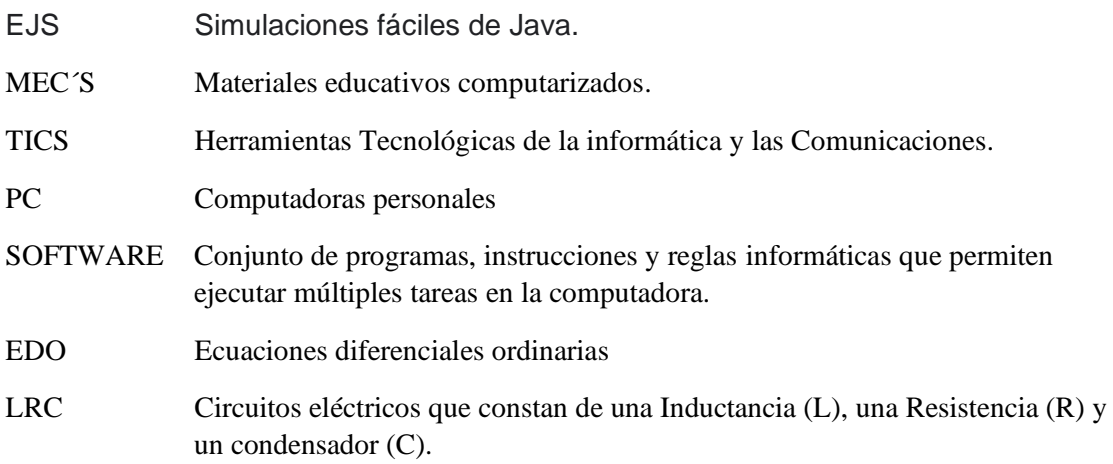

#### **RESUMEN**

El objetivo de la investigación fue la implementación de simulaciones con easy java simulations (ejs) y su incidencia en el rendimiento académico de los estudiantes de Análisis Matemático III de la facultad de Mecánica de la Escuela Superior Politécnica de Chimborazo**.** Para cumplir con este objetivo se realizó una investigación teórica descriptiva de corte transversal en un primer momento, se intentó detallar aquellas variables involucradas en los procesos de enseñanza y aprendizaje que desarrollan los estudiantes para aprobar la materia de análisis III, así como las dificultades que estos tienen en la misma, para estructurar la guía de uso del easy java simulations. Posteriormente se llevó a cabo una aproximación práctica al tema mediante un proceso de validación de contenidos desarrollada por los docentes que dictan la materia de Análisis Matemático III, para determinar así la conciliación de la guía en cuanto a suficiencia, claridad y pertinencia de los contenidos analíticos. Por otro lado, esta constituye una investigación mixta, ya que para la validación del instrumento se utilizó tanto metodología cualitativa como cuantitativa. La propuesta desarrollada permite obtener una aproximación teórica – práctica, identificando aquellos elementos que pueden ser de utilidad y aporte tanto para el docente como para el estudiante en el proceso de enseñanza aprendizaje de la matemática a través del easy java simulations. Para culminar comprobamos que, si existen diferencias significativas entre ambos grupos, es decir la implementación del software easy java simulations en el proceso de enseñanza aprendizaje de Análisis Matemático III si influye positivamente en el rendimiento académico de los estudiantes de la facultad de Mecánica, escuela de Ingeniería de mantenimiento.

**Palabras clave:** <MATEMÁTICAS>, <EASY JAVA SIMULATIONS (SOFTWARE)>, <APRENDIZAJE>, <APROXIMACIÓN>, <IMPLEMENTACIÓN>, <ESTUDIANTES >

LUIS ALBERTO **CAMINOS** VARGAS

Firmado digitalmente por LUIS ALBERTO CAMINOS VARGAS Nombre de reconocimiento (DN): c=EC, l=RIOBAMBA,<br>serialNumber=0602766974,<br>cn=LUIS ALBERTO CAMINOS VARGAS Fecha: 2022.03.24 09:23:23 -05'00'

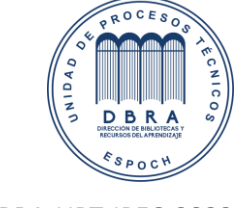

0020-DBRA-UPT-IPEC-2022

#### <span id="page-16-0"></span>**ABSTRACT**

The objective of the research was the implementation of simulations with easy java simulations (EJS) and its incidence in the academic performance of the students of Mathematical Analysis III of the Faculty of Mechanics of the Escuela Superior Politécnica de Chimborazo. In order to fulfill this objective, descriptive theoretical research of transversal cut was carried out in a first moment, it was tried to detail those variables involved in the teaching and learning processes that students develop to pass the subject of analysis III, as well as the difficulties that they have in it, to structure the guide of use of the easy java simulations. Subsequently, a practical approach to the subject was carried out through a process of validation of contents developed by the teachers who teach the subject of Mathematical Analysis III, in order to determine the adequacy, clarity and pertinence of the analytical contents of the guide. On the other hand, this is mixed research, since both qualitative and quantitative methodologies were used for the validation of the instrument. The developed proposal allows us to obtain a theoretical-practical approach, identifying those elements that can be useful and contribute to both the teacher and the student in the process of teaching and learning mathematics through easy java simulations. To conclude, we found that there are significant differences between both groups, that is to say, the implementation of the Easy Java Simulations Software in the teaching-learning process of Mathematical Analysis III has a positive influence on the academic performance of the students of the Faculty of Mechanics, School of Maintenance Engineering.

**Keywords:** <MATHEMATHEMATICS>, <EASY JAVA SIMULATIONS (SOFTWARE)>, <LEARNING>, <PROXIMATION>, <IMPLEMENTATION>, <STUDENTS>.

### **CAPÍTULO I**

#### <span id="page-17-1"></span><span id="page-17-0"></span>**1. INTRODUCCIÓN**

Con base en la experiencia docente dando la asignatura de Análisis Matemático III, se ha puesto en evidencia la necesidad de utilizar algún tipo de software educativo para mejorar el rendimiento académico, de tal manera el investigador se ha familiarizado con el tema, interesándose en realizar esta investigación, ya que cuenta con todos los recursos bibliográficos y tecnológicos para hacerlo. Se cuenta también con los recursos humanos, económicos necesarios y el tiempo requerido para el desarrollo de la misma.

#### <span id="page-17-2"></span>**1.1. Planteamiento del problema**

Las herramientas como las Tecnologías de la informática y las Comunicaciones (TIC) y los materiales educativos computarizados (MEC´s) son una realidad en el mundo de hoy; rodean al ciudadano común por donde quiera que va, en su empresa o en un banco, en un hospital o en un centro deportivo o cultural, más aún, invaden la intimidad del hogar a través de la telefonía, la TV, el DVD, así como la masificación presente de una ingeniosa herramienta como son las computadoras personales (PC).

La utilización de las PC, pueden contribuir al desarrollo **cognitivo** de los educandos pues permiten el acceso a una cantidad considerable de información, multiplicándose a través de un modem, una línea telefónica o la red de redes como es el INTERNET, en donde ésta se presenta en diferentes formatos (escrito, sonoro y visual) o la combinación de estos; así como también una valiosa interactividad del estudiante con el equipo, a través de un software de aplicación general o mediante asistentes matemáticos o de otro tipo.

Bajo estas condiciones en la actualidad, el docente no puede ignorar el avance tecnológico, sería un error, y peor aún sólo aferrarse a los métodos tradicionales de enseñanza (clase magistral etc.), sino más bien debe tener un papel preponderante dentro de este moderno esquema educativo, donde debido a los grandes cambios científicos alcanzados, se necesitan individuos con un alto nivel cognoscitivo, con capacidades mentales desarrolladas y un alto nivel de creatividad, para poder lograr que asuman los grandes retos que impone la ciencia y la tecnología que demanda el desarrollo individual y social del nuevo milenio.

#### <span id="page-18-0"></span>**1.2. Situación problemática**

Así tenemos que uno de los principales problemas que comparten los sistemas educativos en las universidades ecuatorianas, incluida la nuestra, radica en el hecho de que no utilizamos convenientemente la tecnología de la información que existe, como producto de la sociedad del conocimiento, la sociedad de la información y el mundo globalizado; problema que en nuestro caso se agudiza aún más, debido a que las instituciones educativas del contexto poco o nada hacen por dotar de estas herramientas tecnológicas necesarias que le permitan al alumno acceder con facilidad a esta información.

Además, por la experiencia adquirida como docente en la Facultad de Mecánica, Escuela de Ingeniería de Mantenimiento de la Escuela Superior Politécnica de Chimborazo en la que imparto la asignatura de Análisis Matemático III por varios años, en la que no se ha utilizado la tecnología de una manera regular en el dictado de clases de la misma.

Esta materia se toma en cuarto semestre de la malla curricular de la escuela y tiene como unidades de aprendizaje, ecuaciones diferenciales de primer orden, ecuaciones diferenciales de orden superior, sistemas de ecuaciones diferenciales, transformadas de Laplace y Series de Fourier todas con sus respectivas aplicaciones.

De estos temas en los que mayor dificultad tienen los estudiantes para asimilar los conocimientos son la formulación y resolución de modelos matemáticos aplicados a fenómenos geométricos, físicos y otros los mismos que no son perceptibles fácilmente por el estudiante, siendo esto un parámetro muy importante en el bajo rendimiento académico que tienen, esto agudiza a un más por la no utilización en el proceso enseñanza – aprendizaje de métodos interactivos y modernos como es la utilización de un software adecuado para el efecto, sabiendo que en la actualidad la vida se vive más aprisa y es muy necesario la utilización de estos métodos modernos y prácticos en la enseñanza de las matemáticas. Una metodología acorde a los tiempos es muy importante.

Por esta razón se considera que es un problema el índice de reprobados que se da semestre a semestre con los estudiantes de nuestras Facultad, de allí la importancia de mejorar el rendimiento académico de estos utilizando métodos modernos en el proceso enseñanza aprendizaje, en este contexto para esta investigación se considera a los alumnos del cuarto semestre de ingeniería de Mantenimiento del periodo Abril – Agosto del 2015, haciendo un poco de historia pondremos como referencia los siguientes gráficos estadísticos en la que se

puede constatar que en esos periodos sólo aprobaron el 52% aproximadamente de los alumnos que tomaron regularmente el curso.

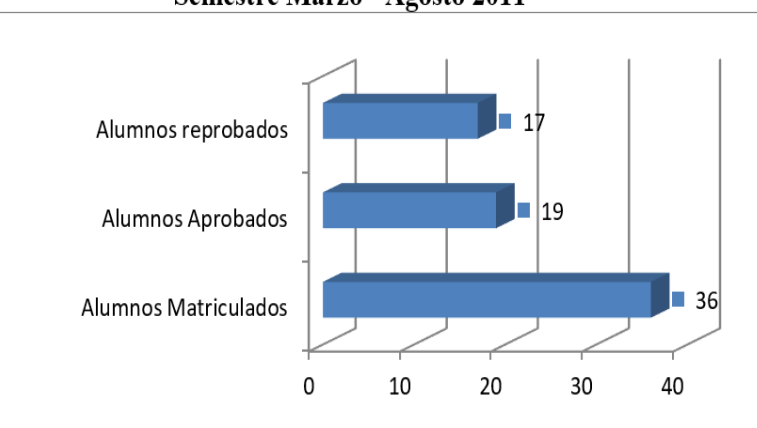

**Semestre Marzo - Agosto 2011** 

<span id="page-19-1"></span>**Figura 1-1:** Cuadro estadístico 1. **Realizado por:** Albuja R, 2016.

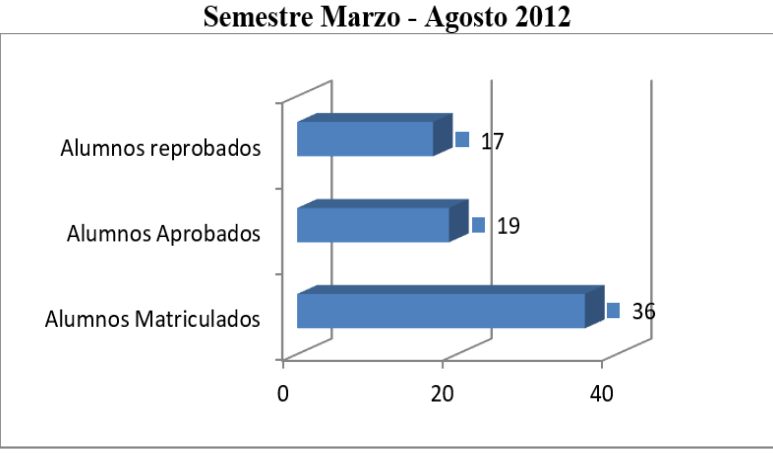

**Figura 2-1:** Cuadro estadístico 2. **Realizado por:** Albuja R, 2016.

<span id="page-19-2"></span>A la solución de este problema se encamina el presente trabajo, tomando como objeto el proceso enseñanza-aprendizaje del curso de Análisis Matemático III de la Facultad de mecánica carrera de Ingeniería de Mantenimiento de la ESPOCH y como campo de acción la utilización del software simulaciones con easy java simulations **(ejs)** para la mencionada materia.

#### <span id="page-19-0"></span>**1.3. Formulación del problema**

¿Cómo influye la implementación de simulaciones con easy java simulations **(ejs)** en el rendimiento académico de los estudiantes de análisis matemático III de la facultad de Mecánica de la Espoch?

#### <span id="page-20-0"></span>**1.4. Preguntas de investigación**

**¿La implementación de simulaciones con easy java simulations (ejs) orienta y organiza el razonamiento del estudiante?**

**¿El aprendizaje del Análisis Matemático III puede apoyarse en las simulaciones con easy java simulations (ejs)?**

**¿Al aplicar las simulaciones con easy java simulations (ejs) mejora en el estudiante su rendimiento académico?**

#### <span id="page-20-1"></span>**1.5. Justificación de la investigación**

La corriente globalizadora que impulsa el desarrollo económico de la sociedad actual, ha traído como una de múltiples consecuencias el que hoy en día sea muy común ver computadoras en todas partes y se vuelve ya imprescindible el incluir a la está como herramienta de trabajo en las aulas, ya que las actividades nuevas exigen tiempo libre pata dedicárselas a la deducción y la inducción.

Por lo que es muy importante, que se incluya a la computadora como una herramienta elemental para su aprendizaje, y no como una simple y potencial máquina de escribir, como desafortunadamente ha sido empleada hasta hoy.

Además, si se continúa utilizando los métodos tradicionales, con el cúmulo de nuevos conocimientos que el alumno tiene que aprender, para estar al día, no se alcanzaría a cumplir con todo el programa de estudio de un semestre.

La utilización del software simulaciones con easy java simulations (ejs) proyecta como objetivo particular para el estudiante, el investigar y hacer un análisis real de las aplicaciones de las ecuaciones diferenciales y entender la solución a que llegan.

De ahí la importancia de realizar esta investigación, ya que el uso de herramientas tecnológicas como los MEC´s es imprescindible, de estos el de un software interactivo adecuado en el proceso enseñanza - aprendizaje de los alumnos de Análisis Matemático III del cuarto semestre de la Facultad de Mecánica de la Espoch, y así determinar si mejora o no el rendimiento académico de estos.

#### <span id="page-21-0"></span>**1.6. Objetivo general de la investigación**

Implementación de simulaciones con easy java simulations (ejs) y su incidencia en el rendimiento académico de los estudiantes de Análisis Matemático III de la facultad de Mecánica de la Espoch**.**

#### <span id="page-21-1"></span>**1.7. Objetivos específicos de la investigación**

- Diagnosticar los conocimientos adquiridos en la asignatura, sin la utilización de del software matemático.
- Identificar y sistematizar los aspectos relevantes del uso de software easy java simulations y su incidencia en el rendimiento académico con diferentes aplicaciones de la asignatura Análisis Matemático III.
- Comparar a través de técnicas estadísticas, la incidencia en el rendimiento académico del grupo de estudiantes que no utilizaron en el proceso enseñanza – aprendizaje ningún software y los que utilizaron **simulaciones con easy java simulations (ejs)**.
- Realizar una propuesta metodológica para la incorporación del software, en el proceso enseñanza – aprendizaje de Análisis Matemático III para mejorar el rendimiento académico de los estudiantes, de la facultad de Mecánica de la Espoch.

#### <span id="page-21-2"></span>**1.8. Hipótesis**

#### <span id="page-21-3"></span>*1.8.1. Hipótesis general*

La Implementación de simulaciones con easy java simulations (ejs), mejora el rendimiento académico de los estudiantes de análisis matemático III de la facultad de Mecánica de la Espoch.

### **CAPÍTULO II**

### <span id="page-22-1"></span><span id="page-22-0"></span>**2. MARCO TEÓRICO**

#### <span id="page-22-2"></span>**2.1. Antecedentes del problema**

En la revisión bibliográfica realizada, se han encontrado antecedentes que proporcionan información importante y relacionada con el objeto de este estudio

### • **(Sánchez José (2003)). Su trabajo titula "Desarrollo de software, aplicado a la geometría analítica, a nivel medio superior".**

El presente trabajo muestra el desarrollo de un software de aplicación, para el apoyo de los programas educativos de Geometría Analítica a nivel medio superior, de las Universidades de Guadalupe y de Colima.

Se delinea la problemática general presentada durante la realización de la aplicación. Se presenta la metodología que permitió obtener un producto de calidad, partiendo del uso de prototipos y utilizando el método de investigación del espiral, hasta lograr el grado de calidad deseado.

Se presenta un breve estudio estadístico sobre el impacto que tuvo su implementación en grupos de estudio pilotos. Se realizaron dos tipos de cuestionario a tres grupos de estudiantes entre los años 2000 y 2001.

• (**Gabriela Santos, María Rita Otero, María de los Ángeles Fanaro. Departamento de Formación Docente. Facultad de Ciencias Exactas. Universidad Nacional del Centro. Buenos Aires – Argentina) cuyo título es "Cómo usar software de simulación en clases de física".**

Los objetivos son:

- Permitira resolver problemas que alguna vez fueron figuras estáticas de un texto.
- El alumno puede rodar su modelo y evaluarlo "on line".
- El estdudiante podrá modificarle a partir de los desajustes que se detecte.
- Realizar nuevas predicciones y volver a rodar el modelo hasta que resulte satisfactorio.

• **(Msc. Nahum López Salmerón. La Habana, enero del 2006) cuyo titulo es: "El empleo del software Cabri – Géométre II en la enseñanza de la Geometría en la Universidad Autónoma de Guerrero, México")** 

Este trabajo tiene como objetivo mejorar la calidad de aprendizaje de la geometria escolar en el nivel medio superior de la Universidad Autonoma de Guerrero, México.

Como resultado del mismo se presenta una propuesta metodologica para el tratamiento de la geometría en las unidades académicas del nivel medio superior de la Universidad Autónoma de Guerrero, además de un manual que le permita a los docentes manipular el software con eficacia, así como diferentes ejemplos de su empleo en las clases de las unidades I y II de la asignatura Matemática III.

Para comprobar la efectividad de la propuesta se seleccionaron dos grupos de estudiantes méxicanos, uno de control y otro de experimento y se aplicó la propuesta para el uso de este software, lograndose resultados superiores en el grupo experimental.

#### <span id="page-23-0"></span>**2.2. Bases teoricas**

#### <span id="page-23-1"></span>*2.2.1. Métodos alternativos*

Entendemos por métodos alternativos, los procedimientos que se utilizan en el proceso enseñanza – aprendizaje que son diferentes a los usados tradicionalmente y que de alguna manera han dado mejores resultados en el rendimiento académico de los alumnos, dentro de estos métodos los que mayor impacto tienen en la actualidad son los materiales educativos computarizados, MEC´s.

#### <span id="page-23-2"></span>*2.2.1.1. Definición de MEC´s*

Conjunto de programas en computadora con los cuales los aprendices interactuan cuando estan siendo enseñados o evaluados a traves de un computador.

#### <span id="page-24-0"></span>*2.2.1.2. Clasificación de los MEC´s según Alvara Galvís*

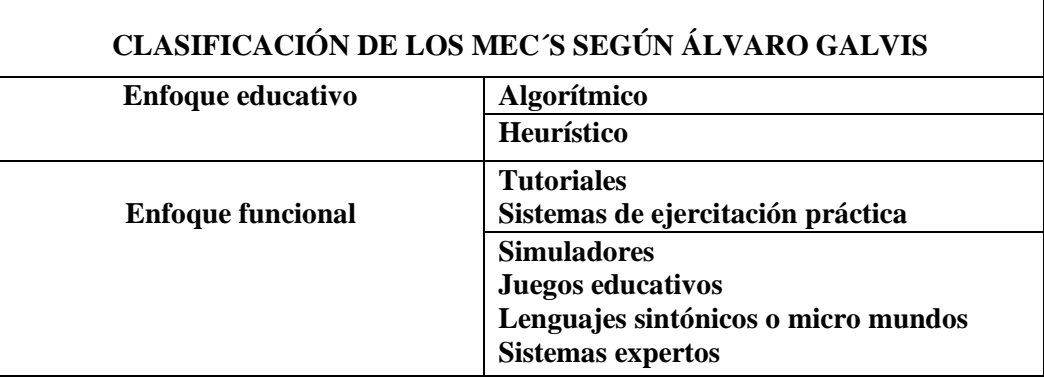

<span id="page-24-1"></span>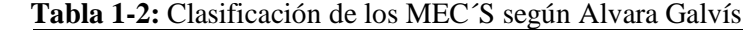

 **Realizado por:** Albuja R, 2016.

• Enfoque Educativo:

**El MEC de tipo** *algorítmico* se visualiza por el predominio del aprendizaje vía transmisión de conocimiento, desde quien sabe hacia quién lo desea aprender y donde el diseñador se encarga de encapsular secuencias bien diseñadas de actividades de aprendizaje que conducen al aprendiz desde donde está hasta donde desea llegar. El papel del alumno es asimilar lo máximo que se le transmite.

**El MEC de tipo** *heurístico* se visualiza por el predominio del aprendizaje experiencial y por descubrimiento, donde el diseñador crea ambientes ricos en situaciones que el alumno debe explotar conjeturalmente. El alumno mediante la experiencia debe llegar al conocimiento, creando sus propios modelos de pensamiento, sus propias interpretaciones del mundo, las cuales pueden someter a prueba con el MEC.

**Enfoque Funcional** 

Sistemas tutoriales:

Un sistema tutorial incluye las cuatro grandes fases que según Gagné deben formar parte de todo proceso de enseñanza - aprendizaje : la fase introductoria, en la que se genera la motivación, se centra la atención y se favorece la percepción selectiva de lo que se desea que el alumno aprenda ; la fase de orientación inicial, en la que se da la codificación, almacenaje y retención de lo aprendido ; la fase de aplicación, en la que hay evocación y transferencia de lo aprendido ; y la fase de retroalimentación en la que se demuestra lo aprendido y se ofrece retroinformación y refuerzo.

La secuencia que se observa, por su parte, depende en buena medida de la estructura de los aprendizajes que subyacen al objetivo terminal y del mayor o menor control que desee dar el diseñador a los aprendices. Por ejemplo, en un tutorial con menú (se ofrecen opciones al usuario para que escoja lo que desea aprender o hacer) el aprendiz puede decidir que secuencia de instrucción sigue, mientras que cuando se lleva historia del desempeño del aprendiz el diseñador puede conducir al usuario por rutas que ha prefijado en función del estado de la historia.

Lo que no tiene sentido es desperdiciar el potencial que tiene un MEC tutorial limitándose a decir al alumno *"intente otra vez"* cuando falla. La información de retorno debe reorientar al estudiante hasta donde sea posible, cuando no se puede reorientar más, se debe desencadenar un nuevo ciclo de instrucción que favorezca un aprendizaje guiado.

La utilidad de los sistemas tutoriales, aún dentro de la perspectiva anterior, no es poca. Si bien en las categorías inferiores y media del dominio cognoscitivo muchos otros medios y materiales tienen un buen potencial de uso, el computador se vuelve particularmente útil cuando se requiere alta motivación, información de retorno diferencial e inmediato.

Sistemas de ejercitación y práctica:

Como su nombre lo indica, se trata con ellos de reforzar las dos fases finales del proceso de instrucción: aplicación y retroinformación.

Se trata de tomar como base algún otro tipo de enseñanza, antes de interactuar con el MEC, el aprendiz ya adquirió los conceptos y destrezas que va a practicar. Por ejemplo, antes de que sus alumnos usen el respectivo MEC, el profesor debe explicar las reglas básicas para efectuar las diferentes operaciones y da algunos ejemplos y asigna ejercicios de la ejercitación como trabajo individual.

En un sistema de ejercitación y práctica deben conjugarse tres condiciones: cantidad de ejercicios, variedad en los formatos con que se presentan y retroinformación que reoriente con luz indirecta la acción del aprendiz.

Otros factores importantes en los sistemas de ejercitación y práctica son los sistemas de motivación y de refuerzo. Como de lo que se trata es que el aprendiz logre destreza en lo que está practicando, y esto no se logra sino con amplia y variada ejercitación, es importante crear un gancho dentro del programa que mueva al usuario a realizar una cantidad significativa de ejercicios que estén resueltos bien y sin ayuda. La competencia puede ser un motivador efectivo

(competencia contra otros estudiantes, contra el computador, contra uno mismo, o contra el reloj). La variedad de despliegues de pantalla usando texto, gráficos, sonido - también es motivante, así como la fijación de metas y el suministro de recompensas relacionadas (por ejemplo, baila un muñeco si logra tantos puntos, entra en la galería de la fama si...). También cabe administrar castigos (por ejemplo, pierde puntaje) asociados a comportamientos no deseados (por ejemplo, ensayo y error, demora en responder).

Una clase particular de sistemas de ejercitación y práctica son los "tutoriales por defecto", sistemas en los que como desenlace de la etapa de retroinformación, cuando el desempeño es defectuoso, el usuario recibe instrucción supletoria de las deficiencias detectadas. También cabe en esta clase de sistema híbrido dar la oportunidad al usuario de elegir cuando y qué instrucción supletoria recibir.

Otra variedad importante son los sistemas de "sobre ejercitación por defecto", en los que el computador mantiene un perfil diagnóstico de las habilidades que ha logrado el usuario y de las que no y, a partir de esto, propone al aprendiz más ejercicios sobre las áreas en que muestra mayores dificultades y las reorienta con variados grados de apoyo.

Los sistemas de ejercitación y práctica comparten con los tutoriales la limitación ya planteada en cuanto al tipo de aprendizajes que apoyan. Sin duda, desempeñan un papel muy importante en el logro de habilidades y destrezas, sean estas intelectuales o motoras, en las que la ejercitación y reorientación son fundamentales.

Simuladores y juegos educativos:

Los dos tienen la capacidad de apoyar, el aprendizaje de tipo experiencial y conjetural, como base para lograr aprendizaje por descubrimiento. La interacción con un micro mundo, en forma semejante a la que se tendría en una situación real, es la fuente de conocimiento.

En una simulación, aunque el micro mundo suele ser una simplificación del mundo real, el alumno resuelve problemas, aprende procedimientos, llega a entender las características de los fenómenos y cómo controlarlos, o aprende que acciones tomar en diferentes circunstancias. Las simulaciones intentan apoyar el aprendizaje asemejando situaciones a la realidad; muchas de ellas son bastante entretenidas, pero el entretenimiento no es una de sus características principales. Por el contrario, los juegos pueden o no simular la realidad, pero si se caracterizan por proveer situaciones excitantes (retos) o entretenidas. Los juegos educativos buscan que

dicho entretenimiento sirva de contexto al aprendizaje de algo, dependiendo de la naturaleza del juego.

Las simulaciones y los juegos educativos pueden usarse en apoyo de cualquiera de las cuatro fases del aprendizaje: pueden ser sólo motivantes, o añadir a esto la oportunidad de descubrir el conocimiento, de afianzarlo practicando en variedad de situaciones y en cada una de ellas recibir información de retorno diferencial.

Lo principal para los dos casos, es que el alumno es un agente necesariamente activo que, además de participar en la situación, debe continuamente procesar la información que el micro mundo le proporciona en forma de situación problemática, condiciones de ejecución y resultados. En estos ambientes vivenciales de aprendizaje, una vez que el aprendiz hace suyo el reto propuesto por el profesor o por el sistema, él es el actor y fuente principal de aprendizaje, a partir de su propia experiencia.

La acción del profesor u orientador no puede suprimirse al usar estos dispositivos de computación. Si no hay quién induzca al alumno al mundo del simulador o del juego educativo, que le ayude a entender el escenario y las herramientas con que se va a apoyar en él, difícilmente va a saltar dentro del micro mundo a resolver situaciones. En la medida en que una sección tutorial del material puede suplir esta fase, el orientador puede dejarla al material.

#### <span id="page-27-0"></span>*2.2.2. El Software*

El software, es un vocablo que viene del idioma inglés, pero por su masificación ha sido reconocido por la real academia de la lengua española y según esta se define como el conjunto de programas, instrucciones y reglas informáticas que permiten ejecutar múltiples tareas en la computadora.

Se considera que el software es el equipamiento lógico e intangible de un ordenador, en otras palabras, es el que abarca a todas las aplicaciones informáticas, como los procesadores de texto, planillas de cálculo y editores de imagen.

El software es desarrollado mediante distintos lenguajes de programación, que permiten controlar a una máquina. Estos lenguajes consisten en un conjunto de símbolos y reglas sintácticas y semánticas que definen el significado de sus elementos y expresiones.

#### <span id="page-28-0"></span>*2.2.2.1. El Software Educativo como medio de enseñanza.*

El desarrollo de software educativo en estos últimos años, ha pasado de ser concebido como un presentador de información a ser un elemento didáctico interactivo muy eficaz entre el docente y el alumno.

#### Definiciones:

- Un concepto de software Educativo lo define como aquel material de aprendizaje especialmente diseñado para ser utilizado con una computadora en los procezos de enseñar y aprender. **Sánchez J.(1999).**
- El software educativo es una aplicación informática, que soportada sobre una bien definida estrategía pedagógica, apoya directamente el procezo de enseñanza aprendizaje contiuyendose un efectivo instrumento para el desarrollo educacional del hombre del proximo siglo. **Rodriguez Lamas (2000).**
- El software educativo es un ambiente que permite que la clase de aprendizaje para el cual se preparó, viva el tipo de experiencias educativas deseadas o importantes para él. Es un programa que cumple una tarea educativa relacionada con la enseñanza y el aprendizaje. **(Galvis.1996).**
- El software educativo en esta investigación es un programa computacional cuyas características estructurales y funcionales sirven de apoyo al procezo de enseñanza – aprendizaje para mejorar el rendimiento academico de los alumnos de Análisis III de la facultad de mecánica de la Espoch.

#### <span id="page-28-1"></span>*2.2.2.2. El software easy java simulations (ejs) como herramienta en el proceso enseñanza.*

• Definición del software easy java simulations (ejs)

Easy Java Simulations es una herramienta de software diseñada para la creación de simulaciones discretas por computador.

Una simulación discreta por ordenador, o simplemente una simulación, es un programa de computador que intenta reproducir, con fines pedagógicos o científicos, un fenómeno natural a través de la visualización de los diferentes estados que éste puede presentar. Cada uno de estos estados está descrito por un conjunto de variables que cambia en el tiempo debido a la iteración de un cierto algoritmo.

Es una herramienta de autor diseñada para ayudar a docentes y estudiantes a crear simulaciones interactivas en Java de manera fácil.

No es una simulación concreta, ni una serie de simulaciones, si no, es todas las simulaciones que puedas crear. Es un software libre y de código abierto. Utiliza Java (Disponible en todas las plataformas). No requiere conocimientos avanzados de programación. Tiene todos los detalles que un docente necesita.

• El uso del software easy java simulations (ejs:

Puede ser usado por profesores que saben programar bien y que quieran crear simulaciones desde cero o que sepan programar poco o nada y que quieren aprender a crear simulaciones no complejas o modificar ligeramente simulaciones existentes.

Estudiantes de modelización/ Física Computacional/ Análisis Matemático, etc. Y alumnos que trabajan fin de grado/ Maestrías/ Proyectos etc.

• Ventajas de usar el software easy java simulations (ejs)

*Breve explicación como usar el software easy java* Es un software educativo adoptable y adaptable, resuelve analítica y gráficamente los problemas, realizar bien las simulaciones, modeliza todo lo que se necesita con ecuaciones lineales y no lineales, se puede modificar el modelo en cualquier instante, se visualiza cosas nuevas y también se puede controlar la interacción del estudiante.

• Cómo usar el software easy java simulations (ejs)

#### Introducción:

Vamos a introducir un entorno gráfico de programación orientado al desarrollo de simulaciones científicas y técnicas denominado Easy Java Simulations EJS, este entorno permite desarrollar simulaciones Java a personas no expertas en informática y desconocedores de este lenguaje. El EJS genera Applets java, la ventaja de este lenguaje reside en que los Applets que genera pueden ser incluidos en los ficheros HTML con las ventajas que ello implica en cuanto a ser aplicaciones multiplataformas y utilizadas en internet.

EJS está basado en el principio de *Modelo – Vista (Interface Gráfica) – Control.*

Modelo: Conjunto de variables y ecuaciones.

Vista o Interface Gráfica: Creación de los elementos que componen la Vista de la aplicación utilizando básicamente el ratón.

Control: Acciones que el usuario puede realizar.

Creamos el **modelo** de un fenómeno cuando identificamos las magnitudes relevantes, establecemos sus valores en un momento dado y las leyes que gobiernan cómo están relacionadas estas magnitudes. Cuando escribimos nuestra simulación nos referimos a las magnitudes como variables. Se supone que el usuario, estudiante o científico, conoce el modelo matemático que describe el fenómeno que desea simular, la herramienta EJS debe permitirle implementar este modelo de una forma sencilla.

La *Vista* muestra una representación gráfica de los diferentes estados del fenómeno. EJS permite la creación de sofisticadas interfaces gráficas mediante el uso casi exclusivo del ratón.

La interacción es parte básica en la mayor parte de las simulaciones para obtener el mejor rendimiento de las mismas.

El *Control*, que se realiza básicamente desde las propiedades de los elementos generados con la Vista, nos facilita dar vida a nuestras interfaces gráficas al ejecutar EJS obtendrá una ventana del tipo:

<span id="page-30-0"></span>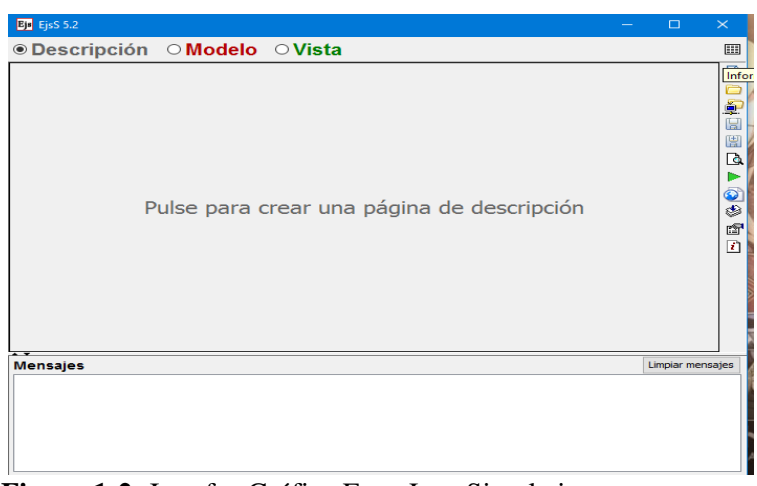

**Figura 1-2:** Interfaz Gráfica Easy Java Simulations **Realizado por:** Albuja R, 2016.

• Operaciones simbolizadas por los iconos:

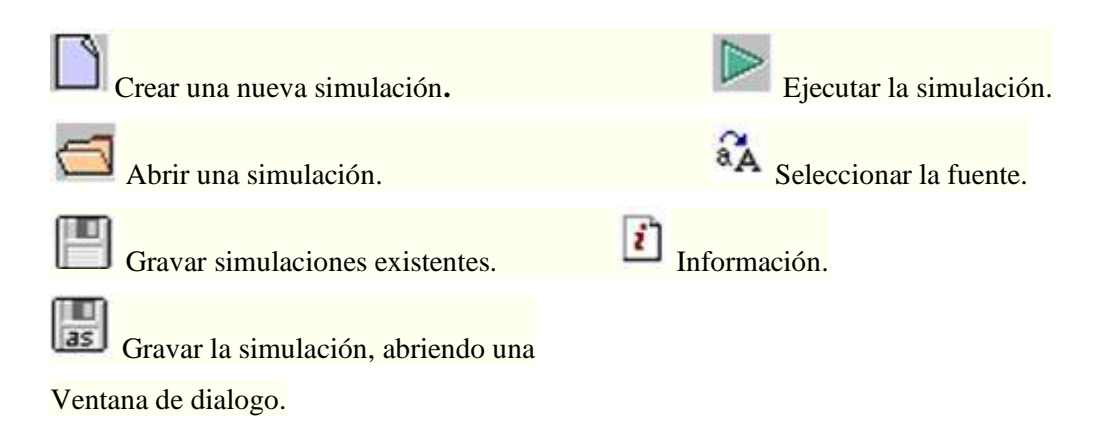

La vista

Quizás la parte más importante en una herramienta como *Ejs*, que puede ser utilizada por personas con pocos conocimientos informáticos, es el apartado dedicado a la creación del aspecto gráfico de nuestra simulación, necesitamos que esta creación sea lo más simple posible para concentrar el esfuerzo en el modelo matemático que describe el fenómeno cuyo estudio es nuestro objetivo principal.

Interface gráfica, Vista

Ejs II.1 Iniciación al entorno gráfico; Creación y generación de un Applet, una etiqueta **A** 

- Ejs II.2 Representación de partículas, vectores.
- Ejs II.3 Trabajando con imágenes.
- Ejs II.4 Trabajando con colores.
- Ejs II.4.a Más sobre colores.
- Ejs II.5 Cómo crear partículas con el ratón.  $\cdot$
- Ejs II.6 Cómo dibujar curvas o polígonos.  $\odot\ddot{\odot}$
- Ejs II.6a Cómo dibujar curvas analíticas.  $\hat{f}$

 $\widehat{f}$ Ejs II.6b Introducir curvas analíticas desde el teclado: figuras de Lissajous. Ejs II.6c Una recta en 3D.  $\hat{f}$ 

Ejs II.7 Cómo dibujar superficies. Ejs II.8 Cómo dibujar superficies.  $\hat{f}^*$ Ejs II.8.a Cilindro. مربود Ejs II.9 Campos vectoriales.

• El Modelo

*EJS* está pensado para personas que conocen bien el modelo que define su problema, pero desconocen cómo desarrollar una interface gráfica interactiva, *EJS* les permite concentrar su esfuerzo en lo que es propio de su conocimiento, implementar su modelo.

El modelo de una fenómeno queda definido identificando las magnitudes que intervienen en el mismo y las relaciones que existen entre ellas.

Supongamos que el fenómeno que deseamos simular es el del movimiento de una partícula unida a un muelle. Este movimiento viene dominado por una fuerza proporcional y de sentido opuesto al desplazamiento.

Partiremos del ejemplo [Particula.xml](http://webs.um.es/jmz/IntroFisiCompu/ejs/Dibujo/Particula.xml) desarrollado en el apartado [Dibujo,](http://webs.um.es/jmz/IntroFisiCompu/ejs/Vista/Vista.html) en el que se generaba una partícula.

Creamos el modelo cuando definimos las magnitudes relevantes, establecemos sus valores en un momento dado y las leyes que gobiernan cómo están relacionadas estas magnitudes.

En nuestro ejemplo estas magnitudes serán posición, velocidad, aceleración e intervalo de tiempo. Cuando escribimos nuestra simulación nos referiremos a las magnitudes como variables.

Ejemplo: Movimiento de una partícula unida a un muelle

Al presionar sobre **Modelo** aparece la siguiente ventana:

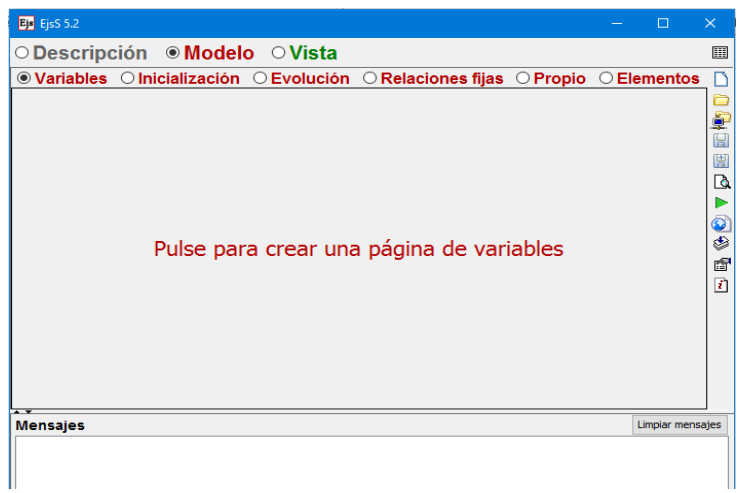

 **Figura 2-2:** Pantalla inicial para introducir las variables (Modelo). **Realizado por:** Albuja R, 2016.

<span id="page-33-0"></span>Una vez aceptado el nombre que deseamos se abrirá una tabla para variables, al hacer click debajo del nombre podemos comenzar a escribir las variables de nuestro modelo seleccionando el tipo que deseamos entre boolean, entera, doble, o de caracteres, dichas variables podemos agruparlas en tablas diferentes para organizar mejor nuestro programa.

Teclee las variables y los valores indicados en la figura para realizar el ejemplo propuesto.

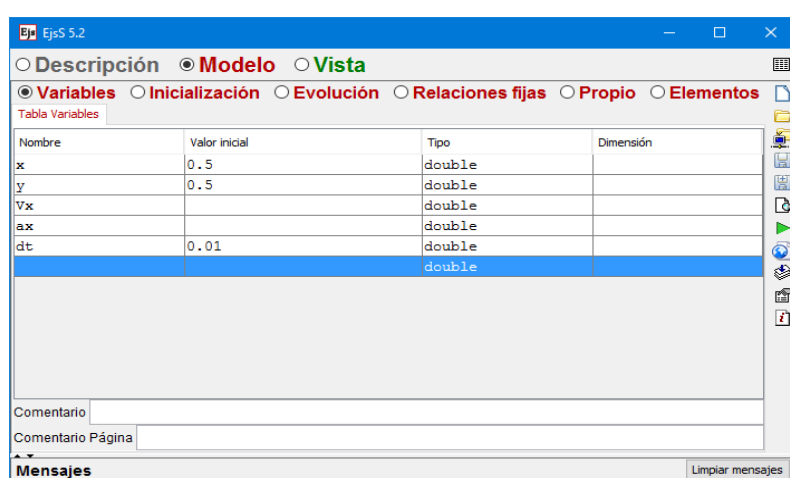

<span id="page-33-1"></span> **Figura 3-2:** Pantalla Modelo 1. Con las variables.  **Realizado por:** Albuja R, 2016.

En *Evolución* escribimos el modo en que nuestras variables van a evolucionar terminando siempre la línea con punto y coma:

Estas ecuaciones constituyen el corazón del modelo que describe nuestro fenómeno.

$$
\frac{dx}{dt} = v; \qquad \frac{dv}{dt} = -\frac{k}{m} * x; \qquad \frac{d}{dt} \quad (2.1)
$$

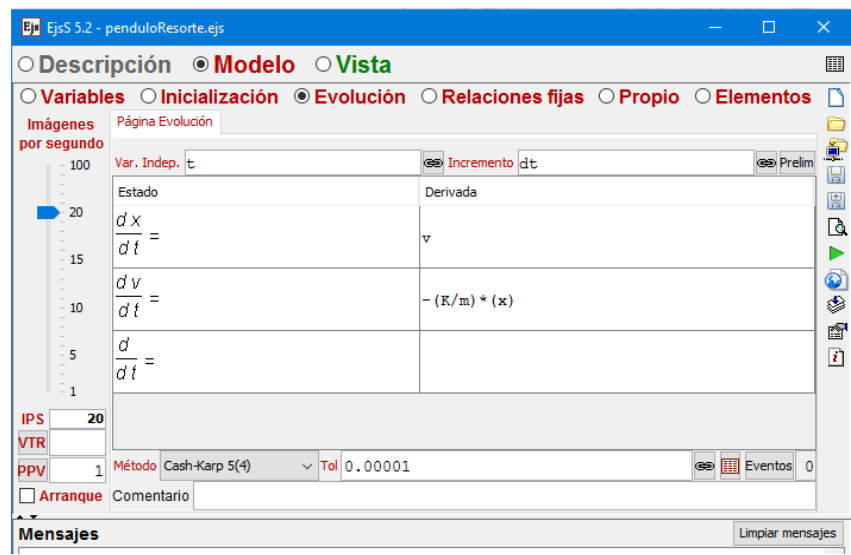

<span id="page-34-0"></span>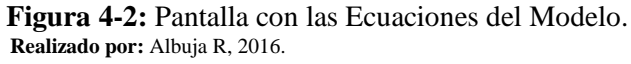

En la parte izquierda de la ventana Evolución, un deslizador nos permite controlar manualmente el retraso con el que se repite esta ventana cuando se activa, Arranque**.**

En el párrafo anterior, Ejs II.2 Cómo dibujar una partícula, creamos una interfaz gráfica en la que se creaba una partícula, en este apartado hemos escrito el Modelo correspondiente a una fuerza de tipo elástico, nos queda relacionar las variables de nuestro modelo con las propiedades de la partícula, para ello regresamos a la ventana Vista de nuestro Ejs, seleccionamos con el ratón la partícula y presionando el botón derecho se despliega el Menú y seleccionamos Propiedades.

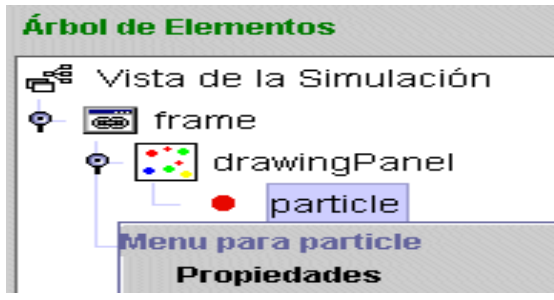

<span id="page-34-1"></span>**Figura 5-2:** Pantalla del árbol de elementos. **Realizado por:** Albuja R, 2016.

Para relacionar el centro de nuestra partícula con las variables **x**, **y** del Modelo seleccionamos el icono  $\bullet$  en la ventana del Menú -> Propiedades de la partícula, que abre una ventana donde nos muestra las variables de nuestro modelo, seleccionando en cada caso las adecuadas. Al seleccionar una variable esta cambia de color rojo a verde.

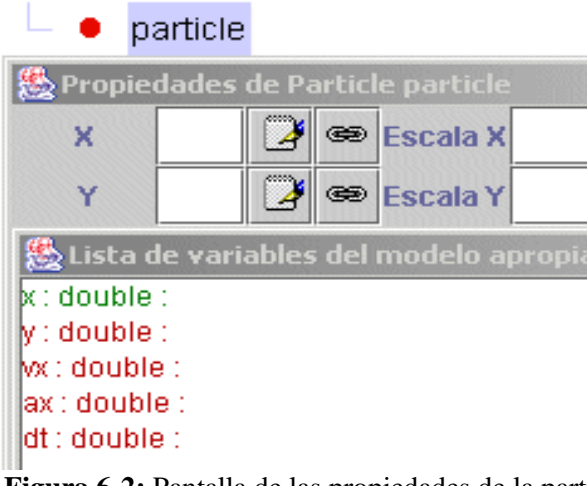

<span id="page-35-0"></span>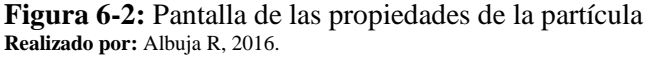

Ejecutamos y suerte.

Ejemplo en: [modelo.xml](http://webs.um.es/jmz/IntroFisiCompu/ejs/Modelo/modelo.xml)

En la siguiente página se muestra la simulación, la página modelo. HTML ha sido generada automáticamente por ejs.

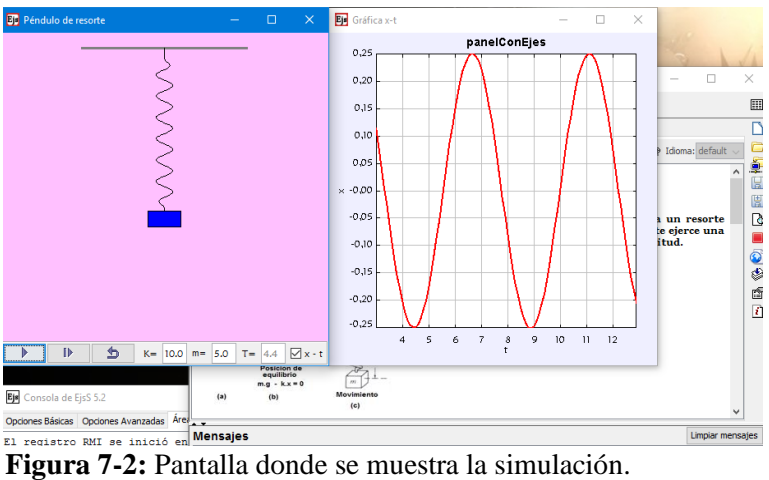

**Realizado por:** Albuja R, 2016.

<span id="page-35-1"></span>• Control.

Interactividad: Cómo dar vida a la interface gráfica.

Hay varias formas se dotar de interactividad a nuestra simulación para controlarla:

Ejs IV.1.- Relacionar acciones de los elementos gráficos con acciones estándar que nos ofrece el propio *Ejs.* Ejemplo: [Animación](http://webs.um.es/jmz/IntroFisiCompu/ejs/Conexion/Animacion.html)

Ejs IV.2.- Conectar variables con propiedades de los elementos de la interfaz gráfica de nuestra simulación. Ejemplo: [Deslizador](http://webs.um.es/jmz/IntroFisiCompu/ejs/Conexion/Scroll.html)
Ejs IV.3.- Conectar variables con propiedades de los elementos de la interfaz gráfica de nuestra simulación. Ejemplo: [Selector Booleano,](http://webs.um.es/jmz/IntroFisiCompu/ejs/Conexion/selector_booleano.html) aplicación al control de la visualización de elementos.

Ejecución.

# **Applets y ficheros html.**

**EJS** genera, a partir del fichero creado por el mismo con terminación**. xml**, varios ficheros que permiten ejecutar de varias formas la aplicación desarrollada.

Desde el propio EJS se puede ejecutar la aplicación. Presionar

EJS genera, en el directorio Simulations, un fichero .bat que ejecuta la aplicación de modo autónomo. Necesita tener las librerías JDK por lo que solo se ejecutará correctamente desde el lugar donde lo ha creado el Ejs. Si suponemos que hemos tomado el ejemplo modelo.xml que desarrollamos en el apartado 3. MODELO, se crearía un fichero modelo.jar. Un aspecto posible de este fichero seria:

# *"C:\jdk1.5.0\_09\jre\bin\java" -jar modelo.jar*

Vemos cómo la ejecución del fichero exige que se haga desde donde se encuentra el applet modelo.jar y las librerías java deben encontrarse en la dirección especificada.

Otra posibilidad es ejecutar el applet dentro de un navegador que muestra ficheros *html*, el propio EJS genera un fichero de este tipo *modelo.html* cuyas sentencias principales son:

```
<applet code="modelo. Modelo Applet"
Codebase ="." archive="_library/ejsBasic.jar,modelo.jar"
Name ="modelo" id ="modelo"
width="166" height="92">
</applet>
modelo.html
```
Necesitamos nuevamente que se encuentren debidamente situados el directorio *\_library* y el fichero modelo.jar este último es generado automáticamente por el propio EJS, *\_library* se encuentra donde hayamos instalado esta herramienta de autor, típicamente en: *C:\Ejs\Simulations\*

**EJS** nos da la posibilidad de personalizar ciertas características como, por ejemplo, cómo deseamos los ficheros *html* que genera. Para ello seleccionamos en su página inicial el icono , se nos abre una ventana en la que podemos seleccionar dónde queremos que se nos abra la próxima vez, podemos especificar el tipo de fuente, y también si queremos que nos cree varias páginas *html* con diversos formatos o si bien queremos una única página *html* lo cual recomendamos. También podemos seleccionar el color de fondo de la página *html* que se cree, el que aparece en la imagen, *#FFFFF0*, se corresponde con el color de fondo de esta página.

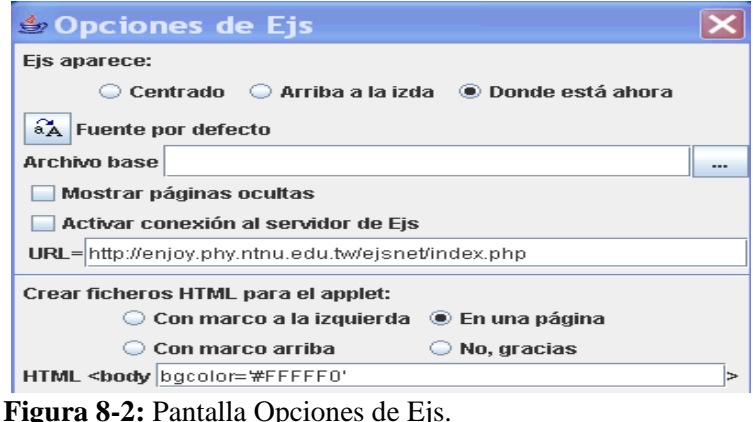

**Realizado por:** Albuja R, 2016.

Podemos ejecutar el applet, desde nuestro navegador, en una ventana independiente incluyendo en nuestro fichero de texto *html* las sentencias:

*<form>*

*<input TYPE="button" VALUE="miSimulación" onClick="miSimulacionWin=window.open('PredatorAndPreyBasicSimulation. html','','resizable=no,width=550,height=250')"> </form>*

De este modo creamos un botón en nuestro navegador que lanza una ventana con el fichero *PredatorAndPreyBasicSimulation.html*, con el tamaño que deseemos.

Debemos editar el fichero PredatorAndPreyBasicSimulation.html que genera el **EJS** para adecuarlo a lo que queramos que muestre la nueva ventana donde se va a ejecutar.

Control de la aplicación:

Podemos controlar la aplicación que hemos lanzado en la ventana *miSimulacionWin* mediante JavaScripts desde texto:

*<a href="JavaScript: miSimulacionWin.document.PredatorAndPreyBasic.pause();";> Animación </a>* y desde botones: *<form> <input type="BUTTON" value="Animación" onclick="miSimulacionWin.document.PredatorAndPreyBasic.\_play();";> </form>*

*2.2.2.3. Una aplicación del desarrollo curricular* 

El péndulo Simple:

Definición del problema: Un pendulo simple consiste de una particula de masa "m" soportada por una cuerda (o un hilo inelástico) de largo "l" y de masa despreciable. Si la cuerda está siempre derecha y el sistema está libre para vibrar en un plano vertical. Encuentre el periodo de vibración.

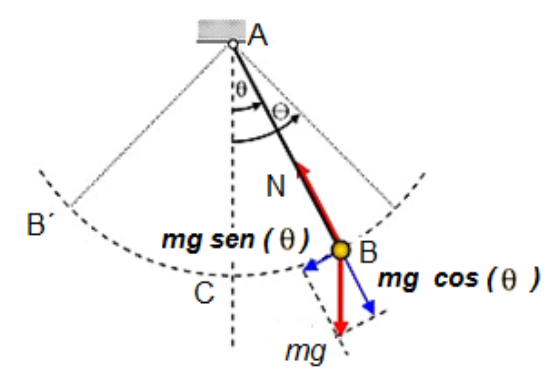

**Figura 9-2:** Representación del fenómeno físico **Realizado por:** Albuja R, 2016.

Formulación Matemática:

Denotemos por AB a la cuerda.

- A el punto fijo del soporte
- B el otro extremo de la cuerda al cual está acoplada la masa *"m*".

Sea  $\theta$  el ángulo de la cuerda con la vertical AC en cualquier instante.

Si la masa esta en movimiento sobre ella actuan dos fuerzas, la tensión " $\tau$ " en la cuerda y el peso *"m g"* de la misma.

Descomponiendo el peso *"m g"* en sus componentes (*g* es la gravedad), uno paralelo a la trayectoria del movimiento y el otro perpendicular a ésta. Observamos lo siguiente: que la componente perpendicular a la trayectoria se balancea por la tensión. La magnitud de la fuerza neta tangente a la trayectoria es  $mg \, \text{sen} \, \theta$ .

Escagamos signos de modo que  $\theta > 0$  cuando la masa esta a la derecha en la figura y  $\theta < 0$ cuando esta a la izquierda. Esto significa que estamos escogiendo direcciones a lo largo del arco a la derecha como positiva y ala izquierda como negativa. Cuando  $\theta > 0$ , la fuerza resultante esta a la izquierda y cuando  $\theta$  < 0, la fuerza resultante esta a la derecha. La fuerza neta en magnitud y dirección está por  $-m g$  sen( $\theta$ ). Puesto que la longitud del arco está dada por  $s = l \theta$ .

Aplicando la segunda ley de Newton tenemos:

$$
m\frac{d^2s}{dt^2} = m l \frac{d^2\theta}{dt^2} = -mg \operatorname{sen}(\theta)
$$
 (1)

Simplification 
$$
do: \frac{d^2\theta}{dt^2} = -\frac{g}{l} \operatorname{sen}(\theta)
$$
 (2)

Esta ecuación es no lineal, por lo que no podemos resolverse en terminos de funciones elementales. Por lo que debemos hacer la siguiente acotación: Debemos resolverle para angulos pequeños donde suponemos acertadamente (aproximadamente entre -  $5''$  y +  $5'$ ) que  $sen(\theta) = \theta$ , donde  $\theta$  esta en radianes.

Por lo que la ecuación queda:

$$
\frac{d^2\theta}{dt^2} = -\frac{g}{l}(\theta) \to \frac{d^2\theta}{dt^2} + \frac{g}{l}(\theta) = 0
$$
\n(3)

Qué si es una ecuación lineal.

Resolviendo como tal tenemos:

Formamos la ecuación auxiliar o polinomio característico y encontramos sus raices.

$$
P(k) = 0 \to k^2 + \frac{g}{l} = 0 \to k_{1-2} = \pm \sqrt{\frac{g}{l}} \quad i \tag{4}
$$

Entonces la solución general será:

$$
\theta(t) = C_1 \cos\left(\sqrt{\frac{g}{t}} t\right) + C_2 \sin\left(\sqrt{\frac{g}{t}} t\right)
$$
\n(5)

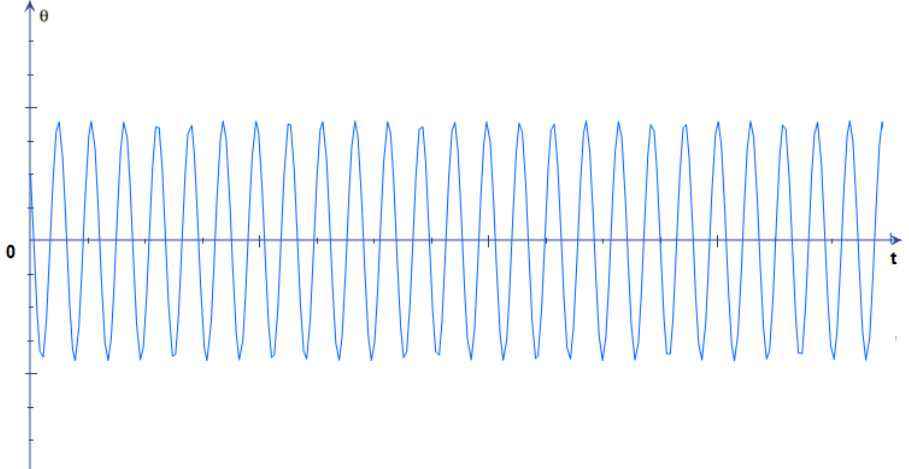

**Figura 10-2**: Gráfico de la ecuación resultante **Realizado por:** Albuja R, 2016.

De aquí podemos determinar facilmente el periodo y sería:

$$
T = \frac{2\pi}{\sqrt{\frac{g}{l}}} \to T = 2\pi \sqrt{\frac{l}{g}}
$$
\n<sup>(6)</sup>

Cabe notar que para encontrar el periodo nos es necesario tener las condiciones iniciales. Tambien al considerar que sen  $(\theta) = \theta$ , estamos asumiendo que el movimiento es un movimiento Armónico simple.

• El péndulo Simple en el EJS.

Abrimos el programa y tenemos la siguiente pantalla

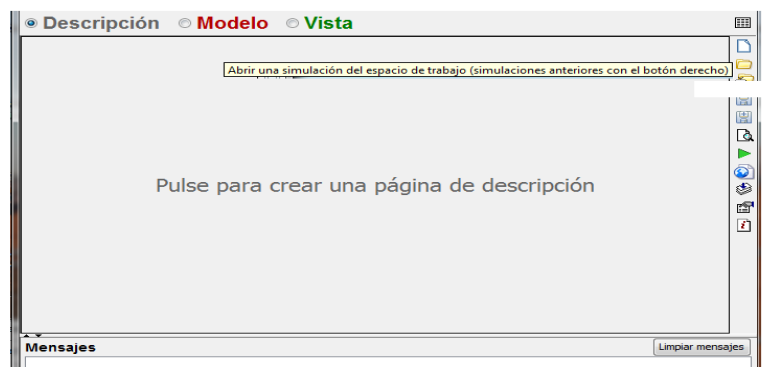

**Figura 11-2:** Pantalla descripción 1 **Realizado por:** Albuja R, 2016.

Damos clic en abrir simulación:

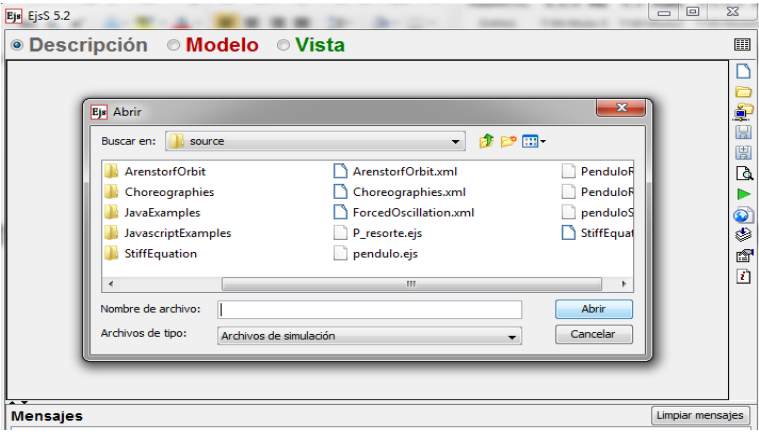

**Figura 12-2:** Pantalla de Abrir Simulación. **Realizado por:** Albuja R, 2016.

- Luego seleccionamos péndulo simple. Ejs y abrimos.
- a. Pulsando Descripción tenemos la teoría y el gráfico del fenómeno físico:

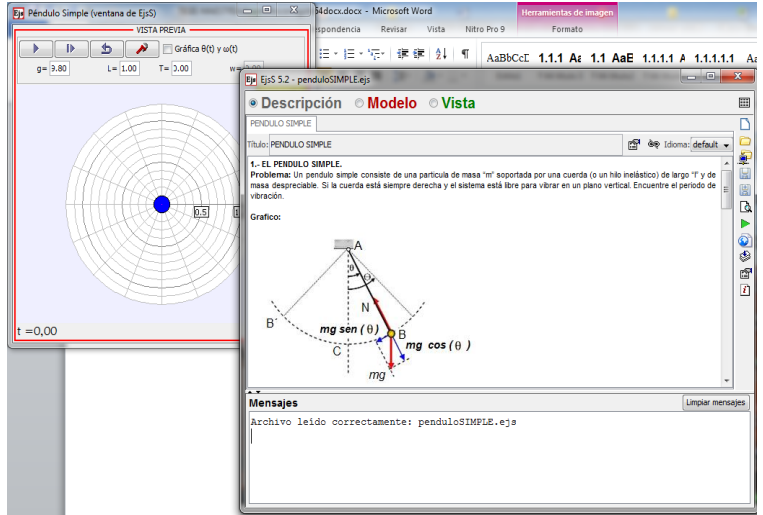

**Figura 13-2:** Descripción péndulo simple **Realizado por:** Albuja R, 2016.

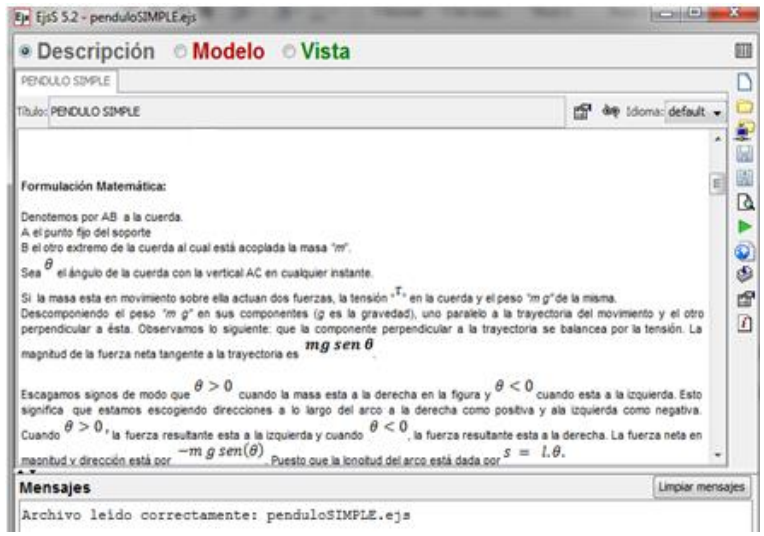

**FIGURA EN CORPORTAMENTES PEDICIÓN EL EL EL FIGURA 18 FIGURA 14-2:** Descripción. Formulación Matemática 1 **Realizado por:** Albuja R, 2016.

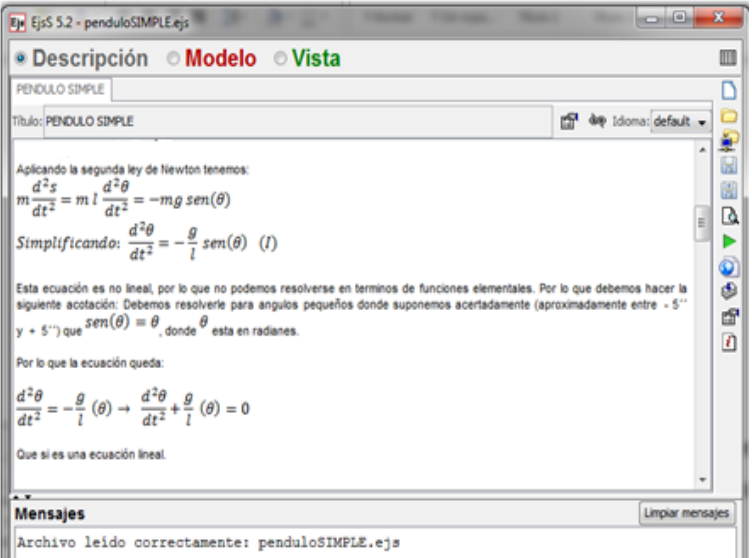

**Figura 15-2:** Descripción. Formulación Matemática 2 **Realizado por:** Albuja R, 2016.

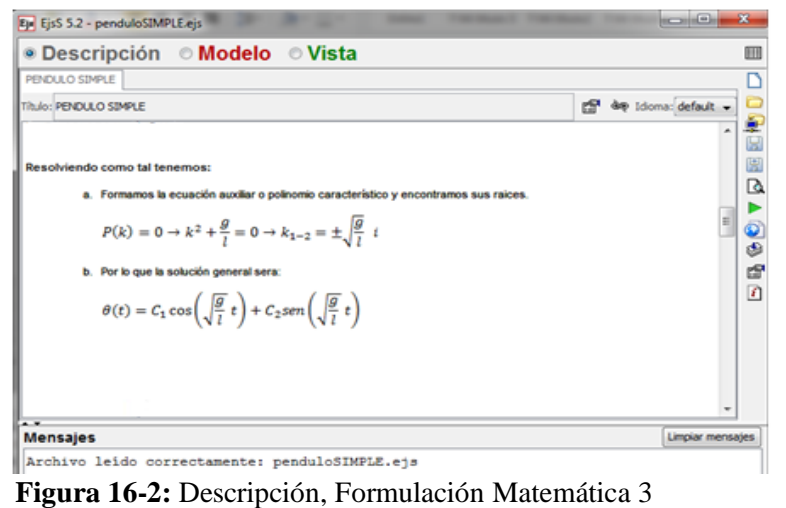

**Realizado por:** Albuja R, 2016.

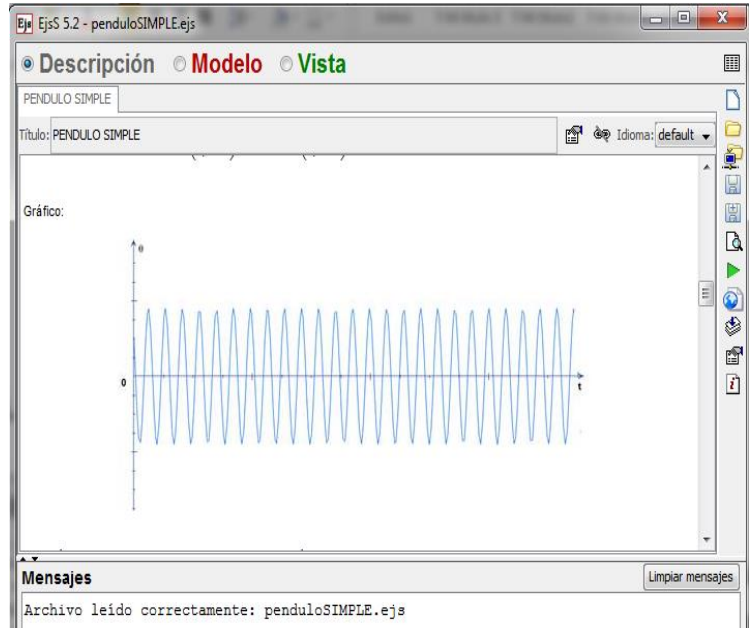

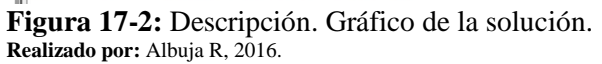

b. Seleccionamos Modelo y tenemos la siguiente pantalla donde constan todas las variables que están dentro del modelo.

|                   | <b>ODescripción OModelo OVista</b>                                               |        |           |   |
|-------------------|----------------------------------------------------------------------------------|--------|-----------|---|
| VariablesModelo   | © Variables © Inicialización © Evolución © Relaciones fijas © Propio © Elementos |        |           |   |
|                   | VariablesAuxiliares                                                              |        |           |   |
| Nombre            | Valor inicial                                                                    | Tipo   | Dimensión |   |
| dt                | 0.1                                                                              | double |           | ▲ |
| time              | 0                                                                                | double |           |   |
| theta             | Math.PI/8                                                                        | double |           |   |
| omega             | 0                                                                                | double |           |   |
| g                 | 9.8                                                                              | double |           |   |
| L                 | 1                                                                                | double |           | Ξ |
| T                 |                                                                                  | double |           |   |
| x                 |                                                                                  | double |           |   |
| y                 |                                                                                  | double |           |   |
| w                 |                                                                                  | double |           |   |
| VX                |                                                                                  | double |           |   |
| vy                |                                                                                  | double |           | ٠ |
| Comentario        |                                                                                  |        |           |   |
| Comentario Página |                                                                                  |        |           |   |

**Figura 18-2:** Variables dentro del modelo **Realizado por:** Albuja R, 2016.

▪ Si en esta pantalla damos clic en evolución observamos la descripción matemática del modelo.

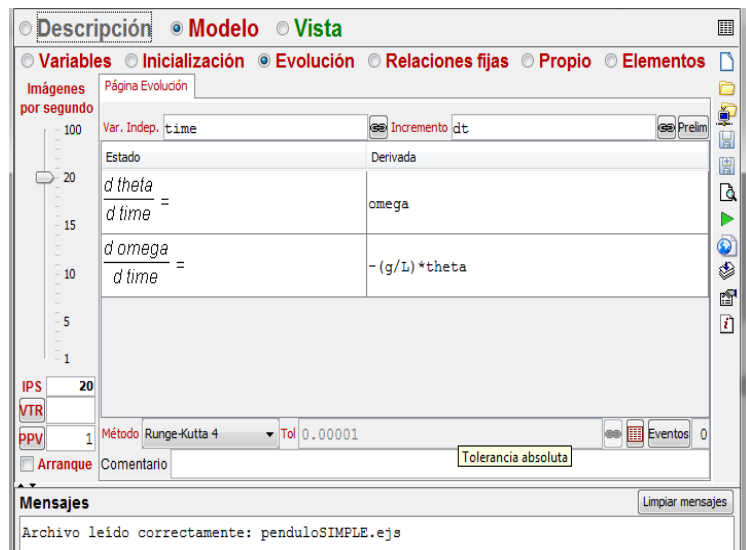

**Figura 19-2:** Descripción Matemática del Modelo **Realizado por:** Albuja R, 2016.

• Seleccionando Relaciones figas obtenemos las ligaduras entre variables.

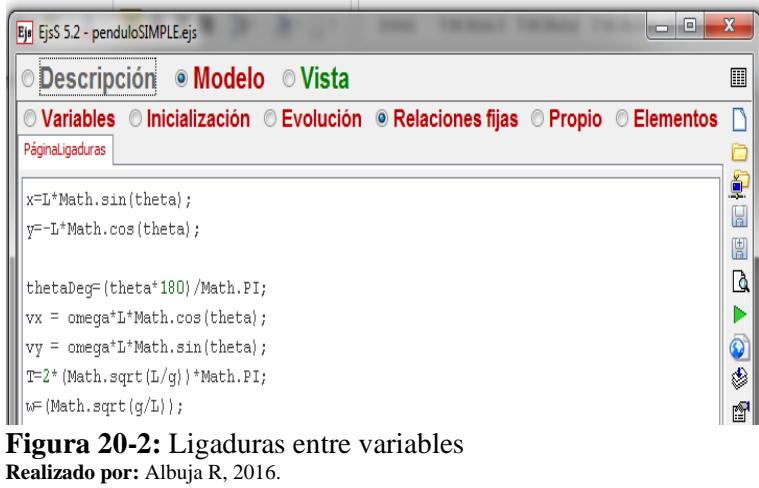

• Dando clic en Propio, tenemos las nuevas posiciones.

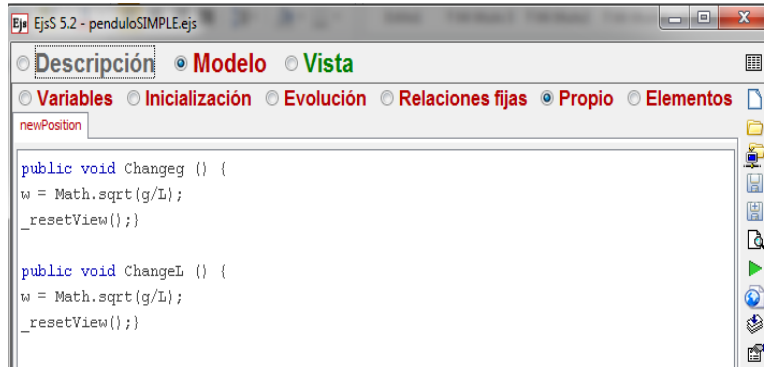

**Figura 21-2:** Relaciones entre Variables **Realizado por:** Albuja R, 2016.

• Luego de esto, para que se ejecute la simulación damos clic en la flecha verde y tenemos la siguiente pantalla.

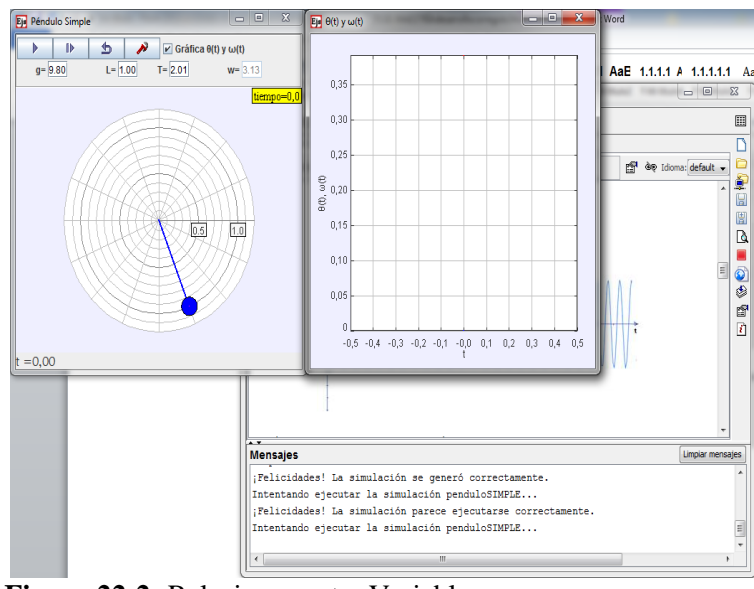

**Figura 22-2:** Relaciones entre Variables **Realizado por:** Albuja R, 2016.

• Seleccionando la flecha que se encuentra en la izquierda de la pantalla, comienza la simulación, luego podemos observar el grafico que resulta y es similar al puesto anteriormente en la teoría del fenomeno físico.

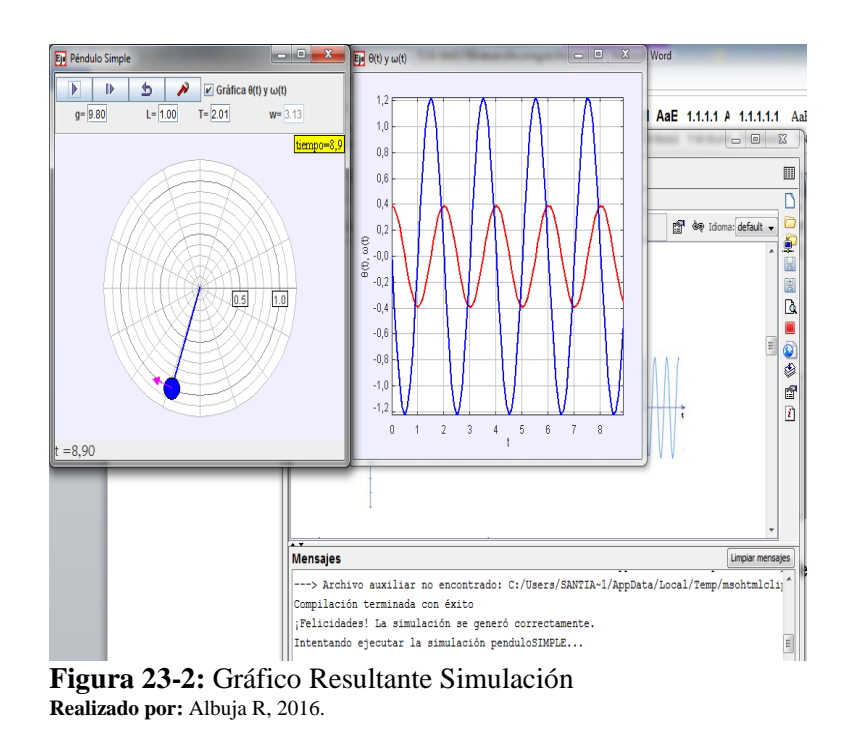

Se puede cambiar los datos iniciales del ejemplo sin ningún problema.

# **2.3. El rendimiento académico.**

# *2.3.1. Definiciones formales*

Requena (1998), afirma que el rendimiento académico es fruto del esfuerzo y la capacidad de trabajo del estudiante. De las horas de estudio, de la competencia y el entrenamiento para la concentración.

El rendimiento académico como una forma específica o particular del rendimiento escolar es el resultado alcanzado por parte de los alumnos que se manifiesta en la expresión de sus capacidades cognoscitivas que adquieren en el proceso enseñanza-aprendizaje, esto a lo largo de un periodo o año escolar.

De Natale (1990), afirma que el aprendizaje y rendimiento implican la transformación de un estado determinado en un estado nuevo, que se alcanza con la integración en una unidad diferente con elementos cognoscitivos y de estructuras no ligadas inicialmente entre sí.

Asimismo, resumiendo la propuesta de ADELL, M. (2002), se tiene que el rendimiento académico, tiene como indicador más aparente y recurrente las notas o los resultados escolares que obtienen los alumnos. Además, afirman que se trata de un constructo complejo y que viene determinado por un gran número de variables como: inteligencia, motivación, personalidad, actitudes, contextos, etc. por último hace hincapié que el rendimiento académico no sólo quiere decir obtener notas más buenas, por parte de los alumnos, sino aumentar, también, el grado de satisfacción psicológica, del bienestar del propio alumnado y del resto de elementos implicados: padres, profesores y administración.

Pérez (1978), En términos generales el rendimiento académico es alcanzar la máxima eficiencia en el nivel educativo, donde el alumno puede demostrar sus capacidades cognitivas, conceptuales, aptitudinales, procedí mentales.

Del Río (2001), Define rendimiento académico como el proceso técnico pedagógico que juzga los logros de acuerdo a objetivos de aprendizaje previstos.

Carlos Figueroa (2004). Define al rendimiento Académico como "el conjunto de transformaciones operadas en el educando, a través del proceso enseñanza – aprendizaje, que se manifiesta mediante el crecimiento y enriquecimiento de la personalidad en formación". De esta afirmación se puede afirmar, que el rendimiento académico, no sólo son calificaciones que el

estudiante obtiene mediante pruebas u otras actividades, sino que también influye su desarrollo y madurez biológica.

## *2.3.2. Definición menos formal.*

El rendimiento académico hace referencia a la evaluación del conocimiento adquirido en el ámbito escolar, medio o universitario. Un estudiante con buen rendimiento académico es aquél que obtiene calificaciones positivas en los exámenes que debe rendir a lo largo de una cursada. En otras palabras, el rendimiento [académico](http://definicion.de/academia/) es una medida de las capacidades del alumno, que expresa lo que éste ha aprendido a lo largo del proceso formativo. También supone la capacidad del alumno para responder a los estímulos educativos. En este sentido, el rendimiento académico está vinculado a la aptitud.

### *2.3.3. Tipos de rendimiento académico.*

Carlos Figueroa (2004) clasifica el rendimiento Académico en dos tipos, los que se explican en el siguiente esquema:

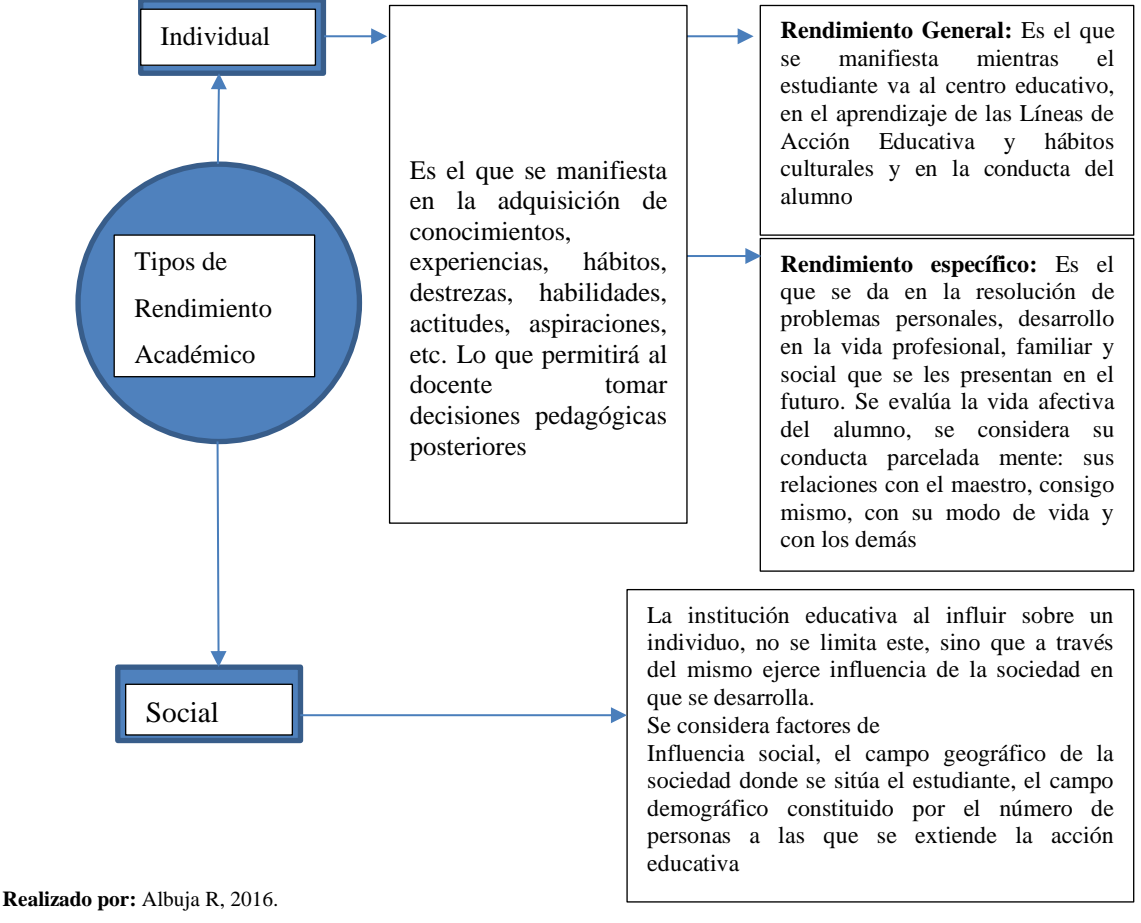

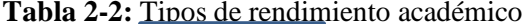

### *2.3.4. Factores que inciden en el Rendimiento Académico.*

Existen distintos factores que inciden en el rendimiento académico. Desde la dificultad propia de algunas [asignaturas,](http://definicion.de/asignaturas/) hasta la gran cantidad de exámenes que pueden coincidir en una fecha, pasando por la amplia extensión de ciertos programas educativos, son muchos los motivos que pueden llevar a un alumno a mostrar un pobre rendimiento académico.

Otras cuestiones están directamente relacionadas al factor [psicológico,](http://definicion.de/psicologia) como la poca motivación, el desinterés o las distracciones en clase, que dificultan la comprensión de los conocimientos impartidos por el docente y termina afectando al rendimiento académico a la hora de las evaluaciones.

Por otra parte, el rendimiento académico puede estar asociado a la subjetividad del docente cuando corrige. Ciertas materias, en especial aquéllas que pertenecen a las ciencias sociales, pueden generar distintas interpretaciones o explicaciones, que el profesor debe saber analizar en la corrección para determinar si el [estudiante](http://definicion.de/estudiante/) ha comprendido o no los conceptos.

En todos los casos, los especialistas recomiendan la adopción de hábitos de estudio saludables para mejorar el rendimiento académico; por ejemplo, no estudiar muchas horas seguidas en la noche previa al examen, sino repartir el tiempo dedicado al estudio.

En pocas palabras, basarse en el rendimiento académico para evaluar las capacidades intelectuales de una persona es absolutamente incorrecto. Si la educación se adaptara a las necesidades de cada individuo, si no se forzara el conocimiento, sino que se incentivara a aprender e investigar, es muy probable que nadie prefiriera el [ocio](http://definicion.de/ocio/) al estudio.

### *2.3.5. Evaluación del Rendimiento Académico.*

El proceso de evaluación en general, tiene como objetivo examinar la calidad del diseño curricular y la ejecución del proceso de enseñanza- aprendizaje, así como las condiciones en que éste se desarrolla.

Esta debe ser una actividad permanente de la Institución que permita un examen continuo de los métodos y modalidades de enseñanza. La evaluación del rendimiento académico del estudiante tiene como objetivo examinar su desempeño en el proceso de formación, teniendo en cuenta sus condiciones y capacidades.

La evaluación se lleva a cabo para determinar si el estudiante está preparado para enfrentar las nuevas etapas en el proceso de su formación y, en ese sentido, se constituye en el referente básico que indica el nivel d calidad de todos los elementos que intervienen en el proceso educativo.

# **2.4. Conceptualizaciones.**

#### *2.4.1. Métodos de enseñanza - aprendizaje*

El éxito del proceso de enseñanza - aprendizaje depende tanto de la correcta definición y determinación de sus objetivos y contenidos, como de los métodos que se aplican para alcanzar dichos objetivos.

## *2.4.2. Método.*

### *2.4.2.1. Definiciones*

"**EL MÉTODO** es el sistema de reglas que determina las clases de los posibles sistemas de operaciones que, partiendo de ciertas condiciones iniciales, conducen a un objetivo determinado".

" **EL MÉTODO** es el componente del proceso docente-educativo que expresa la configuración interna del proceso, para que transformando el contenido se alcance el objetivo, que se manifiesta a través de la vía, el camino que escoge el sujeto para desarrollarlo". Esto según el Dr. Carlos Álvarez de Zayas en su libro de didáctica.

# *2.4.3. Clases de métodos*

## *2.4.3.1. El Método Inductivo*

Es el método que se comienza haciendo el análisis de casos particulares y observaciones de la realidad, con lo que se obtienen conclusiones de carácter general. Comienza con una recolección de datos, se categorizan las variables observadas, se prueban las hipótesis, se pueden realizar generalizaciones para elaborar una teoría. Este método se utiliza en estudios: descriptivos, correlaciónales, de orientación etnográfica, de investigación acción (transformación de conocimientos por la misma persona de acuerdo a necesidades y problemáticas).

### *2.4.3.2. El Método Deductivo*

La deducción, tanto si es axiomática como matemática, puede emplearse de manera que facilite el análisis estadístico y el contraste. Sin embargo, el deductivismo implica que la estadística y el conocimiento empírico son tan transitorios que no vale la pena y que un primer análisis deductivo puede proporcionar una mejor comprensión de un determinado fenómeno.

### **2.5. Visión Epistemológica desde el punto de vista filosófico y sicopedagógico.**

En el presente trabajo se basará en el principio fundamental del constructivismo.

### *2.5.1. El Constructivismo.*

El termino constructivismo proviene del latín struere "arreglar" dar estructura". Se emplea de manera reiterada como paradigma educativo. El proceso enseñanza – aprendizaje constructivista no tiene una materialización univoca porque se nutre de diferentes aportaciones de diferentes campos del saber. El constructivismo hunde sus raíces en postulados filosóficos, psicológicos y pedagógicos, en muchos casos divergentes. No obstante, comparten la importancia de la actividad mental constructiva del alumno. La idea principal es que el aprendizaje humano se construye. La mente de las personas elabora nuevos significados a partir de la base de enseñanzas anteriores.

Se puede destacar tres modelos: **La teoría evolutiva de Piaget. El enfoque socio – cultural de Vygotsky y El aprendizaje significativo de Ausubel.**

## *2.5.1.1. Teoría evolutiva de Piaget.*

Plantea que el aprendizaje es evolutivo. El aprendizaje es una reestructuración de estructuras cognitivas. Las personas asimilan lo que están aprendiendo interpretándole bajo el prisma de los conocimientos previos que tienen en sus estructuras cognitivas. De esta manera se consigue mantener, ampliar y modificar la estructura cognitiva.

El docente sabe que la persona está aprendiendo si es capaz de explicar el nuevo conocimiento adquirido. La motivación del alumno es inherente a este tipo de aprendizaje, por tanto no manipulable por el docente.

Afirma que el aprendizaje está condicionado por la sociedad en que nacimos y nos desarrollamos. La cultura juega un papel importante en el desarrollo de la inteligencia, de ahí que en cada cultura las maneras de aprender sean diferentes. Tiene que ver también con el cognoscitivismo, ya que en la comunicación con el entorno (Familiares, profesores y amigos) moldean su conocimiento y comportamiento. El aprendizaje se guiado, existe la posibilidad de aprender con personas más hábiles (nivel de desarrollo potencial).

## *2.5.1.3. El aprendizaje significativo de Ausubel.*

- Debemos aclarar que el término significativo se utiliza como contrario a memorístico. El punto de partida de todo aprendizaje son los conocimientos y experiencias previas. En palabras del propio Ausubel "el factor más importante que influye en el aprendizaje es lo que al alumno ya sabe".
- El aprendizaje adquiere significado si se relaciona con el conocimiento previo.
- El alumno constituye sus propios esquemas de conocimientos.
- El estudiante relaciona los nuevos conocimientos con los conocimientos previos. Para ello el material nuevo tiene que estar organizado en una secuencia lógica de conceptos. De lo general a lo específico.
- El alumno debe relacionar conscientemente las nuevas ideas con las estructuras cognitivas previas. Cuando el alumno no tiene desarrolladas esas estructuras previas, como en el caso de muchas disciplinas escolares, solo pueden incorporar el nuevo material de manera memorística. Como resulta imposible aplicarlo a la práctica, se olvida con facilidad.
- El aprendizaje no se produce si no hay interés por parte del alumno. Novak desarrollo una herramienta didáctica, el mapa conceptual, que permite establecer si el alumno ha asumido en sus estructuras cognitivas el nuevo aprendizaje significativo.

### *2.5.1.4. La teoría por descubrimiento de Bruner.*

Para Bruner el aprendizaje debe darse por descubrimiento, dándose un desafío con la inteligencia del aprendiz, ya que el individuo es un mundo de estímulos que tendrá que ver con la madurez según las etapas de crecimiento: en su acción, imagen y lenguaje simbólico desde niño hasta ser adulto en la cual irá adquiriendo técnicas para su respectivo dominio y así poder resolver sus problemas.

Pero la base del aprendizaje está en el niño, por lo que Bruner en esta etapa enfoca en tres secciones: e nativa, icónico y simbólico.

*E nativo:* La representación del mundo se basa a través de la respuesta motriz.

*Icónica*: Tiene que ver con una cierta cantidad de respuestas y las habilidades motrices que dan lugar a la configuración de organización selectiva, de percepciones e imágenes de los sucesos, por medio de estructuras especiales, temporales y connotativas que permiten a los niños percibir el ambiente y transformarlo en imágenes.

*Simbólica:* Es en síntesis uno de los efectos del desarrollo donde el niño adquiere información y está internamente en el ambiente, es decir, que los objetos no requieren estar en orden en el campo perceptivo.

Por lo expuesto, podemos establecer los principios del constructivismo quedarían así.

- El sujeto construye el conocimiento de manera activa, interactuando con el objeto de estudio.
- El nuevo conocimiento adquiere significado cuando se relaciona con el conocimiento previo.
- El contexto social y cultural de la persona influye en la construcción del significado.
- Aprender implica participar de forma activa y reflexiva.

# **CAPÍTULO III**

# **3. METODOLOGÍA DE LA INVESTIGACIÓN**

## **3.1. Métodos de investigación**

### *3.1.1. Metodología de implantación*

*3.1.1.1. Modelo matemático.*

1. **Descripción del problema:** Tenemos que un cuerpo de masa "m" está sujeto a un resorte flexible suspendido de un soporte rígido, según la Ley de Hooke, dice que el resorte ejerce una fuerza de restitución opuesta a la dirección del alargamiento y proporcional a su magnitud, además el movimiento del peso será retardado por una fuerza de amortiguamiento proporcional a la velocidad que se definiría como  $\beta * v$  o  $\beta \frac{dx}{dt}$  $\frac{dx}{dt}$ , donde  $\beta$ es una constante positiva.

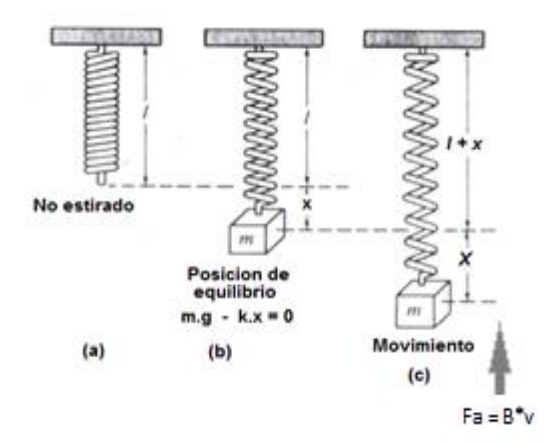

**Figura 1-3:** Representación del fenómeno Físico descrito **Realizado por:** Albuja R, 2016

## 2. Formulación Matemática del Problema:

Aplicando la segunda ley de Newton  $(m * a = F)$ . La ecuación diferencial que rige a este fenómeno físico es:

$$
m\frac{d^2x}{dt^2} = -k\ x - \beta\frac{dx}{dt} \ \to \ \frac{d^2x}{dt^2} + \frac{\beta}{m}\frac{dx}{dt} + \frac{k}{m}\ x = 0 \ \ (1.3)
$$

Haciendo 2 $b = \frac{\beta}{m}$  $\frac{\beta}{m}$  y  $\omega^2 = \frac{k}{m}$  $\frac{\kappa}{m}$  tenemos:

$$
\frac{d^2x}{dt^2} + 2b\frac{dx}{dt} + \omega^2 \ x = 0 \ (2.3)
$$

La expresión (4) es una ecuación diferencial lineal de segundo orden, por lo que si se puede resolver en terminos de funciones elementales.

## 3. Resolución:

Paso 1.- Formamos la ecuación auxiliar o polinomio característico  $p(k) = 0$  y encontramos sus raices.

$$
P(k) = 0 \to k^2 + 2b + \omega^2 = 0 \quad (3.3)
$$

Utilizando la fórmula para resolver una ecuación cuadratica tenemos:

$$
k_{1-2} = \frac{-2b \pm \sqrt{4b^2 - 4w^2}}{2} \quad \to \quad k_{1-2} = -b \pm \sqrt{b^2 - \omega^2} \quad (4.3)
$$

De aquí surgen tres casos para ser analizados los mismos que dependen de las magnitudes relativas de b y ω.

Caso uno: Si  $b = \omega$ , las raíces de la ecuación son iguales, y la Solución de la ecuación (4) es:  $B=10.$ 

 $x(t) = (C_1 + C_2 t)e^{-\omega t}$  (5.3)

$$
\begin{array}{c}\n\cdot \\
\cdot \\
\cdot \\
\cdot \\
\cdot\n\end{array}
$$

**Figura 2-3:** Solución gráfica de la ecuación (5.3) **Realizado por:** Albuja R, 2016

Observamos que al transcurrir el tiempo "x" tiende a cero. El movimiento no es oscilatorio.

Caso dos: Si  $b > \omega$ , las raíces de la ecuación son reales pero desiguales, y la Solución es:

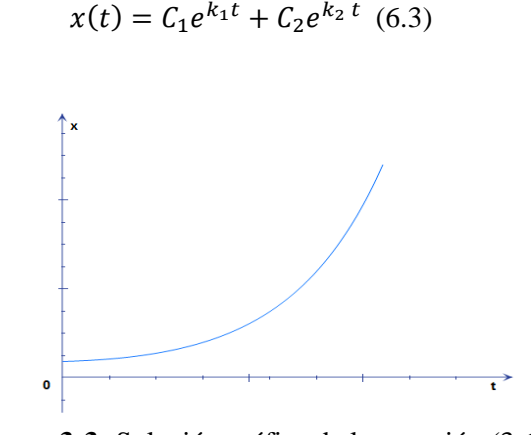

**Figura 3-3:** Solución gráfica de la ecuación (3.6) **Realizado por:** Albuja R, 2016

También podemos observar que, al transcurrir el tiempo, "x" va a tender a cero. El movimiento tampoco es oscilatorio.

Caso tres: Si  $b < \omega$ , o sea  $\omega^2 - b^2 = a^2$ . Entonces las raíces serán imaginarias del tipo:

Y la solución es:

$$
x(t) = e^{-b \, t} (C_1 \cos at + C_2 \sin at) \tag{7.3}
$$

Esta ecuación realizando algunas acotaciones podemos también poner como:

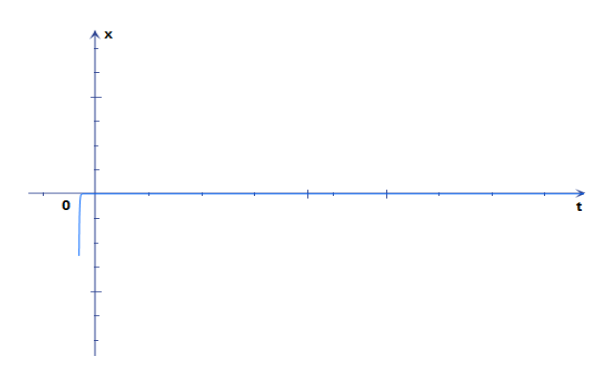

**Figura 4-3:** Solución gráfica de la ecuación (7.3) **Realizado por:** Albuja R, 2016

Esta ecuación representa un movimiento vibratorio amortiguado. Es análogo al movimiento armónico simple, de periodo  $T = \frac{2\pi}{g}$  $\frac{\varepsilon}{a}$  pero su amplitud no es constante, sino que está dado por −, esta última expresión tiende a cero mientras "*t*" crece, las vibraciones tienden a desaparecer con el transcurso del tiempo. Observamos sin embargo que la ecuación (8) se reduce a la (3) en ausencia de rozamiento. El efecto del rozamiento es doble:

- 1.  $b = \frac{c}{2r}$  $\frac{c}{2m}$ . Aparece como coeficiente en el factor de amortiguamiento exponencial  $e^{-bt}$ . Cuanto mayor sea b, con más rapidez tienden las vibraciones a hacerse imperceptibles.
- 2. El periodo  $T = \frac{2\pi}{a}$  $\frac{2\pi}{a} = \frac{2\pi}{\sqrt{\omega^2}}$  $\frac{2\pi}{\sqrt{\omega^2-b^2}}$  es mayor que el  $T=\frac{2\pi}{\omega}$  $\frac{du}{dt}$  en el sistema sin rozamiento.
- *3.1.1.2. El modelo en el easy java simulations (ejs).*
- Abrimos el Programa:

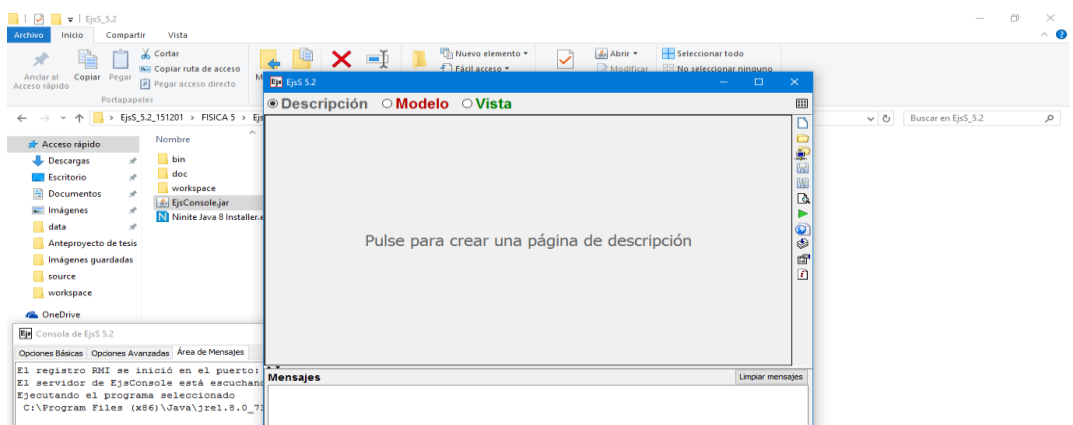

 **Figura 5-3:** Pantalla de inicio del easy java simulations (ejs).  **Realizado por:** Albuja R, 2016

• Creamos la página Descripción.

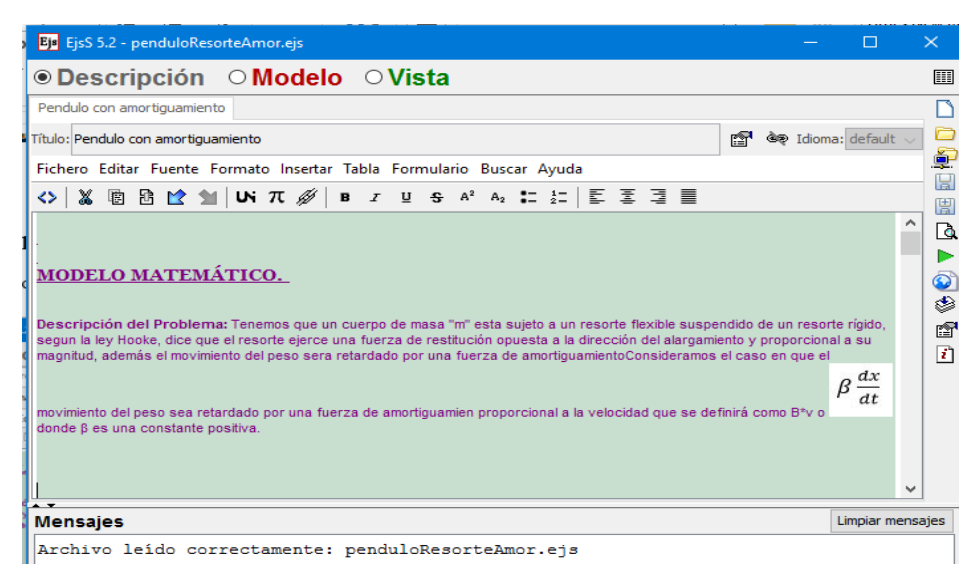

**Figura 6-3:** Página Descripción 1. Poner nombre a la simulación. **Realizado por:** Albuja R, 2016

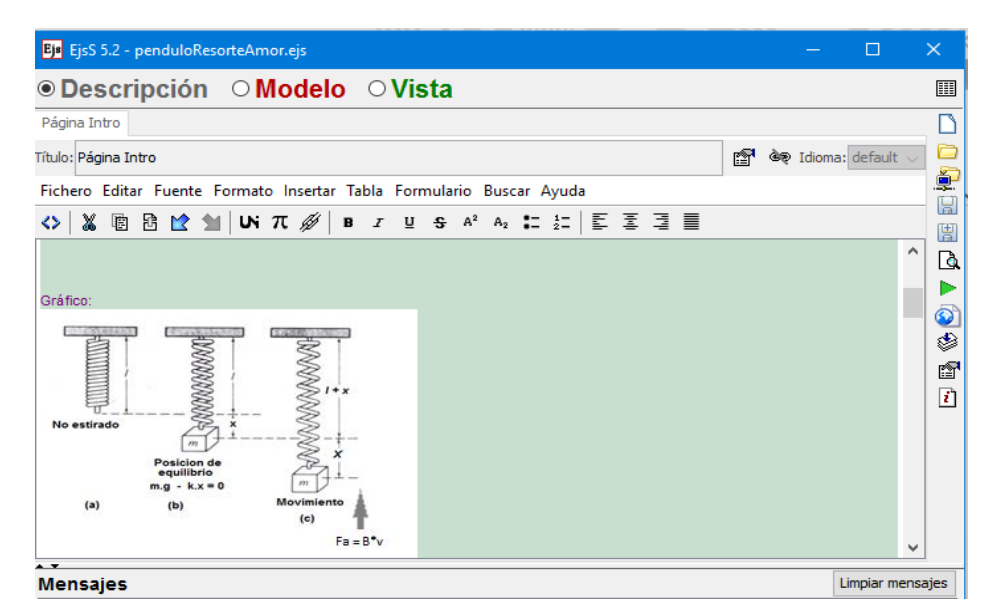

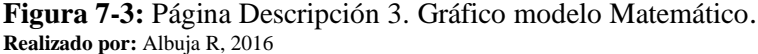

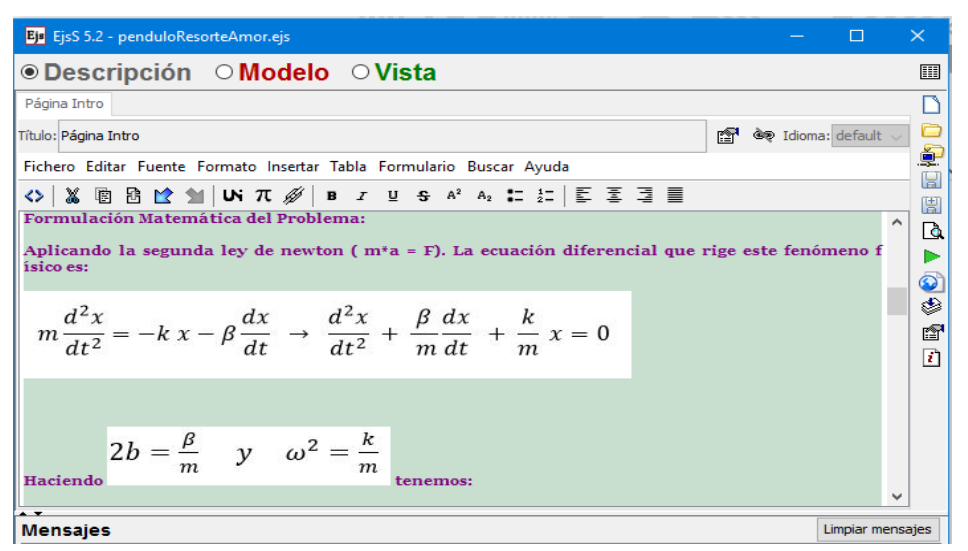

**Figura 8-3:** Página Descripción 4. Formulación matemática del problema. **Realizado por:** Albuja R, 2016

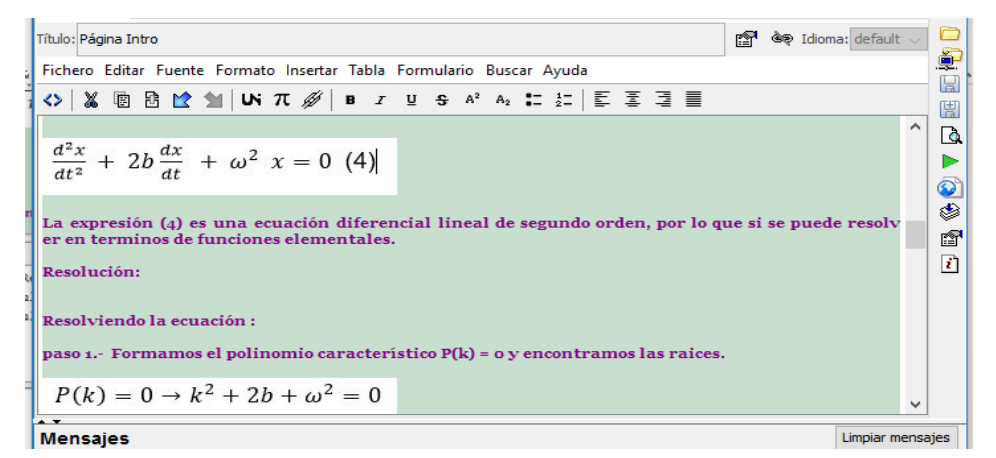

**Figura 9-3:** Página Descripción 5. Formulación matemática del problema. **Realizado por:** Albuja R, 2016

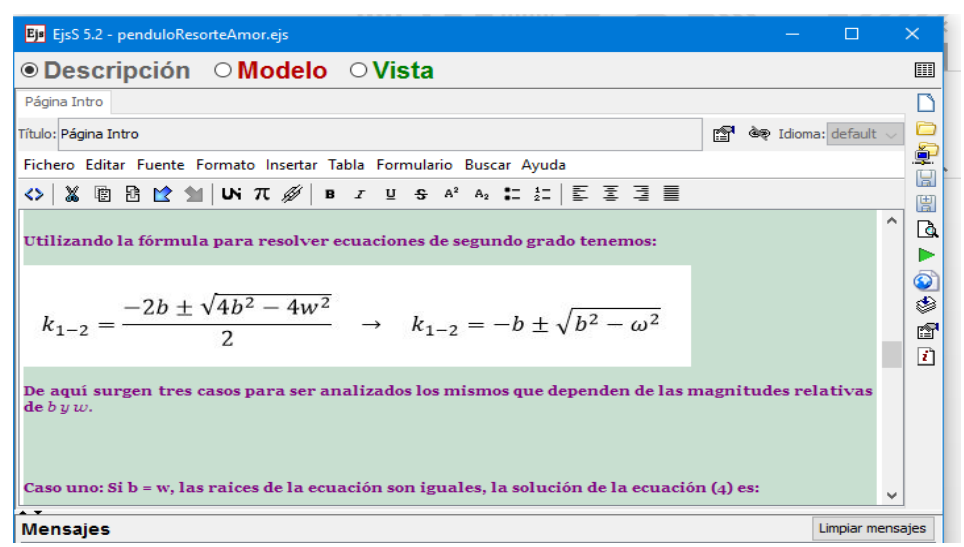

**Figura 10-3:** Página Descripción 6. Formulación matemática del problema **Realizado por:** Albuja R, 2016

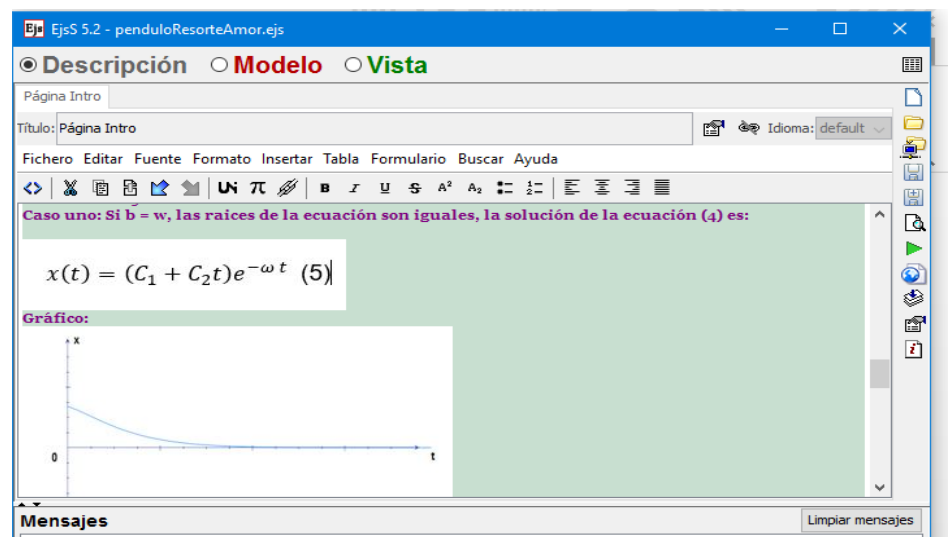

**Figura 11-3:** Página Descripción 7. Formulación matemática del problema. **Realizado por:** Albuja R, 2016

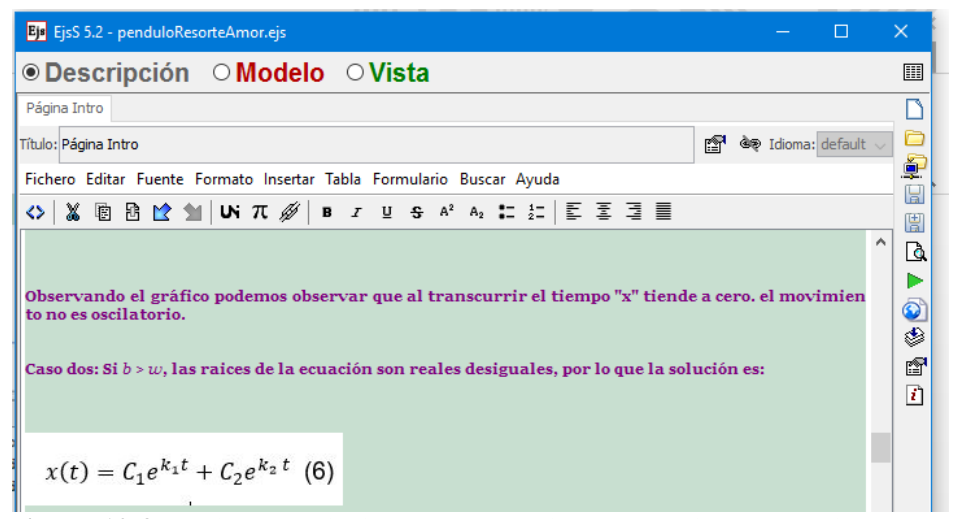

**Figura 12-3:** Página Descripción 8. Formulación matemática del problema. **Realizado por:** Albuja R, 2016

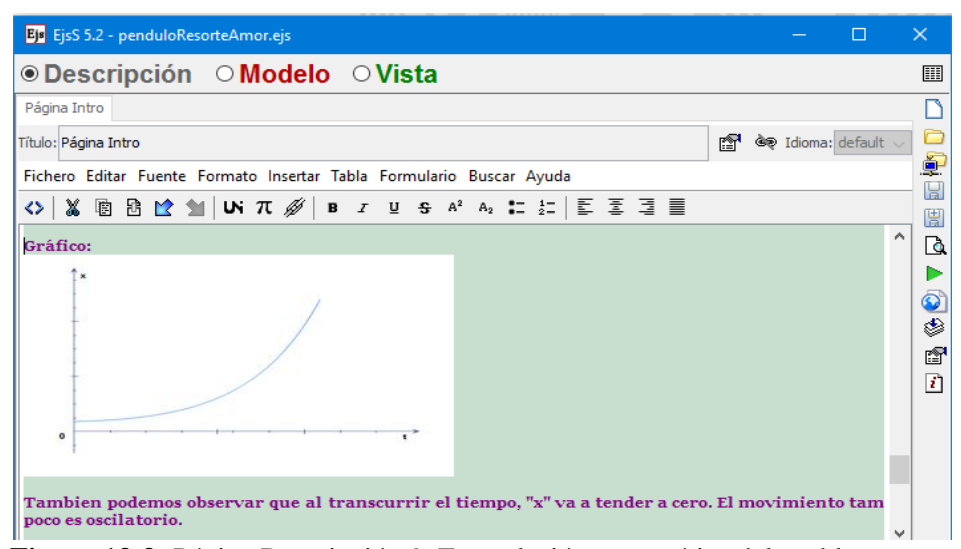

**Figura 13-3:** Página Descripción 9. Formulación matemática del problema. **Realizado por:** Albuja R, 2016

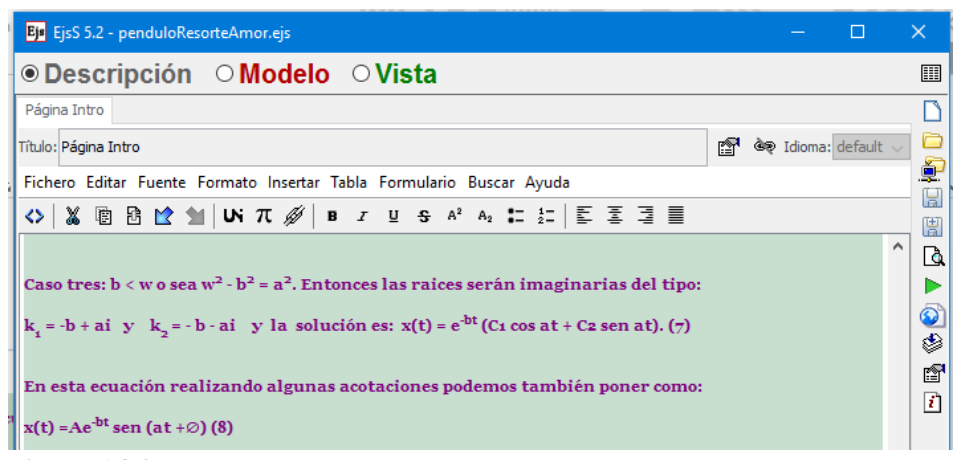

**Figura 14-3:** Página Descripción 10. Formulación matemática del problema*.* **Realizado por:** Albuja R, 2016

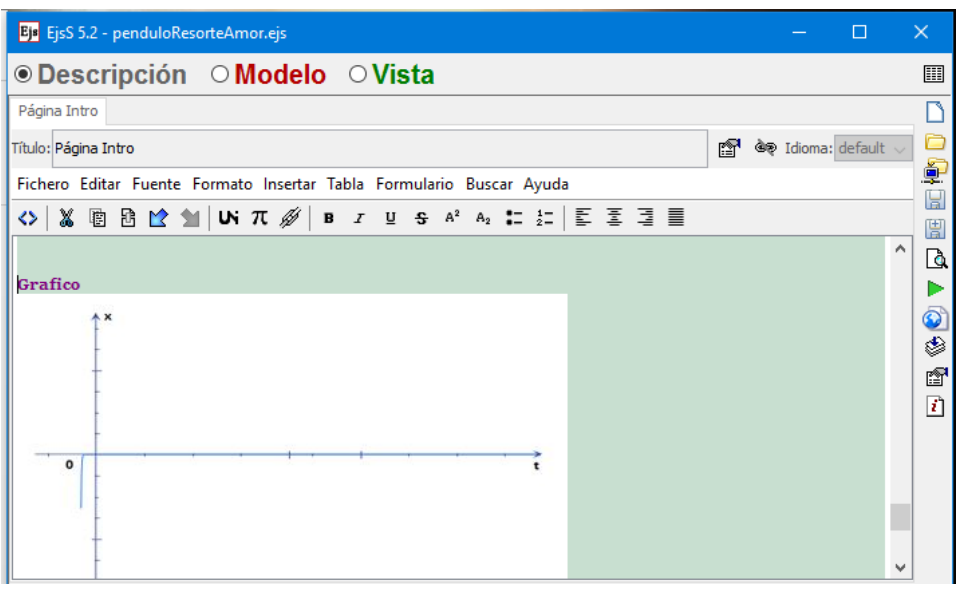

**Figura 15-3:** Página Descripción 11. Formulación matemática del problema*.* **Realizado por:** Albuja R, 2016

| <b>Ejs</b> EjsS 5.2 - penduloResorteAmor.ejs                                                                                                    |    |                              |                                                   |
|----------------------------------------------------------------------------------------------------|----|------------------------------|---------------------------------------------------|
| ⊕Descripción OModelo OVista                                                                                                    |    |                              | ▦                                                 |
| Página Intro                                                                                                    |    |                              |                                                   |
| Título: Página Intro                                                                                                    | rt | <b>खे® Idioma:</b> default ए |                                                   |
| Fichero Editar Fuente Formato Insertar Tabla Formulario Buscar Ayuda                                                                                                    |    |                              | ģ.<br>L                                           |
| ◇                                                                                                    |    |                              | 圕                                                 |
| Esta ecuación representa un movimiento vibratorio amortiguado. Es análogo al movimiento<br>$T=\frac{2\pi}{\pi}$<br>$\alpha$<br>armónico simple, de periodo<br>pero su amplitud no es constante, si no esta dado por Ae-<br>bt, esta ultima expresión tiende a cero mientras "t" crece, las vibraciones tienden a desaparecer<br>con el transcurso del tiempo. Observamos sim embargo que la ecuación (8) se reduce a la (3) en<br>ausencia de rozamiento. El efecto del rozamiento es doble: b = c /2m. Aparece como coeficiente en el<br>factor de amortiguamiento exponencial e-bt. Cuanto mayor sea b, con más rapidez tienden las<br>vibraciones a hacerse imperceptibles.<br>$T = \frac{2\pi}{a} = \frac{2\pi}{\sqrt{\omega^2 - b^2}}$<br>$T = \frac{2\pi}{\pi}$<br>а<br>es mayor que el<br>en el sistema sin rozamiento.<br>El periodo |    |                              | Q<br>$\bar{\mathbf{O}}$<br>٨<br>f<br>$\mathbf{r}$ |

**Figura 16-3:** Página Descripción 11. Formulación matemática del problema. **Realizado por:** Albuja R, 2016

- Con la opción modelo realizamos lo siguiente:
- **1.** Creamos las Variables

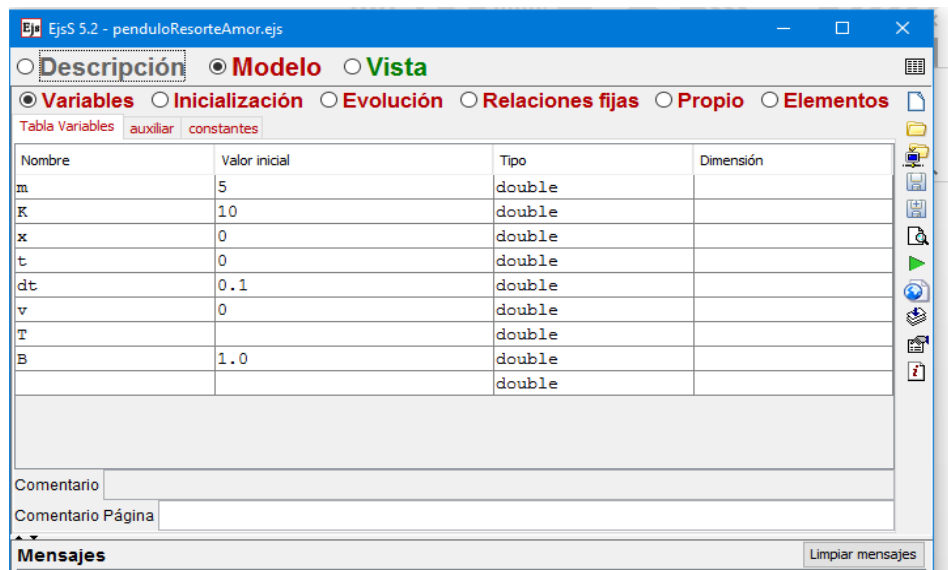

**Figura 17-3:** Página Modelo 1. Creación de las variables. **Realizado por:** Albuja R, 2016

**2.** Ponemos las fórmulas necesarias en inicialización

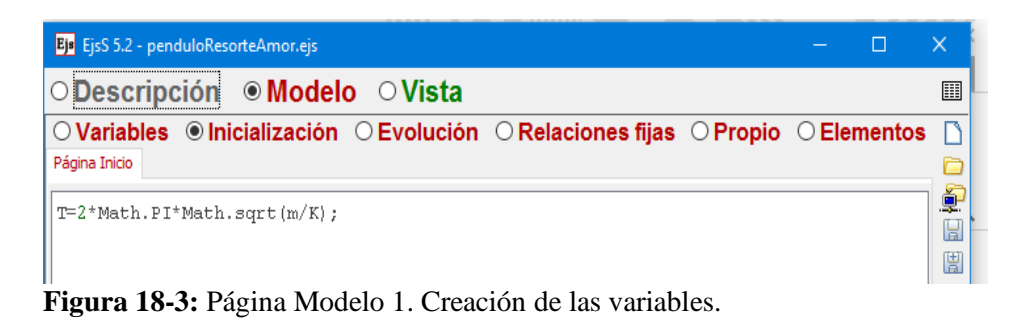

**Realizado por:** Albuja R, 2016

**3.** En Evolución ponemos el modelo matemático a simularse y el método aproximado a utilizarse en la resolución de la ecuación:

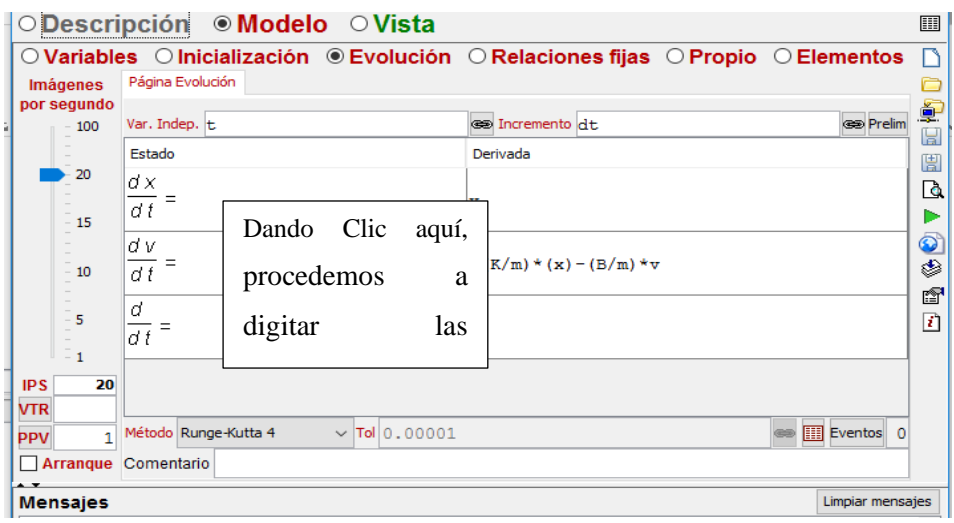

**Figura 19-3:** Página Modelo 2. Evolución de las variables. **Realizado por:** Albuja R, 2016

**4.** En Propio colocamos las ventanas necesarias:

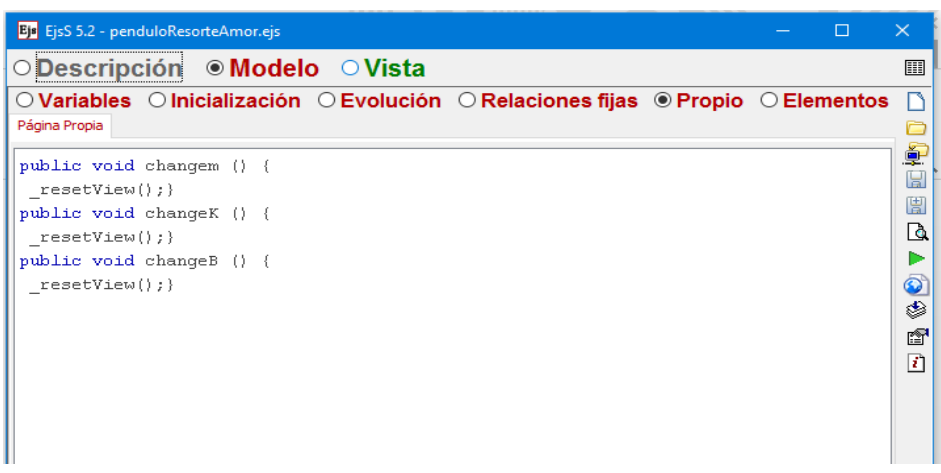

**Figura 20-3:** Página Modelo 3. Ventanas necesarias para la simulación. **Realizado por:** Albuja R, 2016

**5.** Con la opción Vista, ubicamos como debe quedar la simulación y los elementos que deben salir en la ventana.

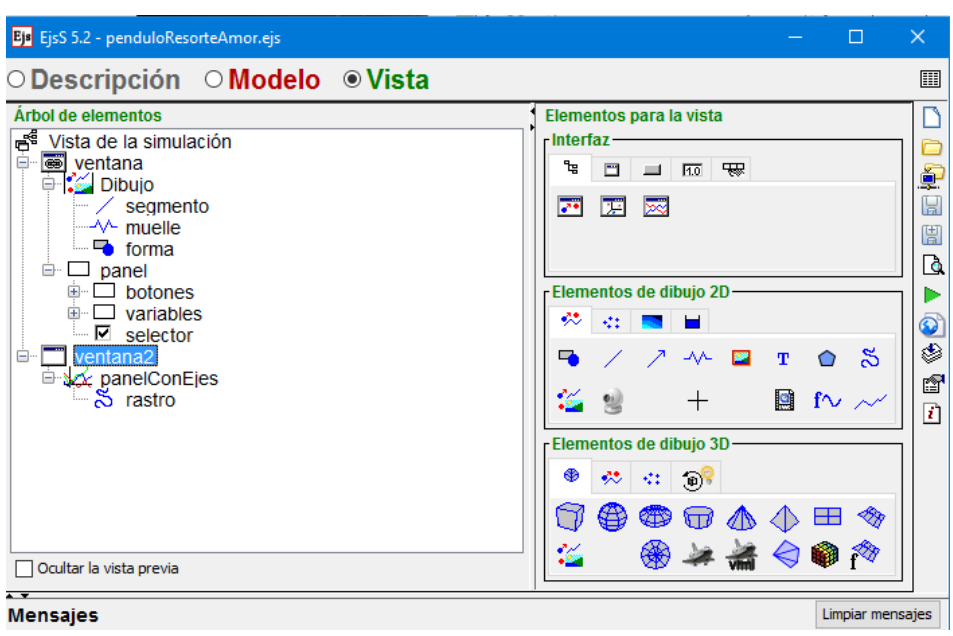

**Figura 21-3:** Página Vista. Elementos necesarios para la simulación. **Realizado por:** Albuja R, 2016

Luego de realizado todo el procedimiento guardamos. Luego probamos la simulación haciendo lo siguiente:

1. Abrimos la simulación.

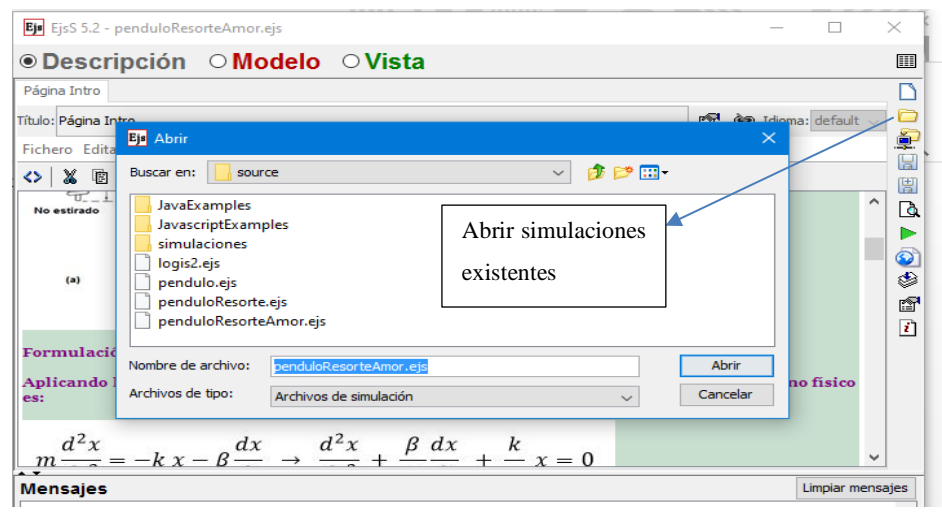

**Figura 22-3:** Página Inicial. Ventana de simulaciones existentes. **Realizado por:** Albuja R, 2016

2. Con la flecha verde mandamos a realizar la simulación:

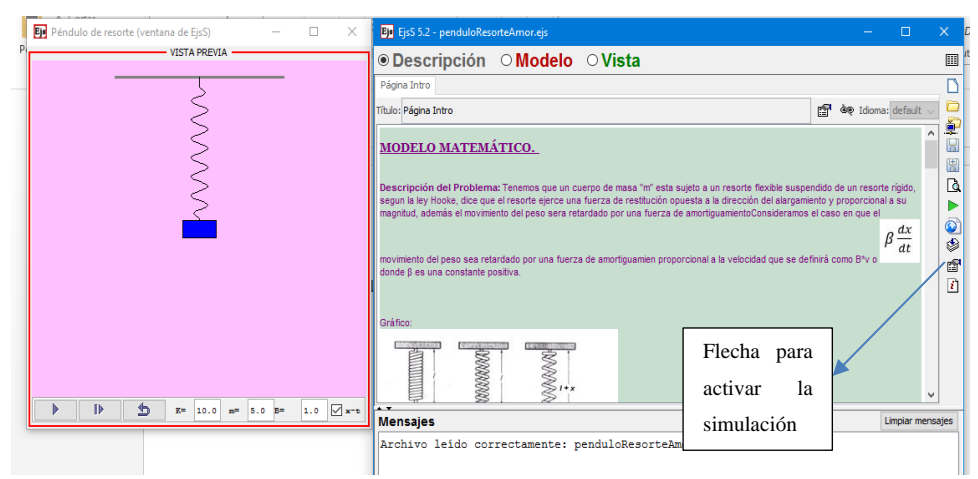

**Figura 23-3:** Pantalla 1 para realizar la simulación. **Realizado por:** Albuja R, 2016

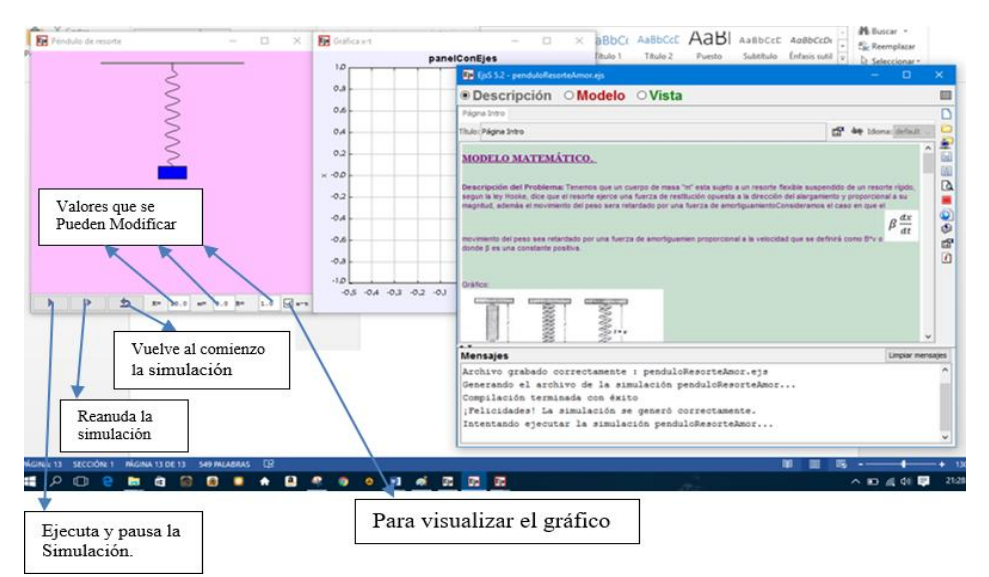

**Figura 24-3:***:* Pantalla 2 para realizar la simulación **Realizado por:** Albuja R, 2016

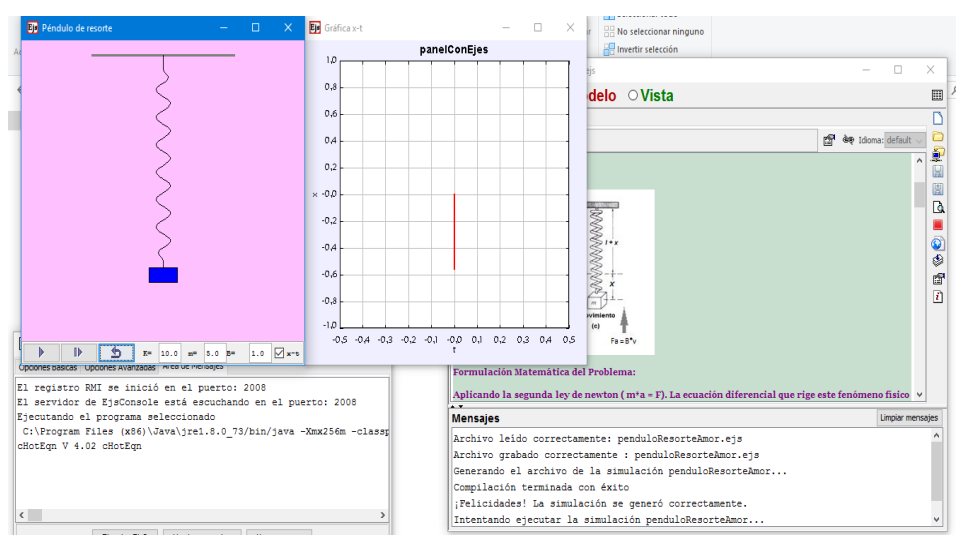

**Figura 25-3:** Pantalla 3. Comenzando la simulación. **Realizado por:** Albuja R, 2016

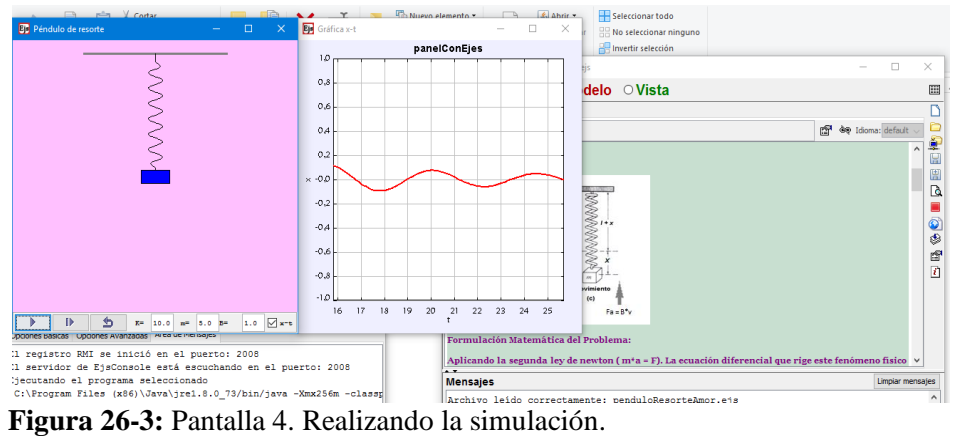

**Realizado por:** Albuja R, 2016

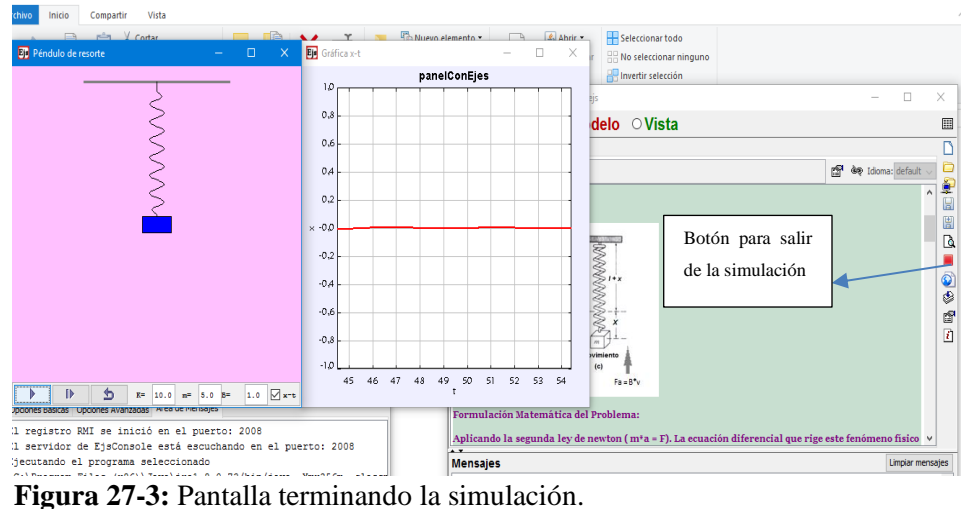

**Realizado por:** Albuja R, 2016

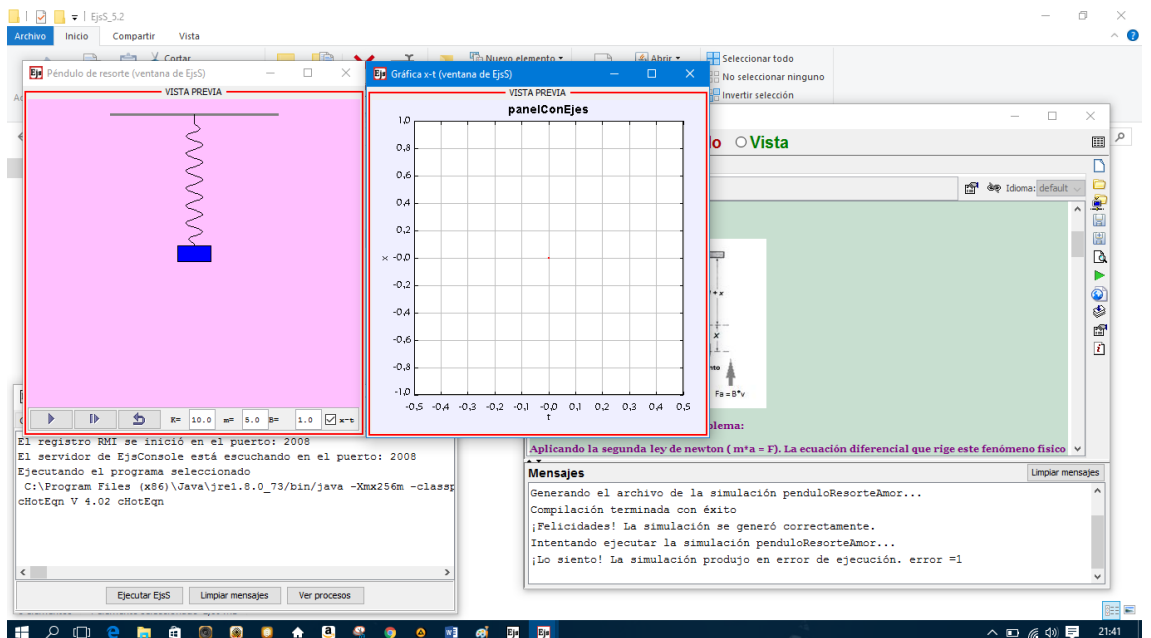

**Figura 28-3:** Pantalla de salida de la simulación. **Realizado por:** Albuja R, 2016

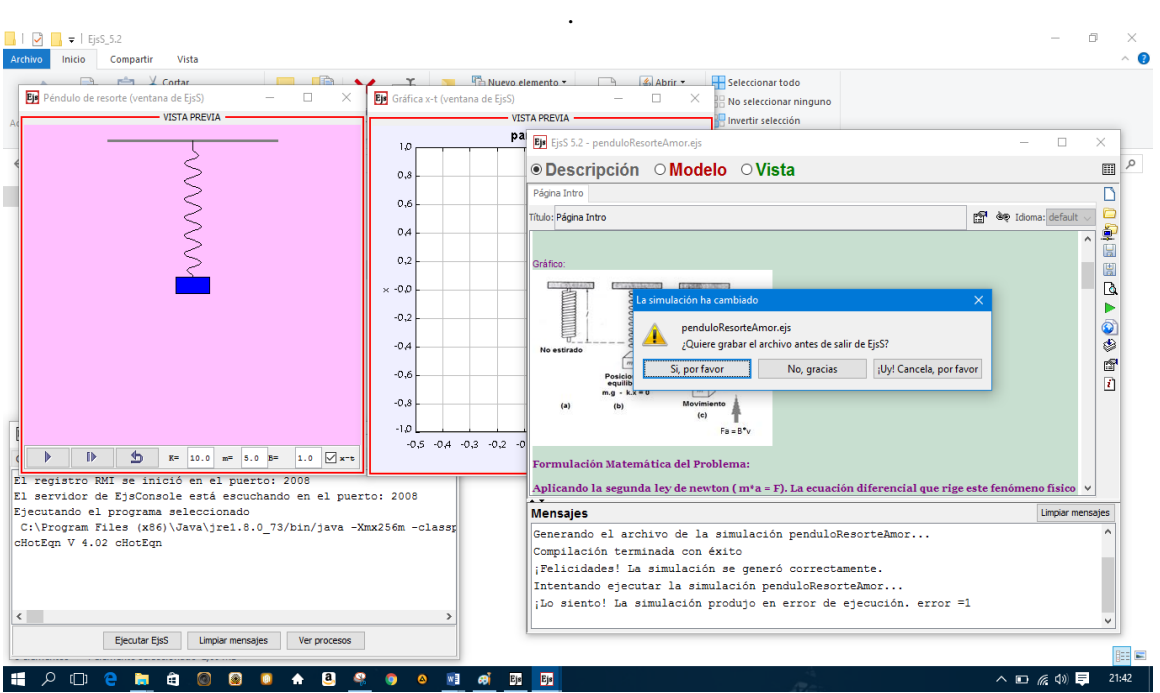

**Figura 29-3:** Pantalla para salir del programa. **Realizado por:** Albuja R, 2016

### *3.1.2. Tipo de estudio*

En la presente investigación se procura implementar el easy java simulations como instrumento que sirva de guía para apoyar el proceso de enseñanza aprendizaje de los estudiantes que cursan el cuarto semestre de la facultad de mecánica y toman la materia de análisis matemático III. Para cumplir con este objetivo se realizó una investigación teórica descriptiva de corte transversal en un primer momento, se intentó detallar aquellas variables involucradas en los procesos de enseñanza y aprendizaje que desarrollan los estudiantes para aprobar la materia de análisis III, así como las dificultades que estos tienen en la misma, para con ello estructurar la guía para el uso del easy java simulations. Posteriormente se llevó a cabo una aproximación práctica al tema mediante un proceso de validación de contenidos desarrollada por los docentes que dictan la materia de análisis matemático III, para determinar así la conciliación de la guía en cuanto a suficiencia, claridad y pertinencia de los contenidos analíticos.

Por otro lado, esta constituye una investigación mixta, ya que para la validación del instrumento se utilizó tanto metodología cualitativa como cuantitativa.

La propuesta desarrollada permite obtener una aproximación teórica – práctica, identificando aquellos elementos que pueden ser de utilidad y aporte tanto para el docente como para el estudiante en el proceso de enseñanza aprendizaje de la matemática a través del easy java.

## *3.1.3. Población*

La realización de esta investigación toma como población referencial a los estudiantes de análisis matemático III de la facultad de mecánica, es decir que hayan aprobado previamente los requisitos que esta materia requiere además los estudiantes deben tener un nivel básico de manejo de herramientas informáticas

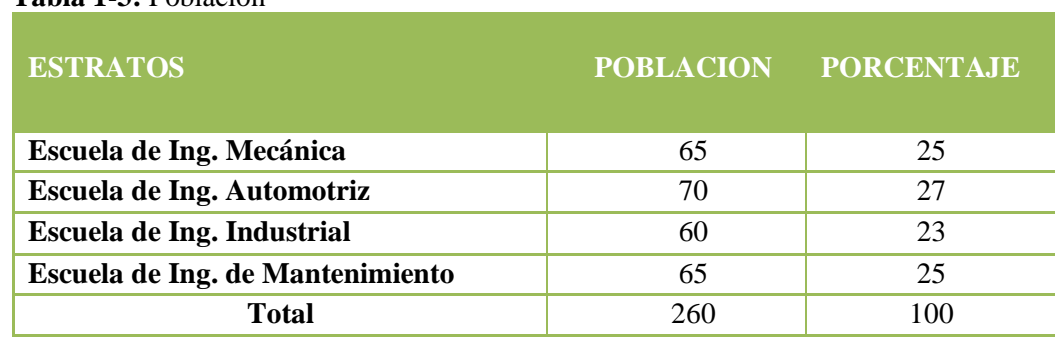

 **Tabla 1-3:** Población

 **Realizado por:** Secretaría Académica ESPOCH.

# *3.1.4. Muestra*

Se trabajó con la población de Ingeniería de Mantenimiento, Esto basado en el muestreo causal o incidencial, puesto que se tiene un trabajo conjunto con los dos maestros que dictan la materia de análisis matemático III. Basando de esta forma la investigación en una aplicación de un diseño experimental por bloques.

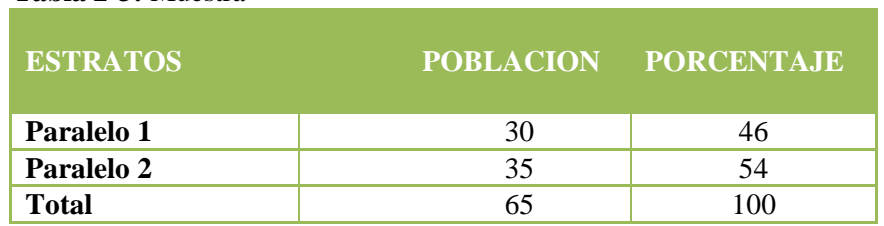

 **Realizado por:** Secretaría Académica ESPOCH.

#### **3.2. Métodos, técnicas e instrumentos**

 **Tabla 2-3:** Muestra

## *3.2.1. Instrumento*

El instrumento corresponde a la guía de enseñanza aprendizaje del easy java simulations para los estudiantes de análisis matemático III de la facultad de mecánica, que contiene información relevante para la orientación de la población en la preparación académica para un mejor aprendizaje y por ende la aprobación de la materia l (Anexo A). Esta guía estará disponible en la biblioteca de la facultad de mecánica, como un aporte a las políticas académicas que impulsa la Espoch entorno a indicadores de calidad

### *3.2.2. Recolección de Datos*

En la implementación del easy java simulations se determinó como herramienta metodológica central la revisión bibliográfica respecto a los contenidos del plan analítico de la materia, los cuales se encuentran enmarcados dentro de la malla curricular de la carrera de ingeniería de mantenimiento, en particular desde el Modelo de Competencias. Según Hernández, Fernández y Baptista (1998) una revisión bibliográfica consiste en "detectar, obtener y consultar bibliografía y otros materiales que pueden ser útiles para los propósitos del estudio, así como en extraer y recopilar la información relevante y necesaria que atañe a nuestro problema de investigación".

Lo anterior permitió sintetizar los aspectos formales involucrados en cada etapa y los objetivos que dichas etapas persiguen. Los aspectos prácticos para la aplicación del easy java simulations se desprenden de los antecedentes obtenidos a partir de la opinión de los docentes, en materia de análisis matemático. El grupo de docentes está conformado por un doctor en matemáticas y un Ingeniero mecánico que trabajan en la facultad de mecánica perteneciente la Espoch. Su condición de docentes está dada tanto por su formación académica, como por su vasta experiencia como profesores.

### *3.2.3. Técnica de Análisis de Datos*

Una vez recolectada la información se procedió a realizar una codificación abierta, ya que esta ofrece un panorama de los fenómenos relevantes de los datos recabados. La codificación abierta es un proceso analítico por medio del cual se identifican los conceptos, aplicando etiquetas verbales a unidades de sentido, con el fin de obtener las propiedades y dimensiones de los datos (Strauss y Corbin, 2002). De esta forma se accede a los elementos relevantes para la investigación.

## *3.2.4. Validación del Instrumento*

De manera tradicional, la validez se ha definido como el grado en que una prueba mide lo que está diseñada para medir, indicando si ésta cumple adecuadamente los fines para los cuales fue diseñada y construida. Una prueba puede tener muchas clases de validez, dependiendo de los propósitos específicos para los cuales fue diseñada, la población objetivo, las condiciones en

que se aplica y el método para determinar la validez (Aiken, 2003). Uno de los tipos de validez más recurrentes es la Validez de Contenido, y se refiere al grado en que el instrumento es representativo o cubre suficientemente el contenido en cuestión. Es decir, este tipo de validez hace referencia a la relevancia y representatividad del contenido del instrumento con respecto a la extensión de todo el dominio que se pretende abarcar (Wenk, 2005).

La forma de obtener la validez de contenido fue a través de los criterios de los docentes participantes en la investigación y en especial de los docentes pertenecientes al área de matemáticas de la facultad de mecánica, en donde se evalúa si el contenido del instrumento cumple con los objetivos para los que fue diseñado teniendo como indicadores Pertinencia, Suficiencia y Claridad. Pertinencia, entendemos como la adecuación o el sentido de algo que encaja perfectamente en un determinado contexto. Suficiencia, se entiende como la capacidad o aptitud mínima para realizar algo. Claridad, es la distinción con que, a través de los sentidos, una persona percibe las sensaciones o las ideas.

Para validar la herramienta "easy java simulations", se realizaron los siguientes pasos:

- 1. Selección de docentes: Por sugerencia metodológica, se optó por utilizar la opinión de 4 docentes para este proceso de validación.
- 2. Diseño de pauta de evaluación
- 3. Evaluación del instrumento: Se contactó a cada uno de los docentes seleccionados cursando la invitación formal a participar del proceso y posteriormente se les hizo entrega la pauta de evaluación y el instrumento.
- 4. Aplicación de un Índice de Aprobación de contenido.

# **CAPÍTULO IV**

# **4. RESULTADOS Y DISCUSIÓN**

## **4.1. Construcción del Instrumento**

La recolección de la información para la implementación de easy java simulations, se efectuó con la técnica de revisión de documentos o revisión bibliográfica para obtener la información relevante y necesaria, hasta que se logró la saturación teórica y práctica a ser aplicada en el proceso de enseñanza aprendizaje de análisis matemático III. La información obtenida, fue discutida y consensuada con la opinión de los docentes consultados de la facultad de mecánica y que dictan materias de matemáticas.

Se procedió a analizar la información recabada, a través de un proceso de codificación abierta, en el que se fragmentó, examinó, conceptualizó y agrupó los datos obtenidos. A partir de este proceso se definieron las temáticas a incluir en el instrumento.

## *4.1.1. Sistematización de resultados Cuantitativos*

Una vez obtenidos los resultados de la pauta de evaluación, se aplicó el índice de concordancia inter jueces para determinar la aprobación de contenido a cada uno de los segmentos del instrumento, de acuerdo con los criterios de pertenencia, claridad y suficiencia. Los resultados obtenidos son los siguientes:

| <b>PERTINENCIA</b>                                          |                                   |
|-------------------------------------------------------------|-----------------------------------|
| Segmentos del Instrumento                                   | Nivel<br>de<br>$\%$<br>Aprobación |
| Micro curricular (Ec. Diferenciales)                        | 90                                |
| Desarrollo competencias profesionales                       | 86                                |
| Metodología Didáctica                                       | 93                                |
| Desarrollo de destrezas Cognitivas                          |                                   |
| Afectivas y procedimental                                   | 100                               |
| Desarrollo del pensamiento lógico                           | 96                                |
| Nivel de Aprobación del Ítem<br><b>DUP LOCAL CONTRACTOR</b> | 93                                |

**Tabla 1-4:** Porcentaje de aprobación de la pertinencia de los contenidos

**Realizado por:** Grupo docente.

Respecto a la pertinencia de los contenidos para la implementación de easy java simulations, todos los segmentos que componen las herramientas fueron aprobados, siendo la "Desarrollo de destrezas", "Pensamiento lógico" y las "Competencias profesionales", los apartados validados unánimemente por los docentes.

| <b>SUFICIENCIA</b>                    |                       |
|---------------------------------------|-----------------------|
|                                       |                       |
| Segmentos del Instrumento             | % Nivel de Aprobación |
| Micro curricular (Ec. Diferenciales)  | 79                    |
| Desarrollo competencias profesionales | 80                    |
| Metodología Didáctica                 | 93                    |
| Desarrollo de destrezas Cognitivas    |                       |
| Afectivas y procedimental             | 95                    |
| Desarrollo del pensamiento lógico     | 100                   |
| Nivel de Aprobación del Ítem          | 89.4                  |

**Tabla 2-4:** Resultados N°2- Porcentaje de aprobación de la suficiencia de los contenidos

 **Realizado por:** grupo docente.

Con relación a la suficiencia o exhaustividad de los contenidos de cada segmento del software easy java simulations en los contenidos de la malla académica, todos ellos fueron aprobados por parte de los docentes, siendo el "desarrollo de destrezas cognitivas, afectivas y procedimentales", el "Desarrollo del pensamiento lógico" y la "Metodología didáctica" aprobados con la totalidad del puntaje posible.

| % Nivel de Aprobación |
|-----------------------|
| 79                    |
| 86                    |
| 93                    |
|                       |
| 86                    |
| 92                    |
| 87.2                  |
|                       |

**Tabla 3-4:** Resultados N°3- Porcentaje de aprobación de la claridad de los contenidos

 **Realizado por:** Grupo docente.

Respecto de la claridad de los contenidos del software y la afinidad a la materia de análisis matemático III, los segmentos aprobados por conceso por parte de los docentes son "Método didáctico y Desarrollo del pensamiento".

Sin embargo, en la evaluación respecto de la suficiencia con que se exponen todos los contenidos dentro de la implementación del software Esy java, hubo mayor diferencia en el grado de aprobación. En este sentido el "Modelo de Competencia", adicionalmente obtiene un valor de 80%, superando aun dentro del rango mínimo definido para la aprobación (57%).

No obstante, el puntaje total del criterio de claridad (89.4%) se encuentra dentro de los rangos de aprobación, ya que su puntuación se encuentra por encima del porcentaje de corte. Sin embargo, constituye un elemento a perfeccionar en el instrumento, sobre todo considerando el impacto que este ámbito puede tener en la efectividad de la aplicación del software y el rendimiento académico de los estudiantes, por la comprensión que los estudiantes logren tener de los contenidos expuestos.

De acuerdo a lo observado, el criterio de "pertinencia" corresponde al mejor evaluado por los docentes, con un 93% de aprobación general, en este sentido, la implementación de software easy java resulta pertinente a la realidad de la temática.

Asimismo, los docentes consideraron con un grado de 93% de aprobación general el contenido de los apartados considerados para la materia de análisis matemático III.

A continuación, se presentan los resultados individualizados por los docentes participantes en la investigación, considerando los tres criterios para la totalidad de los capítulos.

| Docente                  | % Aprobación de la implementación del instrumento |    |
|--------------------------|---------------------------------------------------|----|
| Docente n <sup>o</sup> 1 |                                                   | 97 |
| Docente $n^{\circ}2$     |                                                   | 88 |
| Docente nº3              |                                                   | 92 |
| Docente nº4              |                                                   | 89 |
| Nivel de Aprobación del  |                                                   |    |
| Item<br>$\sim$<br>- - -  |                                                   |    |

 **Tabla 4-4:** Resultados N°4- Porcentaje de aprobación general del instrumento

 **Realizado por:** Grupo docente.

De acuerdo a estos resultados, todos los docentes aprueban individualmente la implementación del software easy java simulations, en el proceso de enseñanza aprendizaje de la materia de análisis matemático III, obteniendo en todos los casos porcentajes superiores al 75% en la relación entre el puntaje ideal y el puntaje real obtenido en promedio es de 90%.
• Sistematización de Resultados Cualitativos.

Como se aludió anteriormente, el patrón de evaluación consideró, un apartado para la realización de aportes, comentarios y sugerencias por parte de los docentes que dictan la materia de matemáticas en la facultad de mecánica, para de esta manera poder ampliar respecto de su evaluación y expresar con sus propias palabras los elementos a mejorar en la implementación de easy java simulations.

Respecto de los resultados obtenidos en estas sugerencias, comentarios, se agrupa en "Lenguaje y Redacción" y "Aspectos Perfectibles para la realización de la simulación de ejercicios".

• Aspectos Perfectibles para la realización.

En este apartado los docentes mencionan como necesario que el lenguaje sea más claro y breve. Por otro lado, se sugiere que la redacción de la guía de implementación del software fuera con presentación de ejercicios que simule la aplicabilidad del campo laboral de la carrera, así como también se sesgue a la aplicabilidad investigativa que persigue la facultad.

De esta misma manera se sugiere la posibilidad la implementación del software sea más interactiva, incluyendo espacios donde los estudiantes puedan redactar sus estrategias o comentarios, de las distintas etapas de las resoluciones de los ejercicios propuestos. (estas sugerencias fueron recogidas y se revaloro la aplicabilidad del software a la resolución de ejercicios acorde al campo laboral de la carrera)

• Exposición y discusión de resultados desempeño estudiantil.

En primer lugar, se presentan las comparaciones entre grupos respecto al cambio en el desarrollo de destrezas con criterio de desempeño. En segundo lugar, se muestran las notas de las actividades de los grupos para determinar las diferencias significativas.

#### **4.2. Análisis del cambio de destrezas desempeño estudiantil.**

• ENUNCIADO 1: Cuando el estudiante aprende, a resolver un problema, su manera habitual de proceder podría calificarse de:

|                | java                     |       | java       |            |  |  |
|----------------|--------------------------|-------|------------|------------|--|--|
| P <sub>1</sub> | Frecuencia<br>Porcentaje |       | Frecuencia | Porcentaje |  |  |
| emotiva        | 15                       | 42.9% |            | 20.0%      |  |  |
| abierta        | 13                       | 37.1% |            | 26.7%      |  |  |
| reservada      |                          | 20.0% | 16         | 53.3%      |  |  |
| Total          | 35                       | 100%  | 30         | 100%       |  |  |

 **Tabla 5-4:** Distribución de destrezas del estudiante enunciado 1 **Implementación easy Sin implementación easy** 

 **Realizado por:** Ficha técnica seguimiento

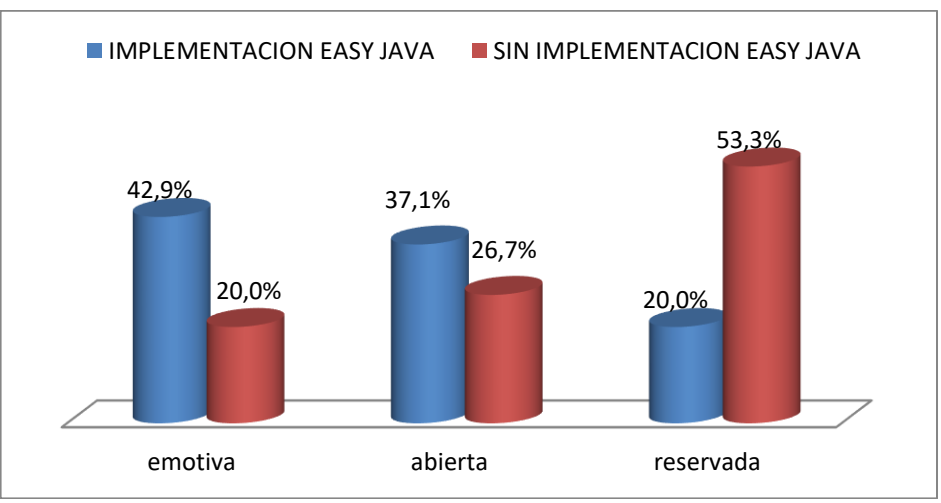

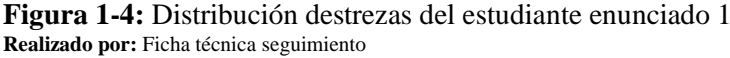

• Interpretación:

Al comparar los resultados, del enuciado1 se observa claramente que el 53,3% de estudiantes tienen un comportamiento reservado al momento de recibir sus clases siendo este el grupo en el cual no se implementó easy java. En cambio, con el grupo en el cual se aplicó el simulador easy java se tiene un comportamiento emotivo de los estudiantes con un 42.9% y una mentalidad abierta en un 37,1%.

• Análisis:

Al momento de realizar la comparación del comportamiento de los cursos se observa que hay un cambio en las destrezas de los estudiantes aproximadamente en un 20%, puesto que la implementación del software easy java hace del proceso de enseñanza aprendizaje un ambiente participativo a más que ayuda a entender gráficamente los fenómenos gráficos del comportamiento de las ecuaciones matemáticas a más que esto hace del estudian un ente participativo.

■ ENUNCIADO 2: Cuando el estudiante aprende, a resolver un problema, su manera habitual de proceder podría calificarse de:

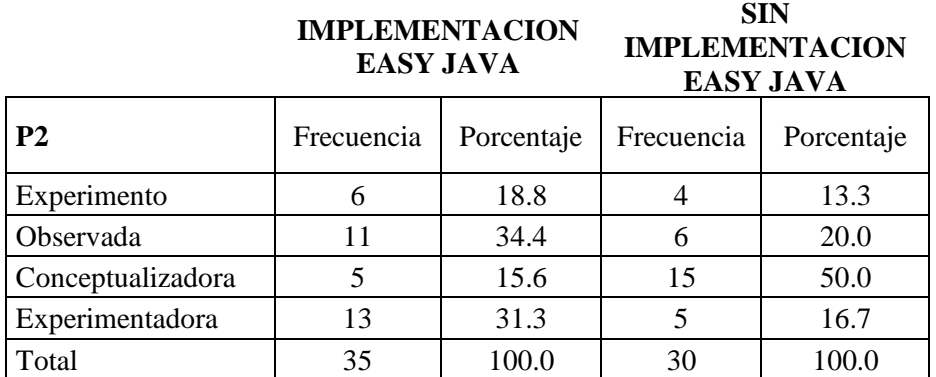

**Tabla 6-4:** Distribución, destrezas del estudiante enunciado 2.

 **Realizado por:** Ficha técnica seguimiento

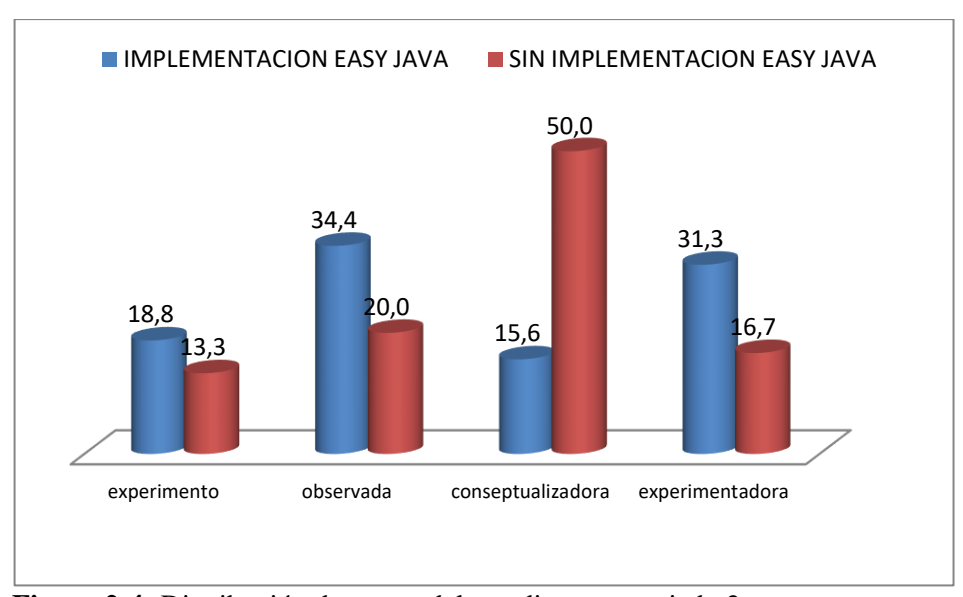

**Figura 2-4:** Distribución destrezas del estudiante enunciado 2 **Realizado por:** Ficha técnica seguimiento

• Interpretación:

Al dar contestación la segunda pregunta para determinar el desarrollo de destrezas se tiene que el grupo en el cual no se aplica easy java el comportamiento es conceptualista en un 50% mientras que el curso en estudio en esta categoría tiene un 15,6%.

El porcentaje más alto en el curso estudiado se tiene para las opciones de observa en un 34,4% y experimentada en un 31,3%

• Análisis:

Aquí claramente se nota el cambio de actitud estudiantil en el curso que se implementa easy java, ya que se ha desarrollado un pensamiento crítico al momento de desarrollar la resolución de problemas ya que primero analizan las situaciones y contextos antes de emitir algún criterio de solución.

• ENUNCIADO 3: Cuando el estudiante aprende, a resolver un problema, su manera habitual de proceder podría calificarse de:

**SIN** 

|                | INII LEMENTACION<br><b>EASY JAVA</b> | <b>IMPLEMENTACION</b><br><b>EASY JAVA</b> |            |            |  |
|----------------|--------------------------------------|-------------------------------------------|------------|------------|--|
| P <sub>3</sub> | Frecuencia                           | Porcentaje                                | Frecuencia | Porcentaje |  |
| Presente       |                                      | 14.3                                      | 10         | 33.3       |  |
| Reflexiva      | 14                                   | 40.0                                      |            | 20.0       |  |
| Previsora      | 6                                    | 17.1                                      |            | 26.7       |  |
| Pragmática     | 10                                   | 28.6                                      |            | 20.0       |  |
| Total          | 35                                   | 100.0                                     | 30         | 100.0      |  |

 **Tabla 7-4:** Distribución de destrezas del estudiante enunciado 3 **IMPLEMENTA CION** 

 **Realizado por:** Ficha técnica seguimiento

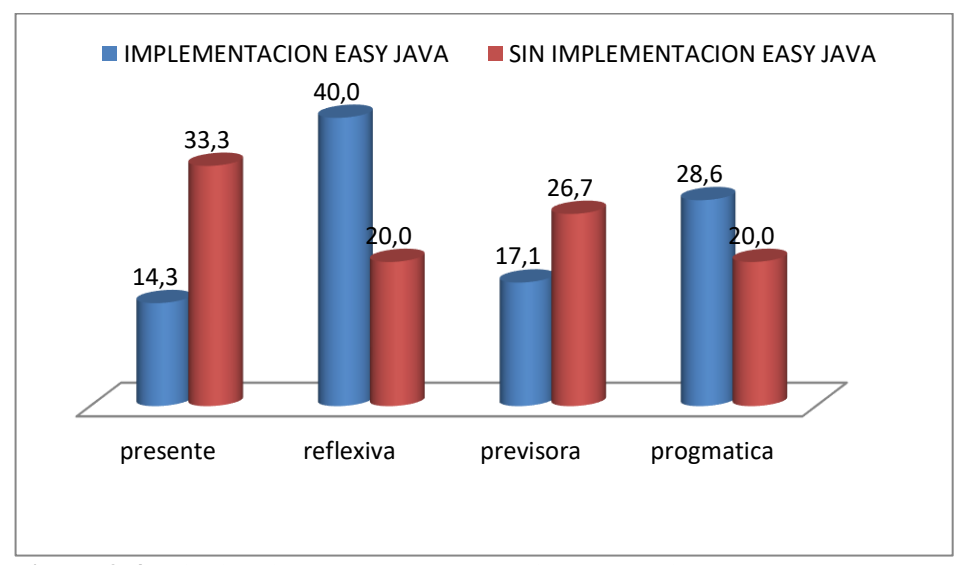

**Figura 3-4***:* Distribución destrezas del estudiante enunciado 3 **Realizado por:** Ficha técnica seguimiento

Interpretación:

Al medirla destreza del raciocinio y retención del conocimiento se tiene que el curso experimental se centra en el 40% de manera reflexiva y en un 28,6% de manera pragmática, mientras que el curso de contraste los estudiantes tienen un 33,3% un comportamiento presente u un 20% pragmático.

• Análisis:

La implementación de easy java induce a que los estudiantes sean reflexivos y pragmáticos a través del desarrollo de las actividades y metodología utilizada para la comprensión y análisis del problema planteado ubicándose al momento de dar solución en el presente y maginen la solución y la aplicación que los ejercicios de análisis matemático III tendrán en la vida real.

▪ ENUNCIADO 4: Cuando el estudiante aprende, a resuelve un problema, su manera habitual de proceder podría calificarse de:

|                | Implementación easy<br>java | Sin implementación easy<br>java |            |            |  |
|----------------|-----------------------------|---------------------------------|------------|------------|--|
| P <sub>4</sub> | Frecuencia                  | Porcentaje                      | Frecuencia | Porcentaje |  |
| intuitiva      |                             | 11.4                            | 12         | 40.0       |  |
| productiva     | 8                           | 22.9                            |            | 26.7       |  |
| Lógica         | 13                          | 37.1                            | 6          | 20.0       |  |
| interrogativa  | 10                          | 28.6                            |            | 13.3       |  |
| Total          | 35                          | 100.0                           | 30         | 100.0      |  |

 **Tabla 8-4:** Distribución destrezas del estudiante enunciado 4

 **Realizado por:** Ficha técnica seguimiento

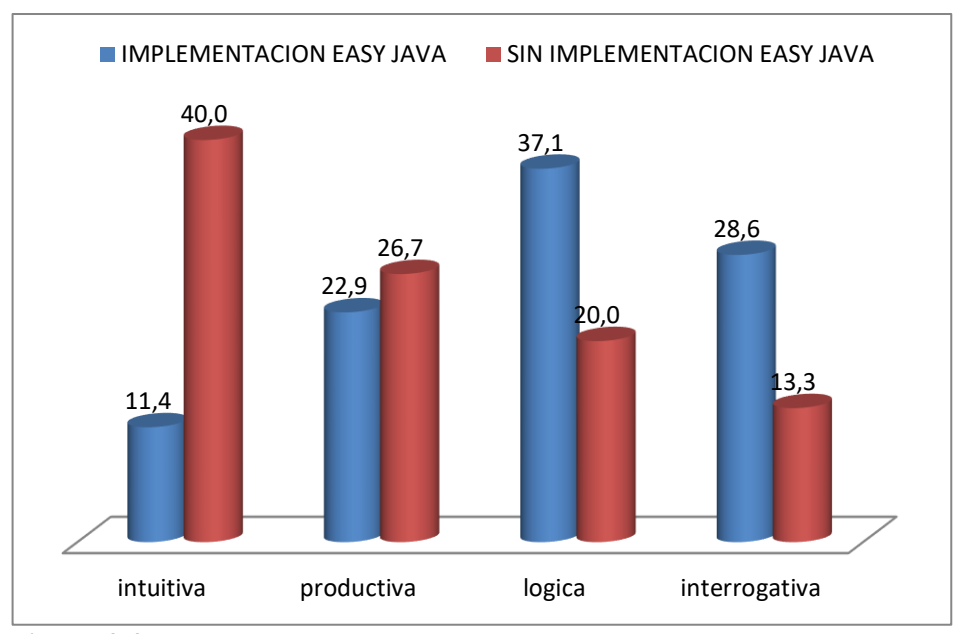

**Figura 4-4:** Distribución destrezas del estudiante enunciado 4 **Realizado por:** Ficha técnica seguimiento

#### • Interpretación:

Los resultados a esta pregunta para el curso en investigación se tiene un comportamiento lógico con un37,1% mientras que para el de control se tiene un 20%.

Al medir la destreza interrogativa el grupo de investigación alcanza un 28,6%, y el de control tiene un 13,3%.

• Análisis:

La implementación de easy java hace que el estudiante a través de las actividades que brinda este software alcance el desarrollo del pensamiento lógico e interrogativo ya que las funciones o ecuaciones nos permiten tener un criterio de modelización y aplicación en la vida real, al ver los resultados de la encuesta se podría decir que se logra el objetivo planteado en la investigación.

▪ ENUNCIADO 5: Cuales son los principales cambios en la actitud de los estudiantes al momento de realizar simulaciones y establecer características de las funciones.

|                                      | <b>Implementación easy</b><br>java |            | Sin implementación easy<br>java |            |  |
|--------------------------------------|------------------------------------|------------|---------------------------------|------------|--|
| P <sub>5</sub>                       | Frecuencia                         | Porcentaje | Frecuencia                      | Porcentaje |  |
| Organiza<br>la<br>información        | 6                                  | 18.8       | 14                              | 46.7       |  |
| Construir<br>modelos<br>conceptuales | 4                                  | 12.5       | 6                               | 20.0       |  |
| Asimilar<br>teorías e ideas          | 10                                 | 31.3       | 8                               | 26.7       |  |
| Comprender<br>experimentos           | 12                                 | 37.5       | $\overline{2}$                  | 6.7        |  |
| Total                                | 32                                 | 100        | 30                              | 100        |  |

 **Tabla 9-4:** Distribución destrezas del estudiante enunciado 5 **Implementación easy Sin implementación easy** 

 **Realizado por:** Ficha técnica seguimiento

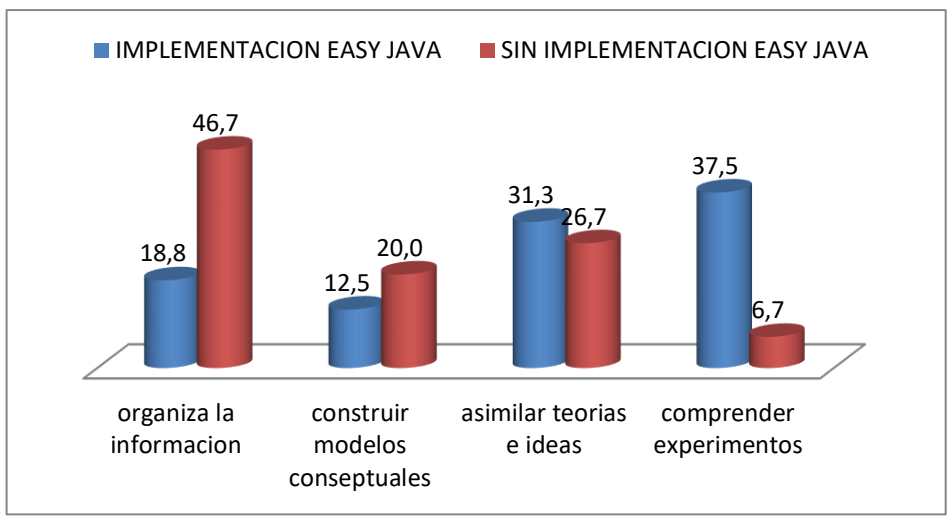

**Figura 5-4:** Distribución destrezas del estudiante enunciado 5 **Realizado por:** Ficha técnica seguimiento

• Interpretación:

Los principales cambios notados por los docentes es que ahora los estudiantes asimilan mejor las teorías e ideas 31.3%, y comprenden mejor los experimentos en un 37,5%, inclinando en el estudiante la noción de la creación de nuevas teorías e impulsando a que sean investigadores.

• Análisis:

El criterio de los docentes y alumnos sobre la implementación del easy java es que los estudiantes ahora son más organizados lo que permite avanzar de una forma secuencial con los contenidos curriculares y no detenerse en explicaciones de refuerzo.

# **4.3. Análisis del desempeño estudiantil notas.**

En la siguiente tabla se describe las destrezas con criterio de desempeño al momento de evaluar el aprovechamiento estudiantil.

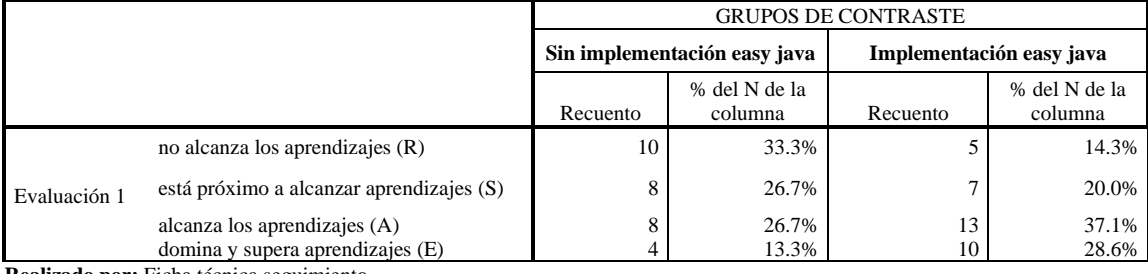

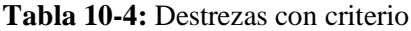

**Realizado por:** Ficha técnica seguimiento

Interpretación:

Al medir los resultados entre los dos cursos se puede ver que el 33.3% de los estudiantes no alcanzan los niveles de aprendizaje requerido grupo control sin la utilización del simulador easy java, tanto que los estudiantes en el que se aplica simulador este porcentaje es del 14.3%, otro aspecto importante es que los estudiantes que dominan el aprendizaje con la implementación del easy java es del 28,6% duplicando a los estudiantes que no utilizaron la aplicación.

Análisis.

El comportamiento que se observa, es que el rendimiento de los estudiantes del grupo de investigación es mayor al de control esto puede ser debido a la metodología aplicada con la implementación del easy java simulations ya que como se vio anteriormente este ayuda al docente a desarrollar las destrezas de sus estudiantes.

# **CAPÍTULO V**

#### **5. PROPUESTA**

# **5.1. Comprobación de la hipótesis**

### *5.1.1. Hipótesis*

**H1:** La Implementación de simulaciones con easy java simulations (ejs), incide en el rendimiento académico de los estudiantes de análisis matemático III de la facultad de Mecánica de la Espoch.

**H0:** La Implementación de simulaciones con easy java simulations (ejs), no incide en el rendimiento académico de los estudiantes de análisis matemático III de la facultad de Mecánica de la Espoch.

La fórmula del estadístico T - Student para dos muestras independientes es la siguiente:

$$
t = \frac{M_1 - M_2}{\sqrt{s_1^2 / n_1 + s_2^2 / n_2}} \tag{1.4}
$$

Donde M1 y M2 son las medias de ambos grupos, s la desviación típica y n el número de casos. Esto nos permitirá determinar si en promedio el desarrollo de destrezas es significativamente diferentes. Este contraste se lo realiza a un nivel de confianza del 95%.

■ Este tipo de pruebas se suelen usar cuando se elige una muestra de individuos que han seguido cierto tratamiento (por ejemplo, un grupo de control paralelo a) y otro muestra que recibe otro tratamiento (ejemplo simulaciones con easy java).

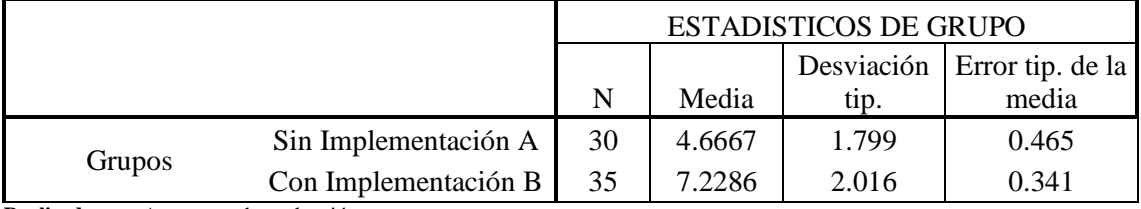

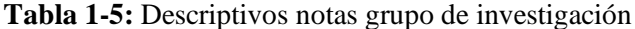

**Realizado por:** Acta notas de evaluación

**Tabla 2-5:** Distribución, prueba hipótesis

| Prueba de Levene    |                                        |      |                                     |          |        |                   |               |               |                  |            |
|---------------------|----------------------------------------|------|-------------------------------------|----------|--------|-------------------|---------------|---------------|------------------|------------|
| para la igualdad de |                                        |      | Prueba T para la igualdad de medias |          |        |                   |               |               |                  |            |
|                     |                                        |      |                                     |          |        | Sig.              | Diferencia de | Error típ, de | 95% Intervalo de |            |
|                     |                                        |      | Sig.                                |          |        | (bilateral)       | medias        | la diferencia | Inferior         | Superior   |
| funciones           | Se han asumido<br>varianzas iguales    | .360 | .035                                | $-4.246$ | 48     | .000 <sub>1</sub> | $-2.56190$    | .60340        | $-3.77513$       | $-1.34868$ |
|                     | No se han asumido<br>varianzas iguales |      |                                     | $-4.446$ | 29.586 | .000              | $-2.56190$    | .576181       | $-3.73931$       | $-1.38450$ |
|                     |                                        |      |                                     |          |        |                   |               |               |                  |            |

**Realizado por:** Acta notas de evaluación

### ■ Análisis:

La prueba de Levene, nos permite estudiar si la varianza de las medias son iguales o no entre los grupos de contraste, si la significancia de la prueba de Levene es <.05, es decir que en nuestro caso las varianzas no son iguales, por lo que elegiríamos el resultado de la prueba t para contrastar la hipótesis bajo el criterio, no se han asumido varianzas iguales.

Como podemos ver, ahora la significación de t es menor a .05 (.000), por lo que afirmamos que si existen diferencias significativas entre ambos grupos es decir la implementación del software easy java simulations en el proceso de enseñanza aprendizaje de análisis matemático III si influye en el rendimiento académico de los estudiantes de la facultad de mecánica (Aprobado  $H_1$ , se rechaza  $H_0$ ). Esto se refrenda observando el intervalo de confianza para la diferencia, que no incluye el 0 en su intervalo de confianza. Comprobación realizada con el software SPSS.

# **CONCLUSIONES**

- Según los datos obtenidos en la investigación, se logra dar respuesta al planteamiento de la hipótesis de investigación "que la implementación de easy java simulations incide en el rendimiento académico de los estudiantes de análisis matemático III, ya que aumenta a un promedio de 7.22 en los resultados globales del curso, a través de un ambiente interactivo y colaborativo. A esto se suma que al evaluar la ficha de comportamiento estudiantil en promedio se tiene más del 50% de los estudiantes que elevan sus capacidades y destrezas en la materia de análisis matemático III.
- Al busca dar respuesta a sí existen diferencias significativas en el rendimiento académico del grupo experimental, quienes utilizaron easy java, y el grupo control, quienes hicieron uso de la metodología tradicional e individualista, donde ambos grupos usaron mismas temáticas de aprendizaje. Se puede apreciar que el grupo experimental obtiene mayor puntuación en las evaluaciones grupales e individuales manteniendo un promedio mayor a 7 puntos. Frente al promedio del grupo control que es de 4.7 global.
- Para determinar los cambios en el rendimiento académico al grupo experimental se analizaron a través de pruebas objetivas independientes para luego compara con el grupo de control con respecto a las notas finales, obteniendo los resultados del grupo experimental un avance significativo en el rendimiento académico obteniendo un 28.6% de la población estudiantil que domina y supera el aprendizaje (exonerados), duplicando al grupo control que alcanza el 13.3% de su población.
- De acuerdo a lo observado, concluimos que el criterio de "pertinencia" corresponde al mejor evaluado por los docentes, con un 93% de aprobación general, en este sentido, la implementación de software easy java resulta pertinente a la realidad de la temática. Asimismo, los docentes consideraron con un grado de 93% de aprobación general el contenido de los apartados considerados para la materia de Análisis Matemático III.
- En conclusión, la implementación del software easy java simulations en el proceso de enseñanza aprendizaje de análisis Matemático III, si influye positivamente en el rendimiento académico de los estudiantes tomados como muestra.

# **RECOMENDACIONES.**

- Presentar el Módulo ante las autoridades institucionales para recomendar su utilización en todo el proceso de aprendizaje y difundir las bondades del mismo a todos los maestros a fin de que se motiven y cambien su forma de ayudar a aprender el Análisis Matemático III.
- Dar el trámite correspondiente para poder replicar esta metodología para mejorar las temáticas y problemáticas que se toman en la implementación del software easy java simulations, para de esta manera obtener un texto guía que se pueda aplicar en cualquier carrera de la Escuela Superior Politécnica de Chimborazo donde conste en su malla curricular la materia de Análisis Matemático III.
- En base a los resultados obtenidos en la investigación se podría recomendar, que, en los semestres subsiguientes de las cátedras de Matemáticas y Física, sea impartida con este método alternativo (UTILIZACIÓN DEL SOFTWARE), ya que los resultados incidieron positivamente en el rendimiento académico del estudiante.

# **BIBLIOGRAFÍA**

Académico y Variables Modificables en Alumnos de Segundo Medio *de Ñiceos, Municipales de la Comuna Santiago.*

Álvarez de Zayas, Carlos m. *La escuela en la vida (Didáctica). Libro Digitalizado.*

Andrade G, Miguel., Miranda J., Cristian y Freixas S., Irma. *Rendimiento*

- Andrade, Miranda y Freixas. (2000*). Influencias del Rendimiento Académico. 01/06/2005.*
- Carmona Jover, *Isabel. Ecuaciones Diferenciales. 5ta. Ed. México Pearson Educación. 2011.*
- Dennis G. Zill. *Ecuaciones Diferenciales. 7ma ed. México. Cengage Learning. 2009*

Espinoza Ramos, *Eduardo. Análisis Matemático IV para estudiantes de Ciencias e Ingeniería. 4ta.ed. Lima – Perú. 2008.*

Gonzalez. (2005). " *Estudio Comparativo asobre los hábitos de estudio y rendimiento Académico a nivel universitario ". Mexico*. Obtenido de:

*<http://definicion.de/software/>*

*[http://es.wikipedia.org/wiki/Modelos\\_de\\_ense%C3%B1anza](http://es.wikipedia.org/wiki/Modelos_de_ense%C3%B1anza)*

*http://webs.um.es/jmz/IntroFisiCompu/ejs/Modelo/Indice.html*

Klaus, G. *Diccionario filosófico. T.2 / Klaus G, M. Buhr, 1969*

*Rendimiento Académico en Anatomía Humana Normal". Int J. Morphol, 5(2) ,367-373.* 

Suazo Galdames, I. (2007). *"Estilos de Aprendizaje y su Correlación con el* 

Urquizo Huilcapi, Ángel. *Modulo Matemática dirigida a otras Ciencias.*

Urquizo, A. (2005), *Cómo realizar la tesis o una investigación, Ed. Gráficas Riobamba, Riobamba, Ecuador.*

Vargas Guambo, Juan M., " *Análisis de los Estilos de Aprendizaje y su relación con el Rendimiento Académico de los estudiantes de la Escuela de Ingeniería en Sistemas ", ESPOCH, 2013.*

#### **ANEXOS**

# **ANEXO A.** Circuitos mecánicos

1. Movimiento armónico simple.

Definición del problema: Vamos a suponer que un cuerpo de masa "m" está sujeto a un resorte flexible suspendido de un soporte rígido, y a partir de allí que es la posición de equilibrio, le vamos a dar movimiento.

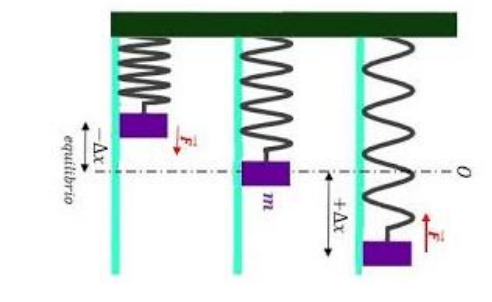

**Realizado por:** Autor

Formulación matemática:

Aplicando la Ley de Hooke que dice que el resorte ejerce una fuerza de restitución opuesta a la dirección del alargamiento y proporcional a su magnitud. Y utilizando la segunda ley de Newton que se define como, la masa por la aceleración y esto igual a la sumatorias de fuerzas que actúan en el circuito mecánico ( $m * a = \sum F$ ). Y adoptándose la convención de que los desplazamientos y las fuerzas medidas desde la posición de equilibrio hacia abajo se consideran positivos y las que van hacia arriba negativos, tendremos. La siguiente ecuación diferencial:

$$
m\frac{d^2x}{dt^2} = -kx \rightarrow \frac{d^2x}{dt^2} + \frac{k}{m}x = 0
$$

Donde k es la constante de proporcionalidad.

Realizando un cambio de variable de  $\omega^2 = \frac{k}{m}$  $\frac{\kappa}{m}$ , la ecuación toma la forma:

$$
\frac{d^2x}{dt^2} + \omega^2 x = 0
$$
; Qué es EDO de segundo orden lineal homogénea

Resolviendo:

$$
P(m) = 0
$$
;  $m^2 + \omega^2 = 0$ , *de donde sus raices son*:  $m_{1-2} = \pm \omega i$ 

Conjunto fundamental de soluciones:  $x_1(t) = \cos \omega t$ ;  $x_2(t) = \sin \omega t$ 

Solución general:  $x(t) = C_1 \cos \omega t + C_2 \sin \omega t$ .

Para terminar de resolver este problema deberíamos encontrar él valor de las constantes arbitrarias, recordando que x(t) es el desplazamiento de la masa desde la posición de equilibrio, tenemos las siguientes condiciones iniciales obvias que son dos:  $x(0) = x_0$ ,  $x'(0) = x'_0$ , donde  $x_0$  es el dezplazamiento inicial y  $x'_0$  la velocidad inicial.

De la misma manera que en el caso del péndulo podremos determinar el periodo de las vibraciones y la frecuencia de estas utilizando las siguientes fórmulas:

$$
T = \frac{2\pi}{\omega}, \quad y \quad f = \frac{1}{T} = \frac{\omega}{2\pi}.
$$

La forma práctica de poner la Solución de la ecuación anterior es de la forma:

$$
x(t) = A \operatorname{sen}(\omega t + \psi)
$$

Donde A es la amplitud de las oscilaciones y se relaciona con las constantes arbitrarias por la fórmula:  $A = \sqrt{{C_1}^2 + {C_2}^2}$ 2  $A = \sqrt{C_1^2 + C_2^2}$  y  $\psi$  es un ángulo de fase y se define por:  $\sin \psi = \frac{C_1}{C_2}$ ; *A*  $\textit{seny} = \frac{C_1}{\cdot}$ ;  $cos \psi = \frac{C_2}{4}$ . *A*  $\omega_{\rm B} = \frac{C_2}{c}$ ,  $tg \varphi = \frac{C_1}{C_2}$  $\frac{c_1}{c_2}$ .

Esta forma de expresar la Solución es muy conveniente, ya que nos permite calcular los valores del tiempo en los cuales la gráfica de x (t) atraviesa el eje t positivo (la recta  $x = 0$ ). Observando también que sen $(\omega t + \psi) = 0$  cuando  $\omega t + \psi = n\pi$  donde n es un entero positivo.

Figura:

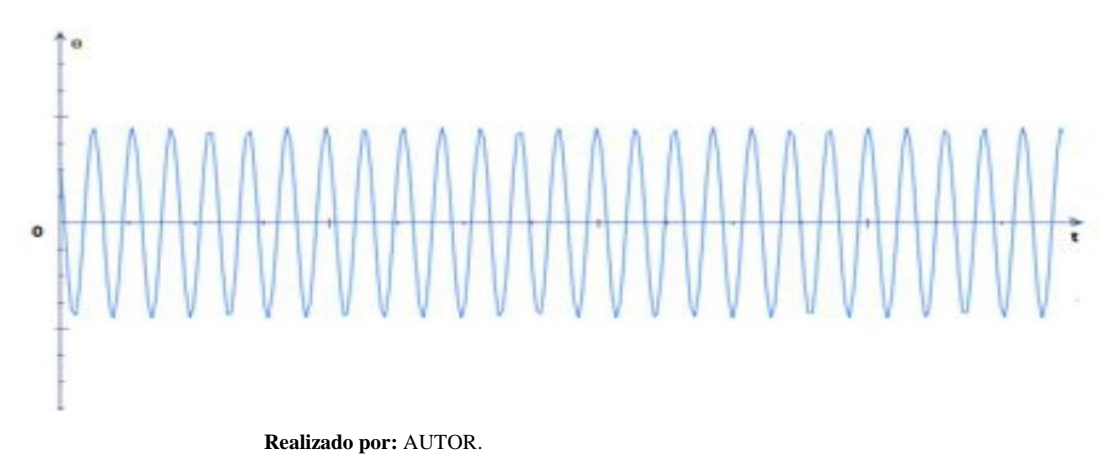

2. Movimiento con rozamiento o amortiguado.

Definición del problema: Vamos a suponer que un cuerpo de masa "m" está sujeto a un resorte flexible suspendido de un soporte rígido y además el movimiento de la masa es retardado por una fuerza de rozamiento  $\beta v$  proporcional a la velocidad, donde β es una constante positiva.

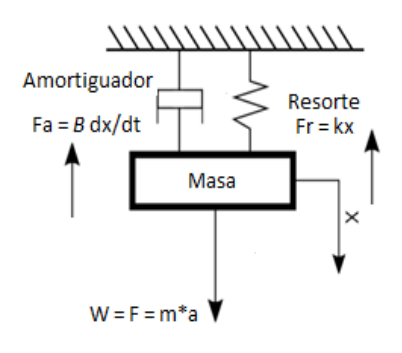

**Realizado por:** Autor

Formulación matemática:

Según la segunda ley de Newton y recordando que  $a = \frac{dv}{dt}$  $\frac{dv}{dt} = \frac{dx^2}{dt^2}$  $\frac{dx}{dt^2}$  tenemos:

$$
m\frac{d^2x}{dt^2} = -k x - \beta \frac{dx}{dt} \rightarrow \frac{d^2x}{dt^2} + \frac{\beta}{m}\frac{dx}{dt} + \frac{k}{m} x = 0
$$

Realizando estos cambios de 2 $b = \frac{\beta}{m}$  $\frac{\beta}{m}$  y  $\omega^2 = \frac{k}{m}$  $\frac{\kappa}{m}$  tenemos:

$$
\frac{d^2x}{dt^2} + 2b\frac{dx}{dt} + \omega^2 x = 0
$$
; *Esta es una EDO lineal de segundo orden*

Resolviendo:

a. Formamos la ecuación auxiliar o polinomio característico y encontramos sus raices.

$$
P(k) = 0 \rightarrow m^2 + 2bm + \omega^2 = 0
$$

Utilizando la fórmula para resolver una ecuación cuadratica tenemos:

$$
m_{1-2} = \frac{-2b \pm \sqrt{4b^2 - 4w^2}}{2} \rightarrow m_{1-2} = -b \pm \sqrt{b^2 - \omega^2}
$$

De aquí surgen tres casos para ser analizados los mismos que dependen de las magnitudes relativas de b y ω.

**Caso uno.** Si  $b = \omega$ , las raíces de la ecuación son reales iguales, y la Solución de la ecuación (4) es:

 $x(t) = (C_1 + C_2 t) e^{-\omega t}$  (5)

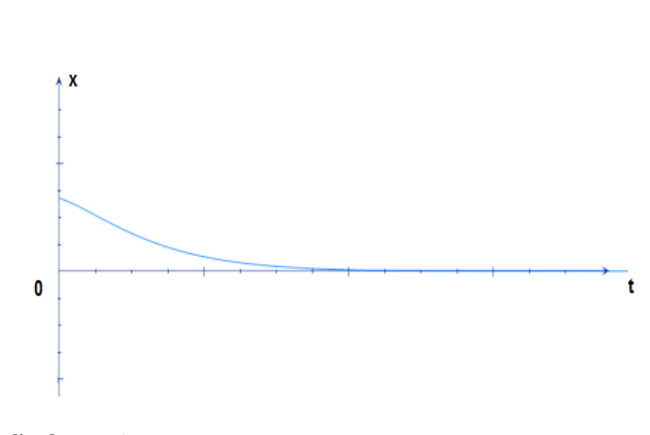

**Realizado por:** Autor

Observamos que al transcurrir el tiempo x tiende a cero. El movimiento no es oscilatorio, y es un movimiento críticamente amortiguado.

**Caso dos.** Si b > ω, las raíces de la ecuación son reales pero desiguales, la Solución es:

$$
x(t) = C_1 e^{k_1 t} + C_2 e^{k_2 t} \tag{6}
$$

Gráfico:

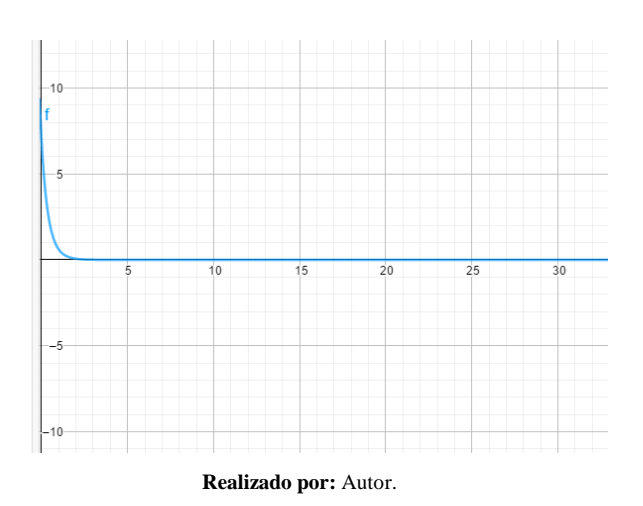

También podemos observar que, al transcurrir el tiempo, "x" va a tender a cero. El movimiento tampoco es oscilatorio. Es un movimiento sobre amortiguado

**Caso tres**. Si  $b < \omega$ , o sea  $\omega^2 - b^2 = a^2$ . Entonces las raíces serán imaginarias del tipo:

$$
k_1 = -a + bi \quad y \quad k_2 = -a - bi
$$

Y la solución es:

$$
x(t) = e^{-a t} (C_1 \cos bt + C_2 \sin bt)
$$

Esta ecuación que realiza algunas acotaciones podemos también poner como:

$$
x(t) = Ae^{-a t} \text{sen} \left(bt + \varphi\right)
$$

Con: 
$$
A = \sqrt{{C_1}^2 + {C_2}^2}
$$
;  $tag \varphi = \frac{C_1}{C_2}$ 

Gráfico:

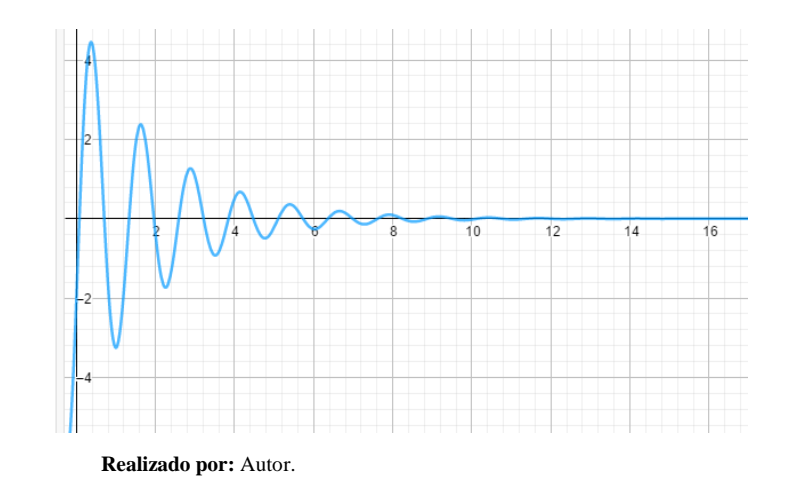

Esta ecuación representa un movimiento vibratorio amortiguado. Es análogo al movimiento armónico simple, de periodo  $T = \frac{2\pi}{h}$  $\frac{\varepsilon}{b}$  pero su amplitud no es constante, sino que está dado por −, esta última expresión tiende a cero mientras "*t*" crece, las vibraciones tienden a desaparecer con el transcurso del tiempo. Observamos sin embargo que la ecuación (8) se reduce a la (3) en ausencia de rozamiento. El efecto del rozamiento es doble:

 $b=\frac{c}{2x}$  $\frac{c}{2m}$ . Aparece como coeficiente en el factor de amortiguamiento exponencial  $e^{-at}$ . Cuanto mayor sea a, con más rapidez tienden las vibraciones a hacerse imperceptibles.

El periodo  $T = \frac{2\pi}{h}$  $\frac{2\pi}{b} = \frac{2\pi}{\sqrt{\omega^2 - 1}}$  $\frac{2\pi}{\sqrt{\omega^2-b^2}}$  es mayor que el  $T=\frac{2\pi}{\omega}$  $\frac{2\pi}{\omega}$  en el sistema sin rozamiento. Este movimiento es sub amortiguado.

3. Problemas de aplicación:

- a) Una masa que pesa 24 libras se sujeta al extremo de un resorte y lo estira 4 pulgadas. En un inicio, la masa se libera del reposo desde un punto situado 3 pulgadas por encima de la posición de equilibrio. Encuentre la ecuación de movimiento.
- b) Un cuerpo que pesa 3lb estira un muelle 6plg (1/2 pie). Dicho cuerpo se suelta en  $t = 0$ desde un punto que está a 8plg (2/3 pie) bajo la posición de equilibrio, con una velocidad dirigida hacia arriba de 4/3 pie/s. Determine la función x (t) que describe el movimiento libre resultante.
- c) Un cuerpo que pesa *16lb* se sujeta al extremo de un muelle de *5 pie* de largo. En estado de equilibrio, el resorte mide *8.2 pie*. Si el peso se empuja hacia arriba y se suelta, a partir del reposo, desde un punto que esta *2 pie* sobre la posición de equilibrio. Determinar los desplazamientos *x(t)* sabiendo además que el medio ofrece una resistencia numéricamente igual a la velocidad instantánea.

#### **ANEXO B.** Circuitos eléctricos

La Ecuación diferencial del circuito se obtiene aplicando la segunda ley de Kirchov la misma dice: La suma de las caídas de tensión a través de los elementos de un circuito cerrado es igual a la fuerza electromotriz total *E* en el circuito.

Así tenemos que la caída de tensión a través de una resistencia de R ohmios es  $R \cdot i(t)$ , a través de una bobina de *L* henrios de inductancia es  $L \cdot i'(t)$  y a través de un condensador de **C** faradios de capacidad es  $\frac{1}{C} \int_0^t i(u) du$  o  $\frac{q}{C}$  $\mathcal C$  $\boldsymbol{t}$  $\int_0^L i(u) du$  *o*  $\frac{q}{c}$ . También tenemos que la corriente *i* amperios y la carga *q* culombios están relacionadas por  $i(t) = q'(t)$ . Donde R, L y C son constantes.

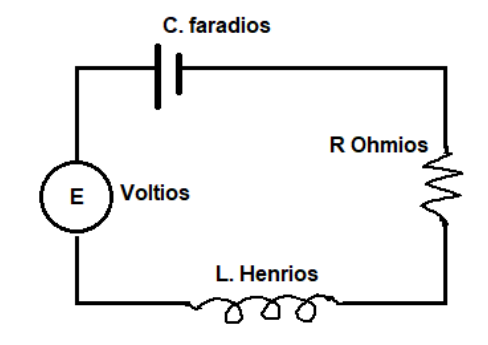

**Realizado por:** Autor.

Por lo que la ecuación diferencial de un circuito eléctrico que contiene una inductancia *L*, una resistencia *R*, un condensador *C* y una fuerza electromotriz *E (t)* es:

$$
Li'(t) + Ri(t) + \frac{q(t)}{C} = E(t) (I)
$$

o bien, reemplazando  $i(t) = q'(t)$  y  $i'(t) = q''(t)$ , tenemos:

$$
L q''(t) + R q'(t) + \frac{q(t)}{C} = E(t) \ (II)
$$

De donde podemos encontrar  $q = q(t)$ .

El análisis de estos circuitos se realiza de la misma manera que en el caso de los circuitos mecánicos.

Resolviendo:

a) Resolvemos la ecuación lineal homogénea, cuando la  $E(t) = 0$ 

$$
L q''(t) + R q'(t) + \frac{q(t)}{C} = 0
$$
 (III)

b) Formamos la ecuación auxiliar o polinomio característico y encontramos sus raices.

$$
P(k) = 0 \to Lm^2 + Rm + \frac{1}{C} = 0
$$
 (IV)

Utilizando la fórmula para resolver una ecuación cuadratica tenemos:

$$
m_{1-2} = \frac{-R \pm \sqrt{R^2 - \frac{4L}{c}}}{2L} \rightarrow m_{1-2} = -\frac{R}{2L} \pm \frac{\sqrt{R^2 - \frac{4L}{c}}}{2L} (V)
$$

De aquí surgen tres casos para ser analizados los mismos que dependen de las magnitudes relativas de R, L y C.

**Caso uno.**  $R^2 - \frac{4L}{c}$  $\frac{dE}{c} = 0$ , las raíces de la ecuación son reales iguales, y la Solución de (IV) es:

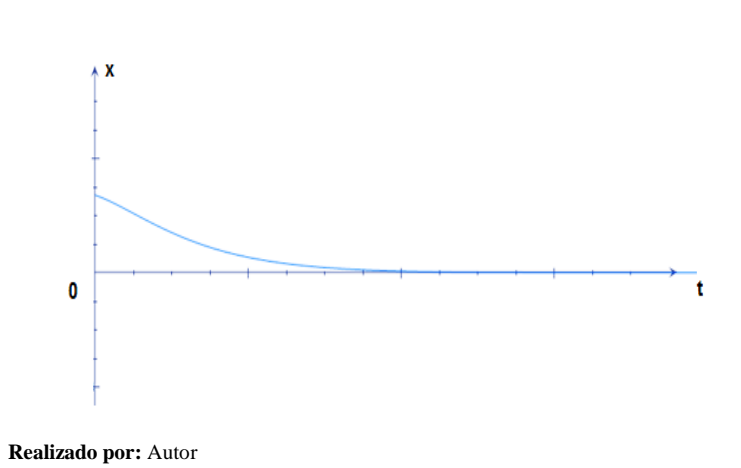

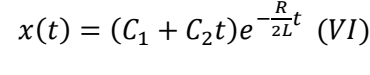

Observamos que al transcurrir el tiempo x tiende a cero. El circuito es críticamente amortiguado.

**Caso dos.**  $R^2 - \frac{4L}{c}$  $\frac{dE}{c}$  > 0, las raíces de la ecuación son reales pero desiguales, la Solución es:

$$
x(t) = C_1 e^{m_1 t} + C_2 e^{m_2 t} \, (VII)
$$

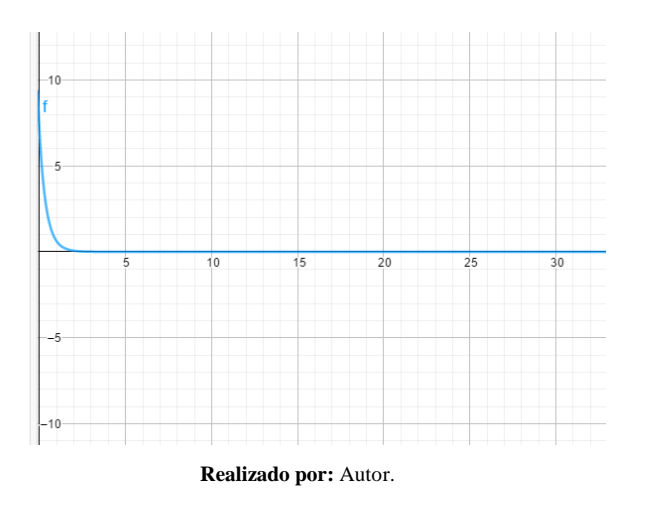

También podemos observar que, al transcurrir el tiempo, "q (t)" va a tender a cero. El circuito es sobre amortiguado

**Caso tres**.  $R^2 - \frac{4L}{c}$  $\frac{dE}{c}$  < 0, Entonces las raíces serán imaginarias del tipo:

$$
m_1 = -a + bi \quad y \quad m_2 = -a - bi
$$

Y la solución es:

$$
x(t) = e^{-a t} (C_1 \cos bt + C_2 \sin bt)
$$

Esta ecuación que realiza algunas acotaciones podemos también poner como:

$$
x(t) = Ae^{-a t} \text{sen} \left(bt + \varphi\right)
$$

Con: 
$$
A = \sqrt{{C_1}^2 + {C_2}^2}
$$
;  $tag \varphi = \frac{C_1}{C_2}$ 

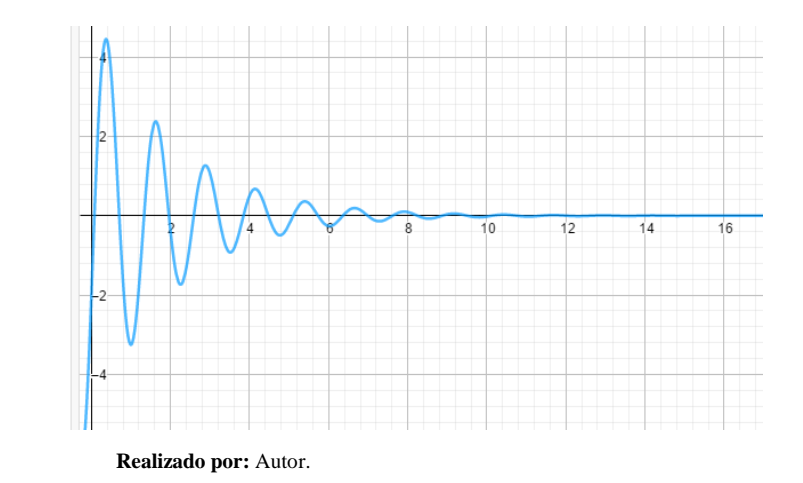

Esta ecuación representa un circuito amortiguado.

Problemas de aplicación:

- a) Un circuito eléctrico consta de una inductancia de 0,2 *henrios*, una resistencia de 25  $\Omega$ y un condensador cuya capacidad es de *30 microfaradios,* Hallar la carga *q(t)* y la corriente *i (t)*, siendo las condiciones iniciales  $q = 0.05$  culombios,  $i_0 = 0$  para  $t =$ *0.con* f.e.m. *igual a cero.*
- b) Un circuito consta de una inductancia de 0.05 henrios, una resistencia de 5 ohmios y un condensador de  $4(10)^{-4}$  faradios de capacidad. Si  $q=i=0$  para  $t=0$ , hallar  $q$  e *i* en función de *t* cuando *a)* hay una f.e.m. constante = 0 voltios.
- c) Encuentre la carga en el capacitor de un circuito LRC en serie en  $t =$  $0,01$  s, cuando  $L = 0,05$  h,  $R = 2 \Omega$ ,  $C = 0,01$  f,  $E(t) = 0$ ,  $q(0) = 5 C e i(0) = 0$ 0 A. Determine la primera vez que la carga en el condensador es igual a cero.

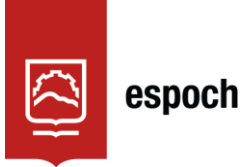

# **UNIDAD DE PROCESOS TÉCNICOS Y ANÁLISIS BIBLIOGRÁFICO Y DOCUMENTAL**

# **REVISIÓN DE NORMAS TÉCNICAS, RESUMEN Y BIBLIOGRAFÍA**

**Fecha de entrega:** 25 / 04 / 2022

**INFORMACIÓN DEL AUTOR/A (S)**

**Nombres – Apellidos:** *Rafael Santiago Albuja Echeverria*

**INFORMACIÓN INSTITUCIONAL**

Instituto de Posgrado y Educación Continua

**Título a optar:** Magíster en Matemática Básica

**f. Analista de Biblioteca responsable:** Lic. Luis Caminos Vargas Mgs.

LUIS ALBERTO **CAMINOS** VARGAS Firmado digitalmente por LUIS ALBERTO CAMINOS VARGAS Nombre de reconocimiento (DN): c=EC, l=RIOBAMBA, serialNumber=0602766974, cn=LUIS ALBERTO CAMINOS VARGAS Fecha: 2022.04.25 11:13:02 -05'00'

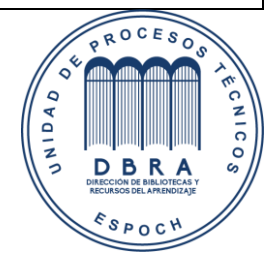

0020-DBRA-UPT-IPEC-2022